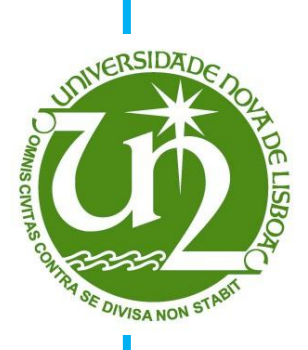

# **VANDA PEREIRA ROSA**

Licenciatura em Ensino da Matemática

# **A Utilização da Calculadora Gráfica no Estudo de Funções do 10º ano**

Dissertação para obtenção do Grau de Mestre em Ensino da Matemática no 3º ciclo do Ensino Básico e no Secundário

## Orientador: António Manuel Dias Domingos, professor auxiliar da Faculdade de Ciências e Tecnologias da Universidade Nova de Lisboa

 Júri: Presidente: Profª Doutora Maria Helena Coutinho Gomes de Almeida Santos Arguente: Profº Doutora Maria da Conceição Monteiro da Costa Vogal: Prof. Doutor António Manuel Dias Domingos

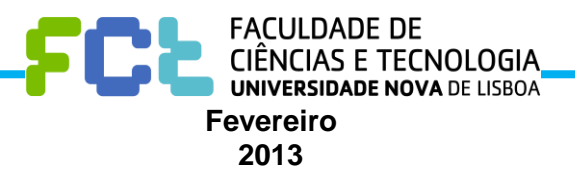

### **A UTILIZAÇÃO DA CALCULADORA GRÁFICA NO ESTUDO DE FUNÇÕES DO 10º ANO**

### **© VANDA PEREIRA ROSA**

### **Faculdade de Ciências e Tecnologia da Universidade Nova de Lisboa**

A Faculdade de Ciências e Tecnologia e a Universidade Nova de Lisboa têm o direito, perpétuo e sem limites geográficos, de arquivar e publicar esta dissertação através de exemplares impressos reproduzidos em papel ou de forma digital, ou por qualquer outro meio conhecido ou que venha a ser inventado, e de a divulgar através de repositórios científicos e de admitir a sua cópia e distribuição com objectivos educacionais ou de investigação, não comerciais, desde que seja dado crédito ao autor e editor.

i

*" Os alunos devem ser preparados para um diálogo inteligente com as ferramentas que já existem"*

Miguel de Guzmán, Ensenãnza de las Ciencias y la Matemática

# **Agradecimentos**

Ao professor António Manuel Dias Domingos, pela disponibilidade demonstrada e pelas sábias orientações que me proporcionou.

Aos alunos, por terem acedido a colaborar e pelo interesse que demonstraram.

À família, pelo apoio que me deram para a concretização do estudo.

iv

#### **Resumo**

A utilização da calculadora gráfica no ensino secundário, em Portugal, é uma realidade há cerca de catorze anos.

O estudo apresentado pretende analisar de que forma a calculadora gráfica é uma ferramenta com potencialidades para melhorar as aprendizagens, desenvolver o conhecimento e o pensamento dos alunos do 10º ano, nomeadamente no conteúdo das funções. Por consequência, tem como principal objetivo compreender a forma como os alunos utilizam a calculadora gráfica, analisar em que situação o fazem e aferir a qualidade das aprendizagens efetuadas.

O enquadramento teórico pautou-se por uma revisão de literatura sobre calculadoras gráficas no ensino da Matemática, no secundário, destacando-se as orientações de documentos oficiais do Ministério da Educação, assim como de organizações nacionais e internacionais, como a Associação de Professores de Matemática e o National Council of Teachers of Mathematics, que se empenham por melhorar o ensino e a aprendizagem da Matemática. Abordaram-se as práticas pedagógicas associadas ao uso da calculadora gráfica. Por outro lado, estudou-se a noção de função, assim como a necessidade da visualização gráfica de uma função, para a perceção deste conceito. Procurou-se caracterizar a noção de tarefa, uma vez que o trabalho de campo se baseou na resolução de tarefas.

Com o intuito de compreender o uso que os alunos fazem da calculadora gráfica, recorreu-se à abordagem instrumental, baseada na teoria da actividade. Através desta forma de analisar a aprendizagem, consideram-se as influências culturais, sociais e das ferramentas na atividade humana. Adotou-se uma metodologia de investigação de natureza qualitativa, baseada em estudos de caso e focada em três alunos, numa turma de 10º ano. Procurou-se diversificar a abordagem estratégica pelo uso de entrevistas, observação de aulas, análise dos procedimentos utilizados na calculadora gráfica, na resolução de tarefas.

Da análise dos dados constata-se que existem técnicas que são do conhecimento geral, mas a forma como são utilizadas depende sobretudo do conhecimento teórico. Por outro lado, a exploração que os alunos fazem de documentos/ficheiros fornecidos pelo professor para a calculadora gráfica, facilita a compreensão das tarefas, a resolução das mesmas, e consequentemente a aprendizagem. Estes documentos, para além de serem uma ferramenta para a prática lectiva, permitem ao aluno visualizar individualmente as funções de uma forma dinâmica e elucidativa.

**Palavras-chave**: Calculadoras Gráficas; Educação Matemática; Aprendizagem; Ensino Secundário; Tarefas

vi

### **Abstract**

Graphic calculators have been used in secondary education in Portugal for about 14 years.

The aim of this study is to evaluate whether graphic calculators have the potential to improve learning, and develop knowledge and reasoning skills of grade 10 students, namely as regards functions. Its main objective is to understand how and when students use their graphic calculator, and, accordingly, evaluate their learning quality.

The theoretical framework of this study was based on the analysis of relevant literature about graphic calculators in the teaching of mathematics in secondary education. Emphasis was placed on the Ministry of Education's official guidelines, as well as those issued by national and international organizations such as the Association of Teachers of Mathematics and the National Council of Teachers of Mathematics, which are fully committed to improving the teaching and learning of mathematics. Pedagogical practices related to the use of graphic calculators were also considered. Focus was also placed on the concept of function, as well as on the need for graphic representation of a function in order to understand this concept. Attempts were made to characterize the notion of task, as the field work was based on task solving.

The methodology used in this study to understand how students use their graphic calculators is the instrumental approach based on the activity theory. This method of analysing learning takes into account cultural and social influences, as much as the use of these tools in human activity. A qualitybased research methodology has been developed relying on case studies and focusing on three specific grade 10 students. Attempts were made to diversify the strategic approach by resorting to interview making, classroom observation, and analysis of procedures using the graphic calculator for problem solving.

Analysis of data collected leads to the conclusion that the techniques used are common knowledge, but the way they are used depends mainly on the student's theoretical knowledge. Also, perusing documentation/files provided by teachers for graphic calculators makes it easier for students to understand the tasks they are given, to solve them and, consequently, to learn from it all. Therefore, as well as being a useful tool for teaching purposes, such documents enable students to individually visualize functions in a dynamic and clear manner.

**Keywords:** Graphic calculators; Mathematics teaching; Learning; Secondary Education; Tasks;

# Índice de matérias

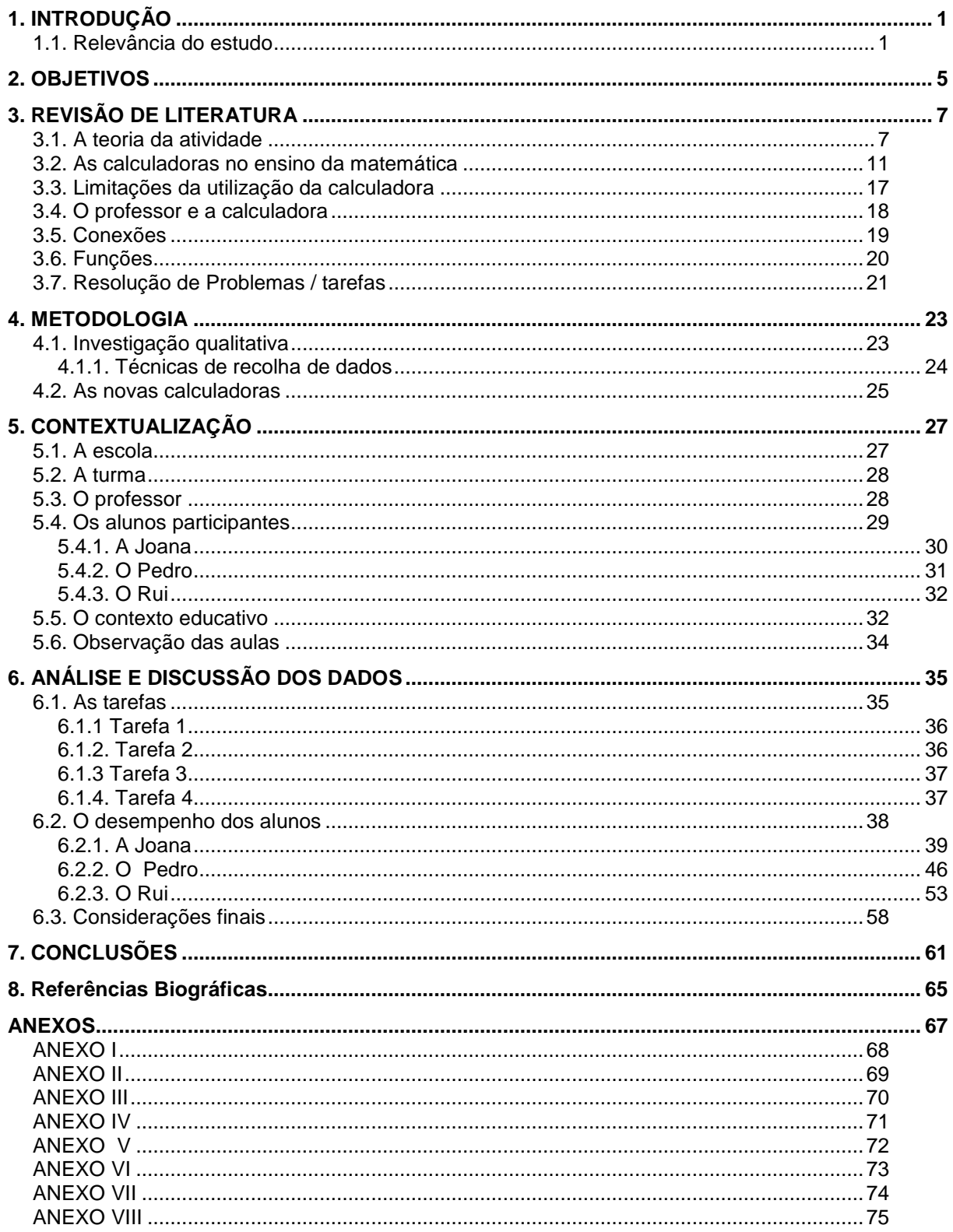

x

# **Índice de figuras**

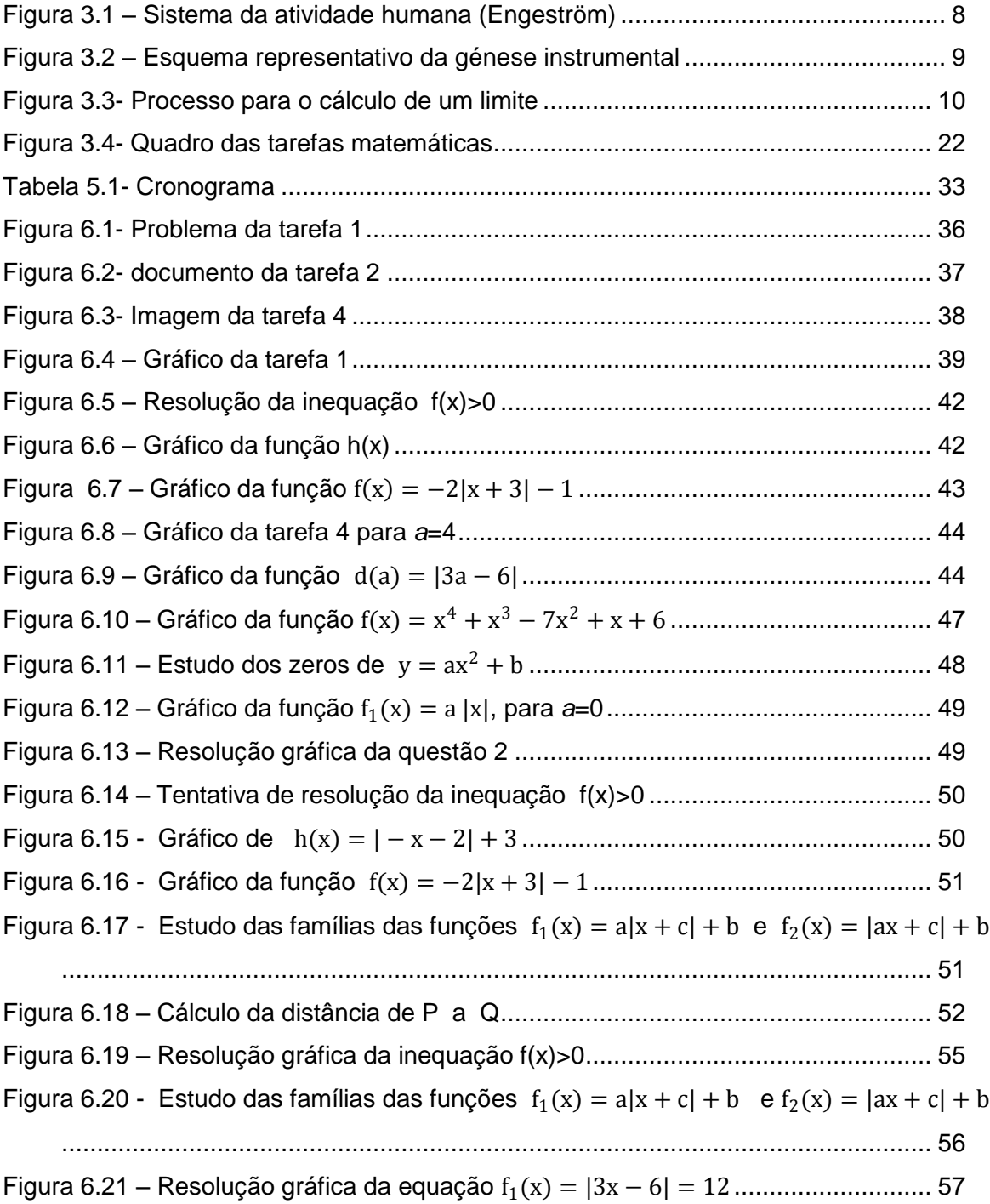

### **Índice de tabelas**

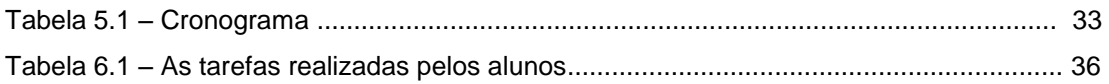

## **1. INTRODUÇÃO**

### **1.1. Relevância do estudo**

A evolução das tecnologias digitais na sociedade em geral, fez com que as investigações na educação matemática se deslocassem do currículo para o domínio do ensino e da aprendizagem, nomeadamente no uso de calculadoras e computadores no ensino.

Na década de 80 inicia-se o uso de tecnologias no ensino, criam-se novos ambientes de aprendizagem da matemática, julgando-se que este seria um ótimo meio de potenciar as aprendizagens dos alunos. Para alguns esta era a forma certa para resolver o problema do insucesso, mas com o tempo esta ideia rapidamente suscitou muitas dúvidas. Ao longo dos anos investiu-se em novos equipamentos nas escolas: computadores, calculadoras, quadros interactivos, *view screns,* sensores. Após estudos realizados, tudo leva a crer que afinal o nível de aprendizagem da Matemática está quase na mesma. Então o que é que falhou? É importante identificar o uso real das tecnologias e o modo como as questões contextuais influenciam o tipo de ensino e o modo como são utilizados os meios digitais.

Segundo Guin (2005), na Europa, com variados e diferentes sistemas de educação, a investigação tem sido realizada em pequenas equipas que trabalham de forma independente, com múltiplas tendências de investigação, ligadas e relacionadas a múltiplos conceitos. Esta falta de unidade, faz com que não sejam devidamente valorizados e reconhecidos os resultados obtidos e, consequentemente, parece ter tido uma contribuição negativa para o desenvolvimento do conhecimento nesta área.

Em Portugal, muitos estudos têm sido feitos em relação ao ensino da Matemática no ensino básico, devido ao novo e atual programa de Matemática para este ciclo, que levou a que surgissem vários documentos sobre a utilização das calculadoras. O mesmo não aconteceu com o ensino secundário. Desde a implementação do Programa Ajustado de Matemática para o secundário (DES, 1997), ainda que se tenham realizado alguns estudos sobre a utilização da calculadora gráfica e o desenvolvimento do pensamento matemático, o resultado desses trabalhos não chegou às escolas e portanto, não se reflete nas práticas. A prática profissional quotidiana que se vê confrontada com as situações é que, de alguma forma, vai construindo conhecimento e melhorando a efetiva utilização das calculadoras, muito embora refém de um saber pouco fundamentado e sistematizado. Por outro lado, como professora de Matemática, disciplina penalizada pela sua associação aos problemas do insucesso escolar, sempre me interessei por explorar estratégias tendentes a desenvolver competências docentes relacionadas com a calculadora, que entendo como um recurso fundamental nas aprendizagens. Por isso me interessei por compreender de que forma o recurso à calculadora pode melhorar a prática letiva, tendo defendido, desde sempre, o uso obrigatório das calculadoras gráficas no ensino secundário. Perceção reforçada pela experiência pedagógica com uma turma de 10º ano, da área de desporto, que pouco ou nada se interessava pela matemática. Depois de abordar o estudo das funções afins e quadráticas, fiz um desenho dinâmico na calculadora, utilizando estas funções, funções por ramos e variação de parâmetros, apresentei o meu trabalho à turma, e desafiei os alunos a construírem outras figuras, com os conhecimentos adquiridos. Empenharam-se de tal modo, que superaram as minhas espetativas, inclusivamente esta foi a forma de os alunos perceberem uma série de aspetos relacionados com as funções (efeitos dos parâmetros, transformações, utilização da janela, gráficos de funções definidas por ramos), que ainda não tinham percebido por não terem sentido motivação na aprendizagem, Rosa (2004). A calculadora na sala de aula tem vindo a constituir-se, para mim, numa preocupação constante associada a um entusiasmo por fazer deste instrumento uma ferramenta que facilite e rentabilize o processo de ensino, trazendo o aluno à matemática. Como tal, senti necessidade em aprofundar esta temática, tanto do ponto de vista teórico como metodológico.

Há catorze anos que os professores portugueses utilizam nas suas aulas as calculadoras gráficas, por vezes sem que isso signifique uma mudança nos objetivos, tarefas e práticas de ensino. Muitas vezes fazem-se utilizações pontuais em questões semelhantes às que surgem nos exames nacionais. Ensina-se os alunos a fazer cálculos simples, a visualizar o gráfico de funções e a estudálos (definir a janela, achar os zeros e outros pontos, intersetar gráficos, utilizar a tabela), na estatística fazem-se listagens, calcula-se medidas de localização e de dispersão e pouco mais. Os alunos continuam a ter uma fraca prestação nos exames, na questão de resolução gráfica. Em 2011, na escola onde leciono, apesar de os resultados da 1ª fase dos exames terem sido razoáveis (média de 12,2) a classificação média dessa questão foi de 8,77 em 15 e só 19,7% dos alunos alcançaram a cotação máxima (Gabinete de Avaliação Educacional, 2011). Na questão em causa, de grau de dificuldade razoável, pedia-se para os alunos resolverem uma equação utilizando as capacidades gráficas da calculadora. Pelos resultados apresentados, foram muitos os alunos que tiveram esta questão incompleta, o que nos leva a pensar no porquê desta situação. Terá sido falta de rigor na resolução gráfica? Esta questão levanta-se porque por vezes, na aula, resolvem-se os problemas na calculadora e não há o devido cuidado em ver como é que o aluno transcreve essa resolução para o papel.

As calculadoras têm evoluído, mas tal como diz Guin (2005), a integração das novas tecnologias nas aulas de Matemática é mínima, e pouco evoluiu nestes anos. Para Guzman, "a educação, como um todo sistema complexo, apresenta uma forte resistência à mudança. Isto não é necessariamente mau. Uma razoável resistência perante as variações é uma característica dos organismos vivos sãos. O mal ocorre quando isto não se conjuga com a capacidade de adaptação perante a mudança... "(1993, p.63) Aponta como uma das tendências mais defendidas na educação, a importância da transmissão dos processos do pensamento próprios da Matemática, em vez das meras transferências de conteúdos, dando assim ênfase aos processos mentais de resolução de problemas. Numa civilização em plena mudança, os processos verdadeiramente eficazes do pensamento, não se tornam obsoletos com tanta rapidez, e esses processos são o mais valioso que podemos proporcionar aos nossos jovens. Num mundo científico e intelectual em constante mudança, é importante que o pensamento matemático contribua para criar mentes dinâmicas, capazes de relacionar umas ideias com outras, de modo a formar constelações dinâmicas, capazes de abordar os problemas do presente. É nesta direção que se canalizam os diferentes esforços por

transmitir estratégias adequadas à resolução dos problemas em geral, por estimular a resolução autónoma dos problemas, em detrimento duma mera transmissão de receitas adequadas a cada matéria. Ainda segundo Miguel Guzman (1993), a calculadora está a influenciar fortemente a orientação da educação matemática. Por diversas circunstâncias como custos, inércia, novidade, falta de preparação dos professores, hostilidade de outros, ainda não se atingiram resultados satisfatórios. A nossa forma de ensino tem que mudar, temos que mudar certas rotinas por uma utilização adequada da calculadora.

A calculadora pode ajudar a compreender o raciocínio do aluno, as suas dificuldades e compreensões, além de ser uma ferramenta poderosa na elaboração de atividades que favorecem a aprendizagem. É importante, portanto, investigarmos que uso os alunos dão à calculadora para podermos, nas nossas práticas profissionais, rentabilizar a sua utilização de modo a melhorar o ensino e a aprendizagem da matemática.

Se atendermos a que nos últimos anos surgiram no mercado modelos diferentes de calculadoras gráficas, com novas potencialidades, considero que é a altura certa para se fazer um estudo sobre os benefícios que esta nova máquina pode trazer para a aprendizagem da Matemática. Devido à complexidade do tema, à variedade de conteúdos e anos de escolaridade em que é possível utilizar a calculadora, este estudo irá incidir na aprendizagem das funções, no secundário, no 10º ano de escolaridade, mais concretamente, na análise da resolução de tarefas.

### **2. OBJETIVOS**

Os programas atuais de Matemática A, do ensino secundário, referem a utilização das calculadoras, mas são muito vagos em relação ao uso que lhes deve ser dado, indicam apenas o tipo de atividade em que existe vantagem em utilizar a calculadora gráfica. Os professores têm feito um esforço para integrar a calculadora nas suas práticas letivas, e nem sempre com os melhores resultados, em termos de melhoria do ensino da matemática. Existem duas vertentes desta prática: a utilização da calculadora pelos alunos, e a utilização dada pelo professor na lecionação das suas aulas (ilustrar conexões entre conteúdos, realçar conceitos e discutir estratégias de resolução de problemas). É um trabalho muito complexo, moroso e requer muita dedicação. Num momento em que os alunos têm em mãos calculadoras que podem permitir uma melhor compreensão dos conceitos matemáticos e consequentemente melhorar a atitude em relação à Matemática, sentiu-se necessidade de fazer um estudo para compreender com maior profundidade a forma como os alunos utilizam a calculadora gráfica, na resolução de tarefas envolvendo funções, num ambiente sala de aula, interagindo com o professor e os pares. Logo, com esta reflexão procura-se encontrar uma melhor forma de ajudar os alunos a fazer uma utilização mais eficiente da calculadora gráfica, explorando as potencialidades dos modelos mais recentes e consequentemente contribuir para uma melhor aprendizagem da Matemática. Procura-se assim dar resposta às seguintes questões:

Como lidam os alunos com as potencialidades da calculadora gráfica? Que uso lhe dão?

Quais os esquemas de ação instrumentada criados pelo aluno com vista a executar uma determinada tarefa?

Qual a qualidade das aprendizagens realizadas? Como utilizam as diferentes representações, gráfica e analítica?

## **3. REVISÃO DE LITERATURA**

Pretende-se sustentar o trabalho em teorias consistentes e estudos já realizados. Baseou-se na teoria da atividade, fazendo uma abordagem instrumental, visto centrar-se na calculadora gráfica. Estas já fazem parte da história do ensino da Matemática, e como tal, fez-se um breve apontamento sobre a sua implementação nos últimos anos. Por outro lado refere-se algumas das limitações da utilização deste instrumento, que bem trabalhadas poderão fazer com que os alunos conheçam melhor a Matemática, particularmente o cálculo infinitesimal.

Fazer um estudo sobre o uso das calculadoras sem abordar o papel do professor, seria, de todo, impossível. É o trabalho desenvolvido pelo professor na sala de aula que irá influenciar a aprendizagem da Matemática com recurso à calculadora.

As potencialidades das novas calculadoras gráficas superam as expectativas, na medida em que quanto mais as exploramos mais ideias nos surgem acerca do seu uso em diferentes contextos. Para além de cálculos variados mais ou menos complicados, trabalhar dados estatísticos e fazer representações geométricas, é nas funções que os alunos do 10º ano mais utilizam a calculadora. Neste conteúdo, este instrumento permite resolver problemas variados, tanto na disciplina de Matemática como na de Física e Química, tal como é referenciado nos programas oficiais em vigor, destas disciplinas.

#### **3.1. A teoria da atividade**

Atendendo ao desenvolvimento tecnológico na sociedade, nos últimos anos têm sido feitas pesquisas para compreender melhor as implicações da integração da calculadora gráfica no processo ensino aprendizagem da Matemática. Estas investigações passam por compreender uma atividade, por observação dos seus ciclos de crescimento e mudança.

Este trabalho vai ser analisado através da teoria da atividade, adotando uma abordagem instrumental, de modo a ter uma base teórica com linhas orientadoras para estudar a utilização da calculadora na aprendizagem e desenvolvimento de competências matemáticas. Para Guin esta teoria

poderá ajudar os investigadores a ter em conta a delicada ecologia de adaptação, num sistema que tenha em conta o funcionamento de uma máquina, apropriada por um utilizador, moldada por uma abordagem pedagógica, regulamentado por um currículo escolar, enquadrada numa cultura mais alargada (Guin, 2005, p.2).

A abordagem que se faz remete para a teoria da atividade, em que o seu principal representante é Vygotsky (1896-1934), psicólogo, médico e professor russo. Como se constata, não é uma teoria recente, mas com as tecnologias, está a ser retomada em novas vertentes, na medida em que tem como princípio a ação de um sujeito mediada por uma ferramenta e destinada a um objeto. Um dos responsáveis pela divulgação dos textos de Vygotsky foi Leontiev (1903-1979), seu ex-aluno. Segundo este autor, a atividade aparece como um processo no qual são realizadas

transferências mútuas entre os pólos sujeito-objeto. Para este, toda a atividade tem um motivo, uma necessidade que a move.

No modelo de Engertrӧm (1999), a atividade "supera e transcende o dualismo entre o sujeito individual e as circunstâncias sociais objetivas", ou seja, o foco está voltado para os sistemas de atividades coletivas. A comunidade, o sujeito e o objeto, compõem o sistema de atividade, e as suas interações são influenciadas culturalmente por ferramentas e signos, divisão do trabalho e regras. Para Engertrӧm, um sistema de atividade é constantemente trabalhado pelas tensões e contradições internas aos seus elementos e entre eles mesmos. Assim, neste modelo, o triângulo não é a parte essencial, os mediadores da atividade menos visíveis formam o fundamental do modelo: regras, comunidade e divisão do trabalho. O sistema está em transformação contínua e a atividade do sistema reconstrói-se ele mesmo permanentemente.

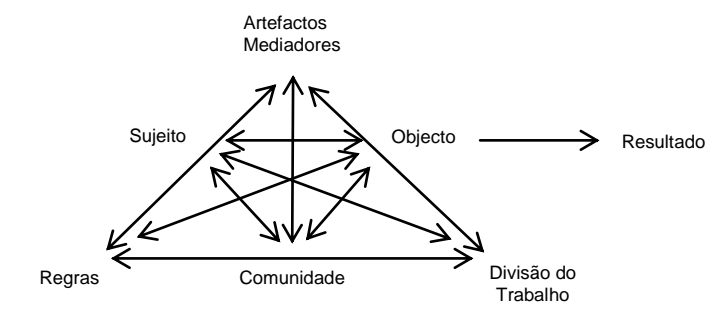

Figura 3.1 – Sistema da atividade humana adaptado de (Engeström, 1999)

Segundo Gueudet e Trouche (2011) a ideia essencial da teoria da atividade é que, para além das restrições materiais impostas pelo funcionamento, a utilização de um instrumento está dependente de esquemas que estabelecem ligações entre gestos concretos e o pensamento matemático.

Sendo uma teoria abrangente e complexa, vai-se explicitar o seu uso específico neste estudo, fazendo-se uma delimitação e identificação dos elementos do sistema de atividade.

Rabardel (1995) propõe um modelo em que o instrumento é um terceiro polo entre o sujeito e o objeto. Segundo este autor, existem muitas interações neste triângulo: entre o sujeito e o instrumento; entre o instrumento e o objeto sobre o qual ele pode atuar; entre o sujeito e o objeto, mediadas pelo instrumento. Para este autor, o artefacto é o material ou objeto abstrato, com o objetivo de sustentar a atividade humana na realização de uma tarefa. Um sujeito, a partir de um artefacto, constrói um instrumento, a fim de realizar um tipo de tarefa, esse instrumento é, portanto, composto tanto de artefactos como de esquemas de sujeito, permitindo executar tarefas e controlar a atividade. Assim, um instrumento desenvolve aprendizagem e promove conhecimento.

Este processo de desenvolvimento é considerado por Rabardel (1995) como génese instrumental. Durante a génese instrumental, o sujeito apropria-se do artefacto e desenvolve esquemas mentais cujo processo tem duas componentes: o processo de instrumentalização e o de instrumentação (Figura 3.2).

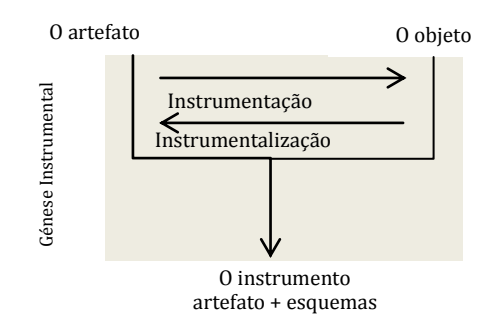

Figura 3.2 – Esquema representativo da génese instrumental

O primeiro, voltado para o artefacto, é o processo pelo qual o sujeito modifica, adapta ou produz novas propriedades. Este processo tem duas etapas: fase da descoberta e seleção das chaves relevantes; e fase da transformação (às vezes em direções não planeadas pelo utilizador: criação de atalhos, armazenamento de programas, execução automática de algumas funções) (Gueudet e Trouche, 2012).

O processo de instrumentação é aquele pelo qual as especificidades e as potencialidades de um artefacto vão condicionar as ações de um sujeito para resolver um dado problema. O sujeito cria, produz, reproduz, modifica e atualiza os seus esquemas de utilização dos artefactos. Um esquema é um complexo de gestos, que se desenvolve em vários contextos, envolvendo o utilizador e o artefacto, para alcançar o mesmo tipo de tarefa. (Guin e Trouche, 2012). Para estes autores, os esquemas de utilização criados pelo sujeito são um conjunto de procedimentos que têm uma parte individual e outra social. O equilíbrio entre estes depende de fatores materiais, da disponibilidade e da maneira como o professor leva em conta esse artefacto. Para Trouche (2012), na construção do instrumento existem três tipos de restrições: internas (constrangimentos físicos e electrónicos); de comando (estão ligados a informações que o utilizador pode modificar, como por exemplo a janela); de organização (ligado ao teclado que varia de uma calculadora para outra).

Rabardel, citado por Trouche (2012), introduz a noção de esquema de utilização de um artefacto para descrever um sistema operacional mediado pela atividade de um artefacto e distingue dois tipos de esquemas:

 Esquemas de uso, orientados para as tarefas secundárias correspondentes às ações e atividades específicas diretamente relacionadas com o artefacto. Por trás de um gesto com a calculadora, há um esquema de conhecimentos associados para resolver determinada tarefa.

 Esquemas de ação instrumentada, cujo significado é dado pelos atos globais com o objetivo de realizar transformações sobre o objeto da atividade.

A figura ilustra um possível esquema de acção para o cálculo de um limite.

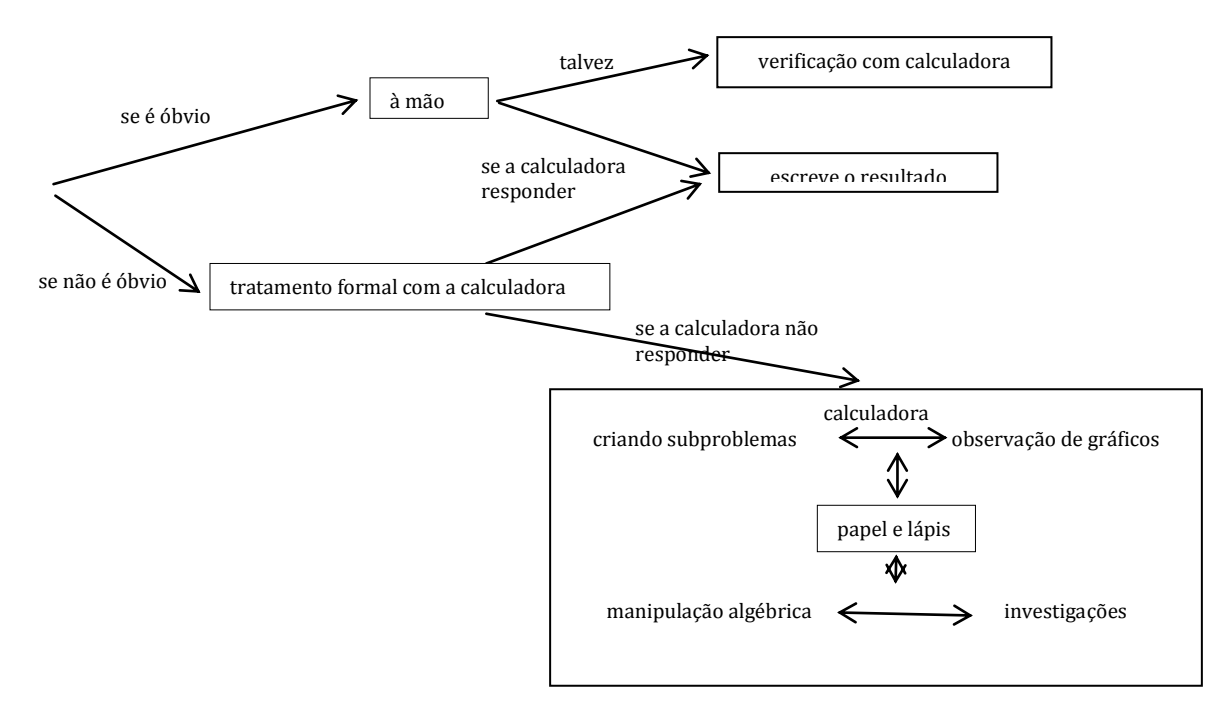

Figura 3.3- Processo para o cálculo de um limite

Estes dois esquemas estão profundamente ligados. Um esquema de ação instrumentada visa executar uma determinada tarefa, através de um conjunto de esquemas de uso.

Quando se usa artefactos como calculadoras, para potenciar a aprendizagem, usando-os de forma integrada, pode-se falar de sistemas de artefatos. Segundo Gueudet e Trouche (2012), a utilização destes sistemas de artefatos conduz à noção de orquestração instrumental que permite descrever a atividade dos professores apoiando a génese instrumental dos alunos. Uma orquestração constitui um cenário para uma exploração didática que se destina a construir, para cada aluno e para a turma em geral, sistemas coerentes de instrumentos. Logo

Torna-se importante perceber como é que o aluno age no seio de múltiplas representações disponíveis por meio da tecnologia, sendo esta ação função da sua génese instrumental e da sua compreensão do artefato como a representação de algum objeto matemático"(Domingos, 2008, p.694).

Fazendo uma abordagem documental da didática, baseada na teoria da atividade, para Gueudet e Trouche (2012), a atividade do professor é orientada por metas (o objeto da atividade) e deve ser estudada como uma atividade social tendo em conta as instituições onde ela se desenrola e os diferentes grupos sociais a que o professor pertence. O professor elabora um recurso fazendo um trabalho documental. A interação entre o professor e os recursos documentais pode ser visível (resposta a um e-mail, modificação de um ficheiro), ou invisível (interação com os alunos na sala de aula), mas intervém claramente no trabalho documental. A génese documental no seu conjunto desenvolve um novo recurso e um esquema de utilização desse recurso. Este processo pode ser representado por uma equação, em que o documento é o resultado da atividade:

*Documento= recursos + esquema de utilização*

Na teoria da atividade voltada para o ensino, os sujeitos interagem com o objetivo de solucionar coletivamente uma situação problemática. Os processos de análise e síntese, ao longo da atividade,

são momentos de avaliação permanente para quem ensina e aprende. Assim, a interação social e a mediação por parte do professor assumem papéis fundamentais neste processo, no entanto estes aspetos não serão sujeitos a estudo nesta investigação.

Segundo Oliveira (1993) na teoria da atividade de Vigotsky, existe outro tipo de aprendizagem. Quando o aluno está a resolver uma tarefa, vai falando, vai construindo pensamento, há aqui uma relação entre pensamento e palavra (discurso interior). É por meio das palavras que o pensamento passa a existir. Também Mariotti (2008) refere a utilização de sinais na realização de uma tarefa, segundo Vigotsky, com uma dupla função cognitiva: o sujeito produz sinais relacionados diretamente com a realização da tarefa e para comunicar com os diversos parceiros colaboradores na tarefa. A produção de sinais está estreitamente relacionada com o processo de interpretação que permite a troca de informações, e, consequentemente, a comunicação.

#### **3.2. As calculadoras no ensino da matemática**

Nos anos 60 apareceram as primeiras calculadoras electrónicas, e nos anos setenta surgem modelos de bolso, sendo que alguns executavam só as quatro operações fundamentais e outros eram mais sofisticados.

A necessidade de se utilizar calculadoras nas aulas de matemática prende-se com a evolução de ferramentas tecnológicas na sociedade. Deste modo, o domínio da Matemática associado à calculadora, tornou-se parte integrante do processo de ensino aprendizagem.

O matemático português J. Sebastião e Silva, já em 1977, no Guia para a utilização do Compêndio de Matemática, defendia "um método de ensino ativo, estabelecendo diálogo com os alunos e estimulando a imaginação destes, de modo a conduzi-los, sempre que possível à descoberta" (p. 11). Recomenda o uso de máquinas para cálculos rotineiros, automatizados. Curiosamente, aconselha que os alunos conheçam os computadores da época.

Convirá talvez, para esclarecimento do assunto, que o aluno resolva um exercício, no caso da raiz quadrada, efctuando os cálculos pelos processos usuais. Mas não fará sentido maçá-lo com cálculos fastidiosos que competem à máquina. Nas cidades onde haja computadores eletrónicos acessíveis à população escolar, será do maior interesse que se organizem visitas de estudo, em que os alunos vejam como a máquina executa programas, relativos a problemas desta ou de outra natureza. (Silva,1977,p.59)

Na década de oitenta a comunidade matemática portuguesa sente necessidade de uma mudança no ensino. No editorial da edição número um da revista Educação e Matemática, Paulo Abrantes dizia que o ensino da Matemática estava em crise:

Um número crescente de alunos não gosta de Matemática, não entende para que serve estudar Matemática, não compreende verdadeiramente a sua relevância. Mesmo os que têm classificações positivas, procuram dominar técnicas úteis para resolverem exercícios tipo". (Abrantes, 1987,p.3)

Esta opinião já era um alerta para a necessidade de mudança. Em 1986 foi publicada, em Portugal, a Lei de Bases do Sistema Educativo, com vista à renovação curricular. Para a Matemática, foram nomeadas equipas responsáveis para os diferentes níveis de ensino, a fim de se definirem os novos programas (Ponte, Matos e Abrantes,1998). Na sequência desta movimentação, a APM (Associação e Professores de Matemática) promoveu vários seminários, onde se discutiram diferentes pontos de vista em relação à renovação curricular da Matemática, inclusivamente, em relação à introdução das calculadoras no processo ensino aprendizagem. A mesma associação, em 1988, elaborou um documento, "Renovação do Currículo de Matemática" onde era sugerida a utilização das calculadoras no ensino.

Entretanto, em 1985, uma equipa de engenheiros japoneses da Casio, desenharam a primeira calculadora gráfica, cuja novidade era poder-se realizar facilmente num ecrã monocromático de 8 linhas de 16 carateres cada uma, gráficos de funções. Esta calculadora deu origem a uma revolução no ensino e aprendizagem da Matemática, pois finalmente estava ao alcance dos alunos uma máquina de bolso que, para além de outras funcionalidades, traçava o gráfico de qualquer função, introduzindo apenas a sua expressão analítica.

No ano letivo de 1995/1996 surgem orientações de gestão do programa de matemática, recomendando a utilização das calculadoras gráficas. Este programa mantém as finalidades, objetivos gerais e orientações metodológicas, alterando a explicitação em relação aos recursos.

…fazer simples adequações à evolução tecnológica, particularmente relativas à emergência das calculadoras com capacidades gráficas, que mantendo as capacidades das calculadoras científicas, bem como a portabilidade e o preço, vêm permitir novas e significativas aprendizagens que, até há pouco tempo, só eram possíveis com o uso de computadores. A utilização obrigatória da tecnologia que, além de ferramenta, é fonte de actividade, de investigação e de aprendizagem, pretende preparar os alunos para uma sociedade em que os meios informáticos terão um papel considerável na resolução de problemas de índole científica.

Por esta altura, as escolas recebem calculadoras, sensores e *view-screens*, pois os programas aconselhavam o uso destes recursos. O programa refere ainda a necessidade de o professor dar a conhecer ao aluno as limitações da calculadora gráfica, através de exemplos concretos.

A partir do ano letivo 1997/1998 as calculadoras gráficas passaram a constar no programa oficial e de uso obrigatório no exame nacional.

Estudos realizados pela APM (1987), concluíram que 75% dos professores do ensino secundário usavam a calculadora com muita frequência e que todos os professores inquiridos concordam com a institucionalização do uso das calculadoras, considerando que isso pode melhorar a qualidade do ensino da Matemática em Portugal.

No Programa do ensino secundário de Matemática A de 2001, voltam a constar as tecnologias nos temas transversais, dando bastante ênfase ao uso da calculadora gráfica. Nos recursos, o texto aparece com uma pequena alteração: em vez de "a calculadora gráfica com possibilidade de utilização de um ou dois programas" redigiu-se "a calculadora gráfica com possibilidade de utilização de programas".

Sobre o uso das calculadoras gráficas, o programa atual recomenda o seguinte:

As calculadoras gráficas (que são também calculadoras científicas completíssimas), ferramentas que cada vez mais se utilizarão correntemente, devem ser entendidas não só como instrumentos de cálculo mas também como meios incentivadores do espírito de pesquisa. O seu uso é obrigatório neste programa. Tendo em conta a investigação e as experiencias realizadas até hoje, há vantagens em que se explorem com a calculadora gráfica os seguintes tipos de actividade matemática:

- Abordagem numérica de problemas;
- Uso de manipulações algébricas para resolver equações e inequações e posterior confirmação usando métodos gráficos;
- Modelação, simulação e resolução de situações problemáticas;
- Uso de cenários visuais gerados pela calculadora para ilustrar conceitos matemáticos;
- Uso de métodos visuais para resolver equações e inequações que não podem ser resolvidas, ou cuja resolução é impraticável, com métodos algébricos;
- Condução de experiências matemáticas, elaboração e análise de conjeturas;
- Estudo e classificação do comportamento de diferentes classes de funções;
- Antevisão do conceito de cálculo diferencial;
- Investigação e exploração de várias ligações entre diferentes representações para uma situação problemática.

No tema das funções, a referência ao uso da calculadora gráfica é constante:

Os estudantes devem determinar pontos notáveis e extremos tanto de forma exata como de forma aproximada a partir do gráfico traçado a calculadora gráfica ou no computador;

O estudo das transformações simples de funções deve ser feito, tanto usando papel e lápis como calculadora gráfica ou computador;

Na resolução de problemas deve ser dada ênfase especial à Modelação Matemática (por exemplo, usando dados concretos recolhidos por calculadoras gráficas ou computador acoplados a sensores adequados);

A resolução analítica de problemas deve ser sempre acompanhada de verificação numérica ou gráfica.

O programa refere a importância de os alunos confrontarem os resultados teóricos com os da calculadora. Também nos exercícios que se pretende que sejam resolvidos com a calculadora, os alunos devem descrever os raciocínios e interpretar os resultados.

Na implementação dos novos currículos, os tempos letivos passaram a ser de noventa minutos, o que permite a realização de uma aula melhor estruturada e completa. É possível introduzir um conceito, aplicá-lo, os alunos resolverem exercícios sobre o tema, e no final tirar conclusões, abordando as dúvidas surgidas e por vezes aplicar o tema a outras situações. Particularmente, numa aula de 90 minutos, com recurso ao bom uso de uma calculadora gráfica, proporciona-se aos alunos, um processo que permite abordagens diversificadas, permitindo um melhor acompanhamento a alunos com perfis cognitivos e ritmos de aprendizagem diferenciados. Opinião também defendida pela APM, como se pode constatar no seguinte excerto

Os documentos curriculares de Matemática veiculam metodologias que se adequam a blocos de 90 minutos. Acrescentamos ainda que os blocos de 90 minutos favorecem a gestão curricular da disciplina por possibilitarem uma organização e gestão que rentabiliza o tempo da aula além de permitirem que o professor respeite, efetivamente, os diferentes ritmos de trabalho dos alunos de cada turma. (Parecer sobre a proposta da revisão da estrutura curricular. APM, 2012)

Em 1980 o National Council of Teachers of Mathematics, NCTM, organização internacional empenhada na excelência do ensino e da aprendizagem da matemática para todos os alunos, já tinha em agenda documentos sobre o recurso às tecnologias, que manteve nos encontros seguintes. Os documentos desta organização são claros em relação à implementação das calculadoras no ensino da matemática:

A tecnologia é essencial no ensino e na aprendizagem da matemática; influencia a matemática que é ensinada e melhora a aprendizagem dos alunos. As tecnologias eletrónicascalculadoras e computadores- constituem ferramentas essenciais para o ensino, a aprendizagem e o fazer matemática. Proporcionam imagens visuais das ideias matemáticas, facilitam a organização e a análise de dados, e realizam cálculos de forma eficaz e exata. Poderão servir de apoio a investigações levadas a cabo pelos alunos, em qualquer área da matemática, incluindo a geometria, a estatística, a álgebra, a medida e os números (…) Nos programas de ensino da matemática, a tecnologia deve ser largamente utilizada, com responsabilidade, com o intuito de enriquecer a aprendizagem matemática dos alunos. A existência, versatilidade e poder das tecnologias tornam possível e necessário reapreciar que matemática os alunos deverão aprender, bem como a melhor forma de o fazer. (NCTM, 2000, pp. 26-27).

Após vários estudos efetuados, não restam dúvidas sobre as vantagens da utilização das calculadoras gráficas no ensino secundário (Rocha, 2011). Outros autores como Dick (1992), Ponte (1995), Cardoso (1995) e Schefer (2002) e são apontados por Marques (2008) para reforçar esta perspetiva.

A questão que agora se coloca é sobre a melhor forma de integrar a calculadora no ensino da Matemática. A complexidade deste processo coloca o professor perante desafios, pois não se trata de ensinar apenas técnicas de procedimentos de cálculo. Talvez por isso o recurso efetivo às calculadoras na sala de aula, em todo o mundo, tenha evoluído tão lentamente, contrariamente ao ritmo com que têm evoluído as calculadoras, pois foram surgindo novos modelos, cada vez mais sofisticados e variados, de acordo com um nível de funcionalidade requerido por programas, situações e contextos de ensino e aprendizagem. Para Domingos (2011)

 as tecnologias continuam em franca expansão, aparecendo a cada dia que passa novas e mais potentes ferramentas que nos podem servir como auxiliares preciosos na tarefa de ensinar e aprender matemática. Considero, no entanto, que a nossa preocupação se deve centrar na forma como poderemos explorar e rentabilizar algumas destas ferramentas em prol de um ensino de qualidade, em vez de estarmos preocupados em utilizar as ferramentas mais recentes, por vezes de uma forma menos refletida (Domingos, 2011, pp.56-63).

Apesar de se utilizar a calculadora há cerca de vinte anos, o trabalho de investigação sobre o mesmo é escasso, ainda não é bem aceite, nem bem compreendido, nem bem documentado. Também Hoyles e Lagrange (2010), na sua revisão de literatura de pesquisa na área do uso das tecnologias e o seu potencial para a melhoria do ensino da Matemática, concluiu que são escassos os estudos sobre a apropriação, por parte dos professores de Matemática, das tecnologias nas suas práticas de

sala de aula, pois apesar de se reconhecer que têm um papel central, têm sido pouco considerados na investigação. Basicamente, existem relatórios sobre como estas ferramentas foram adotadas. Porém, Waits e Demana (2000), inferem a partir de estudos realizados que os estudantes que utilizaram a calculadora gráfica desempenharam e induziram melhores níveis de consciência metacognitiva com menos esforços mentais, mais investimento na aprendizagem e um aumento na eficiência instrumental. Estes autores evidenciam o impacto pedagógico do uso da calculadora gráfica como ferramenta no ensino e aprendizagem da Matemática. Consideram ainda que o ambiente de aprendizagem deve ser ativo e dinâmico e o pensamento dos alunos deve estar voltado para a exploração e aplicação do que aprenderam. Afirmam, portanto, que a calculadora tem vindo a ganhar aceitação generalizada, como uma poderosa ferramenta para a aprendizagem da Matemática, ajudando assim a melhorar o desempenho dos alunos.

Penglase e Arnold (1996), atentos ao relacionamento da utilização de ferramentas com os resultados, alertam para a necessidade da pesquisa além dos estudos de eficácia, devendo-se analisar o processo de aprendizagem e de pensamento com a calculadora gráfica como ferramenta cognitiva que envolve a aquisição de conhecimentos.

Como dizem Angeli e Valanides (2009), citado por Rocha (2011), a questão já não é se esta tecnologia deve ser integrada no ensino, mas como é que essa integração deve ocorrer. Neste artigo a autora refere que

esta tecnologia permite o envolvimento dos alunos em situações reais, trabalhando com dados concretos, e sem que o peso dos cálculos tornasse o trabalho incomportável. (…) o trabalho mais experimental e exploratório teria reflexos não só na compreensão, mas também sobre a profundidade com que os alunos passariam a dominar os conceitos.(…) A calculadora gráfica permite ainda trabalhar em simultâneo com diferentes representações, articulando o numérico, o gráfico e o analítico, na construção de um conhecimento global que se apoiaria em cada uma destas representações para construir a compreensão sobre aspetos que o recurso apenas a determinada representação não permitiria. (Rocha, 2011, p.41).

Mas se esta linha de pensamento se vai impondo, Trouche (2005), aponta, por exemplo, algumas contradições e resistências no sistema francês, onde é generalizada a utilização das calculadoras, embora seja contestada por pais e professores, são poucos os professores que as consideram como instrumentos de trabalho a levar a sério na resolução de exercícios. Demonstram igualmente que mesmo quando as políticas pedagógicas apontam no sentido do apoio de tais instrumentos, a complexidade didática da integração permanece um obstáculo. Segundo Guin (2005), em França, entre 1990 e 2000, todos os alunos do secundário passaram a ter calculadoras gráficas, apesar de, nessa década, poucos professores se envolverem em práticas pedagógicas com recurso às mesmas. Nestes estudos, em França, a calculadora é usada principalmente pelos alunos para confirmar resultados e no cálculo; muito moderadamente durante processos abertos de investigação e exploração; e muito pouco quando o professor apresenta ou estabelece novos conhecimentos. Por outro lado, muito poucos professores utilizam o projetor para apoiar a integração das calculadoras na sala de aula.

Na mesma obra, Guin (2005) refere ainda que em Inglaterra, em 1999, apenas 5% dos professores utilizavam as novas tecnologias na sala de aula. Mas, tanto em França como em Inglaterra, é permitida a utilização de calculadoras (científica ou gráfica) no exame de acesso à universidade.

Para além do cálculo, o aluno aproveita pouco as potencialidades da calculadora. Como referem Boers e Jones (1994), citado por Rocha (2002), mesmo durante um exame, em questões em que o recurso à calculadora seja vantajoso, existe muito pouca evidência que esta tenha sido utilizada. A única exceção parece ocorrer nos casos em que o enunciado pede especificamente a resolução gráfica, e nestes casos os resultados são fracos (dados fornecidos pelo Gabinete de Avaliação Educacional, 2011). Para estes autores a calculadora é subutilizada em vez de sobreutilizada. Para contrariar isto, é fundamental a forma como o professor organiza as condições para a génese instrumental da calculadora proposta para os alunos. Se o professor utilizar a calculadora regularmente, não só para a resolução de exercícios mas também para a abordagem de conteúdos e conexão entre diferentes temas, os alunos ficarão com outra visão das potencialidades da calculadora e provavelmente até farão abordagens inovadoras. Tal como diz Ruthven (1992), à medida que a confiança aumenta, começam a surgir mais exemplos de situações em que é feita uma utilização inovadora da calculadora. Por vezes o professor nas aulas utiliza a calculadora para determinada abordagem, e os alunos apresentam variantes à situação apresentada e o professor tem dificuldade em abordá-la, pois isso ira implicar alterações que vão para além do que o professor sabe. Este é, por vezes, um constrangimento, e como tal o professor opta pelo processo mais fácil que é o clássico. Ora, não deve ser um constrangimento, pelo contrário a aula fica com outra dinâmica, os alunos com menos aproveitamento participam, e a ideia retrógrada de que o professor "sabe tudo", deixa de existir. Passa a haver um trabalho partilhado com os alunos, e pode parecer o contrário, mas os alunos ainda valorizam mais o trabalho do professor, pois apercebem-se que este se esforça por inovar as metodologias.

Uma grande vantagem da utilização da calculadora é a possibilidade de o aluno fazer uma manipulação e exploração individual mas partilhada, pois é o aluno que investe na sua calculadora apesar de partilhar com os parceiros e/ou professor.

Numa publicação da Texas, referenciando Burrill, Allison et al, (2002), conclui-se que o ensino que realça os conceitos e as ligações entre as representações é mais bem-sucedido do que o ensino concentrado em abordagens tecnológicas e algébricas procedimentais. Menciona-se o resultado de estudos interpretativos e comparativos, onde se conclui que:

- *Os alunos cujos professores ilustraram as ligações entre as representações e os conceitos realçados obtiveram melhores resultados do que os alunos cujos professores concentraram as atenções em abordagens tecnológicas e algébricas;*
- *Estes professores parecem criar aulas com mais abordagens conjeturiais variadas e maiores níveis de discurso;*
- *Os professores também utilizaram a tecnologia como uma extensão da forma como sempre ensinaram;*
- *Os alunos aumentaram a compreensão e pareceram estar melhor preparados para formular inferências que ligam o conhecimento inerte aos fenómenos observados;*

*Os alunos com menos capacidades parecem apresentar ganhos mais elevados.*

#### **3.3. Limitações da utilização da calculadora**

O programa atual de Matemática A do Ensino Secundário, assim como todos os estudos sobre calculadoras no ensino, referem as suas limitações. Vai-se fazer uma breve abordagem a alguns dos constrangimentos do seu uso.

As reduzidas dimensões do ecrã da calculadora podem dificultar o estudo da continuidade, os extremos e a existência de assintotas.

Frequentemente os gráficos sugerem conclusões erradas, quase sempre devido a uma incorreta utilização da janela de visualização. Este problema resolve-se se o professor exercitá-lo com frequência na sala de aula, e fizer com que os alunos percebam os diferentes processos de alteração de uma janela de visualização gráfica.

Os alunos quando trabalham com funções trigonométricas não têm noção de quando devem utilizar o modo graus ou radianos. Por vezes utilizam o modo errado, e consequentemente os resultados são desajustados do contexto, mas mesmo assim aceitam-nos como verdadeiros.

Consideram iguais as funções  $y_1 = \frac{x^2-2}{x-2}$  $\frac{x-2}{x-2}$  e  $y_2 = x + 2$ , devido à semelhança gráfica. Aqui o professor terá oportunidade de abordar os domínios de funções, que nem sempre são visíveis na calculadora. Poderá também utilizar a tabela de valores da abcissa e da respectiva ordenada, e confirmar com os alunos a não existência da imagem de alguns pontos.

Nalgumas calculadoras o gráfico da função  $y_3 = \sqrt{9 - x^2}$  não parece uma semicircunferência, devido às dimensões do écran. O aluno tem que ter noção de que o que se vê na calculadora é apenas uma aproximação do gráfico de uma função.

O fato de existirem diferenças na forma de trabalhar em calculadoras diferentes, dificulta o trabalho do professor. No 10º ano, nas primeiras aulas com calculadoras, torna-se difícil trabalhar com numa turma pois existem pelo menos três modelos diferentes. De modo a ultrapassar esta situação, os professores projetam mais do que uma calculadora virtual, e vão explicando os procedimentos numa e noutra.

No cálculo de limites, é importante que o aluno tenha noção que a calculadora trabalha com um número finito de dígitos, logo faz arredondamentos. Por exemplo, se tentarmos achar o limite da sucessão de termo geral  $\left(1+\frac{1}{2}\right)$  $\left(\frac{1}{n}\right)^n$ , para  $n\geq 10^{14}$  a calculadora apresenta o valor 1, o que se afasta bastante do número de Neper. Também a simples observação do gráfico de uma função pode induzir em erro o cálculo de um limite. Nestas situações, mais uma vez, o aluno poderá recorrer à utilização da tabela, variando os valores e acordo com o que se pretende.

O uso da calculadora, no cálculo, faz com que os alunos cometam erros de escrita graves. Por vezes escrevem tal como fazem na calculadora: *450:2=225:2=112,5*. Não se está perante uma limitação do uso da calculadora, mas de uma falta de distinção do que se pode fazer na calculadora e não na escrita. Também Rocha (2002) refere que as calculadoras são excessivamente utilizadas ao nível do cálculo, o que pode dar origem a uma grande dependência deste artefacto por parte do aluno, em qualquer situação em que necessite de efetuar um simples cálculo.

Os alunos procuram sempre o caminho mais fácil, como era de esperar. Com a calculadora em mãos utilizam-na até para cálculos banais, facilmente realizáveis mentalmente. Este é um grande inconveniente desta ferramenta, pois deixam de exercitar o cálculo mental e confiam plenamente no resultado obtido na calculadora, mesmo que este não se ajuste ao contexto do problema. Esta situação ocorre com muita frequência, sobretudo quando o aluno introduz mal os dados ou se engana nos parênteses (Rocha, 2002).

Estas e outras limitações da calculadora, não são consideradas graves na medida em que, se forem exploradas em sala de aula, com alguma regularidade, podem ser ultrapassadas e até contribuírem para uma melhor perceção da ferramenta em uso.

#### **3.4. O professor e a calculadora**

Todos os professores, uns mais outros menos, utilizam a calculadora gráfica nas suas aulas do ensino secundário. O problema que se põe é como desenvolver uma metodologia de investigação com calculadora para elevar a educação matemática.

A atitude dos professores em relação à calculadora gráfica pode ser agrupada em três tipos: os reflexivos, inovadores e autónomos; os pouco reflexivos e pouco autónomos; os resistentes à inovação tecnológica (Marques, 2008).

Foi realizado um estudo em França, que tinha como objetivo investigar o ponto de vista dos professores que experimentaram a *TI-Nspire* em turmas piloto, quanto à integração desta calculadora em aula (Guin et Trouche, 2005). Consideram a versão software da calculadora bastante útil, permite, sobretudo, projectar uma calculadora virtual permitindo que os alunos acompanhem os procedimentos que o professor está a utilizar. Em relação às potencialidades, destacam os seguintes aspetos: a dinâmica da calculadora, a integração entre as diferentes aplicações, a compatibilidade entre as várias ferramentas (calculadora/calculadora e calculadora/computador) e também a gestão de documentos. Consideram que a integração da calculadora na sala de aula gera dificuldades ligadas a problemas de ordem técnica, de ordem pedagógica e de exploração das potencialidades. A fase de instrumentação é difícil para alguns alunos e ocupa muito tempo de aula. Numa aula desta natureza não é fácil gerir uma turma nem tornar coerente a utilização do lápis-papel com a calculadora. Estes professores consideram que o trabalho em equipa facilita a integração da calculadora na sala de aula, sobretudo para poder partilhar experiências, fazer surgir novas ideias, minimizar o tempo para conceber uma determinada atividade e socializar os recursos.

É necessário um bom conhecimento do artefacto, para propor recursos que enriqueçam os resultados. Isto exige um grande trabalho individual e de equipa, conhecimentos de informática e da calculadora necessários a uma prática instrumental eficaz, estratégias específicas e reflexões profundas. O sistema de atividade humana de Engeström (1999) traduz bem esta situação, pois realça as diferenças entre uma ação individual e uma atividade coletiva. Destaca toda a atividade do professor, como mediador, assim como a influência da divisão do trabalho no resultado da atividade.

Os Princípios e Normas para a Educação Matemática referem que os professores "deverão ajustar as suas práticas e ampliar os seus conhecimentos, para refletirem as alterações curriculares e tecnológicas e para incorporarem novos conhecimentos sobre a forma como os alunos aprendem matemática." (NCTM, p. 432)

Como refere Ponte (2002), os professores defrontam-se com uma grande variedade de problemas na sua atividade de docentes. Muitos, em vez de esperar por soluções vindas do exterior, pesquisam diretamente os problemas que se lhes colocam. Neste tipo de investigação surgem diversas questões e problemas, nomeadamente, metodológicas, de colaboração, institucionais e de cultura profissional. Segundo o mesmo autor, é preciso experimentar formas de trabalho que levem os alunos a obter os resultados desejados. Para isso, é indispensável compreender bem os modos de pensar e as dificuldades próprias dos alunos. Um ensino bem sucedido requer que os professores examinem continuamente a sua relação com os alunos, os colegas, os pais e o seu contexto de trabalho. Tudo isto só é possível com atividade investigativa, no sentido de atividade inquiridora, questionante e fundamentada. Para Ponte (2002) a investigação sobre a prática pode ter dois objetivos: alterar aspetos da prática, uma vez estabelecida a necessidade dessa mudança; ou procurar compreender a natureza dos problemas que afetam essa prática, com vista à definição de uma estratégia de ação.

Cabe ao professor propor situações didáticas, com ou sem calculadora, que tornem os conhecimentos efetivamente assimiláveis e transmissíveis, permitindo aos alunos o uso competente dos conceitos matemáticos aprendidos.

Todo este trabalho está associado a uma investigação sobre a própria prática, incidindo na prática com calculadoras gráficas, no secundário.

### **3.5. Conexões**

A Matemática, apesar de estar dividida em temas, é um todo integrado. O importante é que este conceito faça parte da visão do aluno.

Tal como é referido em NCTM, "Quando os alunos conseguem estabelecer conexões entre ideias matemáticas, a sua compreensão é mais profunda e duradoura"(NCTM, 2000, p.71) Este documento, relativamente às conexões, refere que os programas do ensino pré-escolar ao 12ºano deverão habilitar todos os alunos para:

- *Reconhecer e usar conexões entre ideias matemáticas;*
- *Compreender a forma como as ideias matemáticas se interrelacionam e se constroem umas a partir das outras para produzir um todo coerente;*
- *Reconhecer e aplicar a matemática em contextos exteriores a ela própria.*

Também os programas oficiais, nomeadamente o de Matemática A do 10º ano, dão alguma relevância a este assunto, referindo que as conexões entre os diversos temas são consideradas fundamentais, para que os alunos possam ver que os temas são aspetos complementares de uma mesma realidade. Cabe ao professor criar situações que permitam este tipo de abordagem. No início do ano letivo é possível fazer conexões com conteúdos de anos anteriores, depois, ao longo do ano deve-se tentar, sempre que possível, criar tarefas que relacionem os diferentes temas já tratados.

A calculadora gráfica permite a exploração de atividades que envolvem modelação, simulação e resolução de situações problemáticas, fazendo a ligação das várias representações, o que é crucial para a consolidação dos conhecimentos. Por outro lado, as novas calculadoras gráficas permitem explorar situações ao nível das possíveis conexões entre diferentes conteúdos da Matemática. Exemplifica-se através de uma atividade apresentada no ProfMat 2007- o retângulo de área máxima inscrito num triângulo equilátero. Esta atividade começa por, na aplicação da Geometria desenhar o triângulo e o retângulo móvel inscrito. De seguida, na aplicação Listas e Folha de Cálculo, capturou-se as diferentes áreas, depois em Dados e Estatística, obteve-se uma regressão, e finalmente utilizou-se a aplicação Gráficos para estudar a função obtida. Estas aplicações juntas também permitem estudar modelos matemáticos que melhor descrevem uma determinada situação.

Dado que a utilização da calculadora gráfica, na disciplina de Física e Química também faz parte do programa, é possível os professores de Matemática e Física e Química partilharem aulas com sensores de recolha de dados, fazendo assim uma abordagem interdisciplinar. Com os sensores da luz, som, temperatura ou distância, realiza-se a experiência e os dados são capturados para a calculadora e representados graficamente. O professor de Matemática pode nesta situação explorar o estudo das funções. Esta é uma forma de o aluno perceber melhor o conceito de uma função associado a uma situação real, baseada numa experiência laboratorial.

### **3.6. Funções**

Ao contrário do que parece, o conhecimento matemático não é estático, e a noção de função é exemplo disso.

Desde a antiguidade até à Idade Média, os matemáticos já tinham um conceito vago de função. Nicolau de Oresme (1310-1382), filósofo e matemático francês, antecipou-se a Descartes na teoria das coordenadas, pois já usava gráficos para representar numa direção o tempo e na outra a velocidade de um móvel. Nos finais do século XVI, Kepler e Galileu, aplicam a Matemática ao estudo dos movimentos, e as leis dos fenómenos são expressas por funções. O método analítico de definir funções foi introduzido por Fermat (1601-1665) e Descartes (1596-1650) (DES, 1997).

No século XIX, Dirichlet (1837) define função da seguinte forma: "Chama-se expressão analítica de uma função a uma expressão que traduza a regra que associa os objetos e as respetivas imagens". (DES,1997, p.13).

Salienta-se a função de Dirichlet  $f(x) = \begin{cases} 1 & para x \text{ racional} \\ 0 & image y & image \end{cases}$ 1 para x ractonal, de difícil entendimento para um aluno do secundário. Será que os alunos têm a noção exata de função? Se o aluno souber que numa função a cada objeto corresponde uma e uma só imagem é suficiente? O fato de haver muitas representações para as funções é benéfico para o aluno?

O gráfico de uma função é um conceito puramente matemático: " para cada *x* pertencente ao domínio da função, determina-se o correspondente valor de *y* (*y=f(x))*. O conjunto de todos os pontos *(x,y)* obtidos por este processo é o gráfico da função" (DES,1997, p.15). Para representar uma função no plano considera-se normalmente um referencial cartesiano ortogonal, cujos eixos se intersetam perpendicularmente no ponto O. Este é o método de Descartes, fundador da geometria analítica.

Antes da introdução das calculadoras no ensino, a representação gráfica de uma função mais elaborada, era esboçada depois de o aluno fazer o estudo analítico dessa função (domínio, interseção com os eixos, monotonia, existência de extremos e de pontos de inflexão, concavidade e paridade). Este era um processo moroso, rotineiro e se em algum cálculo o aluno cometesse um erro, a representação gráfica poria ficar comprometida. Atualmente o aluno, muitas vezes, começa logo por visualizar o gráfico da função, antes de iniciar o exercício, permitindo-lhe assim confirmar graficamente a posterior resolução analítica. Com o uso generalizado das calculadoras e dos computadores, os gráficos são utilizados em várias ciências e fazem parte do nosso dia a dia.

A calculadora gráfica permite perceber melhor o conceito de função, na medida em que é possível, para além de visualizar gráficos previamente definidos, capturar dados e através da folha de cálculo, ajustar os pontos a uma função. Por outro lado, é possível o aluno ter noção de que a visualização gráfica de uma função no écran da calculadora pode ter aspetos diferentes, mudando a escala dos eixos. Exemplificando, o gráfico de uma função quadrática pode parecer uma reta. Se o aluno tiver consciência disto, ficará muito mais desperto para a influência da janela de visualização do gráfico de qualquer função, permitindo-lhe mais facilmente ultrapassar algumas situações problemáticas.

Fernandes (1998) refere que o estudo das funções torna-se mais profundo com a representação gráfica, sobretudo com várias funções da mesma classe (variação de parâmetros). Ressalva no entanto que as conjeturas obtidas pela calculadora gráfica são intuitivas e podem estar erradas.

Para Veloso, relativamente ao conceito de função, "o currículo de matemática pode cumprir um dos seus objetivos mais relevantes – o de ajudar a adquirir progressivamente, por parte dos alunos, a compreensão da natureza e da importância dos objetos e dos processos matemáticos, nomeadamente dos mais atuais" (Veloso,1991, p.13).

### **3.7. Resolução de Problemas / tarefas**

O trabalho de campo desta investigação centra-se na resolução de tarefas.

Existem muitas definições de tarefas, onde se englobam os exercícios, os projetos, explorações e investigações (Ponte, 2004). Problema é, segundo Lester (1980) uma situação para o qual o indivíduo não dispõe de um método imediato de resolução, e quer ou precisa de encontrar uma solução. Neste sentido, "Uma tarefa é definida como um segmento da atividade da sala de aula
dedicada ao desenvolvimento de uma ideia matemática particular" (Stein e Smith,1998, pp. 268-275). O trabalho na sala de aula deve ser diversificado, e em qualquer nível de escolaridade, a resolução de tarefas é fundamental para introduzir um conceito, fazer uma investigação, aprofundar conhecimentos ou aplicar os conceitos adquiridos noutra situação.

Podem-se distinguir diferentes fases pelas quais pode passar uma tarefa (Stein e Smith,1998), como se pode ver pela figura 3.4. Todas elas são vistas como influências importantes sobre o que os alunos realmente aprendem, motivo pela qual a sua escolha deve ser cuidadosa, afim de rentabilizar ao máximo a sua execução em termos de aprendizagem.

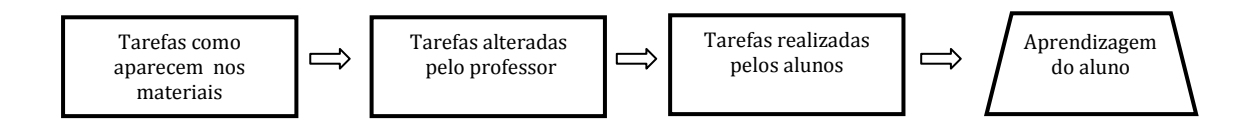

Figura 3.4- Quadro das tarefas matemáticas

Para Canavarro, "em aula, para além de gerir o trabalho dos alunos, o professor precisa de interpretar e compreender como eles resolvem a tarefa e de explorar as suas respostas de modo a aproximar e articular as suas ideias com aquilo que é esperado que aprendam" (Canavarro, 2011, pp. 11-17).

Curiosamente num inquérito a professores de Matemática do secundário (APM, 1998) sobre as situações de trabalho que usam com mais frequência nas aulas, os resultados são os seguintes: 94% afirmam resolver exercícios sempre ou em muitas aulas; problemas, 67%; atividades de exploração, 14%; trabalho de projeto, 3%. Não é por acaso que nos últimos anos nas formações de professores de Matemática, a resolução de tarefas assume um papel central, na medida em que se baseiam na resolução e construção de tarefas, entre pares.

As tarefas apresentadas neste estudo têm estas características, apesar de em certas questões existir um método imediato de resolução. Os alunos irão realizar tarefas propostas pelo professor que serão fundamentais para dar sentido aos resultados. O que se pretende conhecer aqui é o modo como o aluno utiliza a calculadora no estudo de funções, logo não se pretende abordar questões de difícil entendimento por parte do aluno, pois se assim fosse, o objetivo pretendido não seria alcançado. A dificuldade estaria na compreensão da situação problemática, o que conduziria à não resolução do problema ou a uma resolução sem fundamento.

## **4. METODOLOGIA**

Neste capítulo pretende-se enquadrar o trabalho desenvolvido numa metodologia, assim como contextualizar os intervenientes do estudo. Começa-se por referenciar as características duma investigação qualitativa que foram relevantes neste estudo.

Numa segunda parte, caracteriza-se as calculadoras utilizadas, sendo assim possível conhecer as suas potencialidades e o trabalho realizado.

### **4.1. Investigação qualitativa**

A metodologia seguida neste trabalho é de natureza qualitativa, uma vez que se pretende compreender a forma como os alunos utilizam a calculadora gráfica na resolução de tarefas.

Bogdan e Biklen (1994) utilizam a expressão investigação qualitativa, como um termo genérico que agrupa diversas estratégias de investigação que partilham diferentes características. Os dados recolhidos são ricos em pormenores descritivos e são de complexo tratamento estatístico. Para estes autores, a investigação não é feita com o objetivo de responder a questões prévias ou de testar hipóteses, privilegia-se a compreensão dos comportamentos a partir da perspectiva dos sujeitos de investigação. As estratégias mais representativas da investigação qualitativa são a observação participante e a entrevista em profundidade. O investigador introduz-se no mundo das pessoas que pretende estudar, tenta conhecê-las, dar-se a conhecer e ganhar a sua confiança, elaborando um registo escrito e sistemático de tudo aquilo que ouve e observa. " O objetivo de estudo consiste, exatamente, no modo como as diferentes pessoas envolvidas entendem e experimentam os objetivos. São as realidades múltiplas e não uma realidade única que interessam ao investigador qualitativo" (Bogdan & Biklen, 1994, p. 62).

Segundo estes autores, investigação qualitativa possui cinco características:

- A fonte de dados é o ambiente natural. O investigador passa muito tempo com as pessoas nos locais de estudo, pois as ações do sujeito entendem-se melhor quando contextualizadas. Deve interagir com o sujeito de forma natural, para conseguir captar o ponto de vista deste.
- A investigação é descritiva. Os dados são apresentados minuciosamente sob a forma de texto, podendo conter citações.
- O processo é mais importante do que os resultados. O investigador ao longo da recolha de dados pode tirar conclusões úteis à investigação.
- A análise dos dados é indutiva. O processo de análise dos dados é como um funil: as coisas estão abertas de início e vão-se tornando mais fechadas e específicas no extremo.
- O significado é de importância vital. O investigador questiona o sujeito, com o objetivo de perceber o ponto de vista deste.

Paralelamente, o investigador baseia-se em teorias para conduzir o seu estudo e contextualizar os seus resultados, analisando um grupo de sujeitos. Neste processo, o investigador tem que ser o mais objetivo e rigoroso possível para construir conhecimento válido.

Existem princípios éticos na condução de um processo de investigação qualitativa:

• Manter o anonimato em relação ao sujeito;

- Respeitá-lo;
- Ser realista e sério;
- Ser autêntico na apresentação dos resultados.

Numa investigação é necessário escolher a fonte dos dados, e neste trabalho optou-se pela realização de um estudo de caso. Esta é uma das maneiras de fazer pesquisa em ciências sociais. Outras há como por exemplo levantamentos, pesquisas históricas e análise de informações em arquivos. Cada uma delas tem vantagens e desvantagens, dependendo sobretudo do tipo de questão de pesquisa. Segundo Yin (2001), os estudos de caso representam a estratégia preferida quando se colocam questões do tipo "como" e "porquê", quando o investigador tem pouco controle sobre os eventos e em situações nas quais o foco se encontra em fenómenos complexos, inseridos no contexto da vida real. Outros autores definem estudo de caso, sem haver discrepâncias na descrição.

O estudo de caso consiste na observação detalhada de um contexto, ou indivíduo, de uma única fonte de documentos ou de um acontecimento específico. Existem vários critérios de escolha dos sujeitos e a decisão tomada pelo investigador pode ser polémica, assim como a generalização dos resultados. Cabe ao leitor conhecer o processo e tirar as suas conclusões. (Merriam 1988, citado por Bogdan & Biklen, 1994)

Também Ponte (1994) numa das suas publicações, pronuncia-se sobre este tema.

Um estudo de caso é caracterizado como incidindo numa entidade bem definida como um programa, uma instituição, um sistema educativo, uma pessoa, ou uma unidade social. Visa conhecer em profundidade o seu "como" e os seus "porquês", fazendo justiça à sua unidade e identidade próprias. Assume-se como uma investigação particularística, procurando descobrir o que nela há de mais essencial e característico. (Ponte, 1994, p. 3)

#### **4.1.1. Técnicas de recolha de dados**

Vai-se proceder a entrevistas de modo a conhecer melhor os intervenientes no processo. Esta técnica de recolha de dados pode ser utilizada de duas formas: como estratégia dominante ou utilizada conjuntamente com outra técnica de investigação. Neste trabalho, a recolha de dados essencial será a gravação dos processos utilizados pelos alunos, na resolução gráfica das tarefas. Segundo os Bogdan e Biklen, a entrevista é utilizada para recolher dados descritivos na linguagem do próprio sujeito, permitindo ao investigador desenvolver intuitivamente uma ideia sobre a maneira como os sujeitos interpretam aspetos relevantes para o estudo. Como tal, as entrevistas começam com uma conversa banal, e no início informa-se o entrevistado do objetivo pretendido e da confidencialidade dos dados. As entrevistas variam consoante o grau de estruturação, desde a mais aberta e exploratória até a mais rígida e controlada sendo relativa a eficácia da mesma. O importante é compreender os pontos de vista do entrevistado, em relação ao que está em estudo.

Neste trabalho as entrevistas foram mais ou menos estruturadas, na medida em que se utilizou um guião, de modo a controlar o conteúdo e a conduzir o estudo de forma a obter resultados relevantes (Anexo Il e IlI). Considerou-se importante ouvir cuidadosamente o sujeito, pô-lo à vontade para falar nos seus pontos de vista, estimulá-lo a ser claro nos aspetos mencionados e evitou-se perguntas que poderiam ser respondidas com "sim" ou "não".

Sentiu-se neste trabalho, que as entrevistas deram oportunidade ao professor e aos alunos de se manifestarem em relação a aspetos que fazem parte do seu quotidiano, mas que raramente se pronunciam sobre eles. Foi evidente a espontaneidade por parte do professor e a convicção das suas palavras durante a entrevista. Se as respostas fossem mais exploradas, certamente haveria muito mais a dizer sobre os temas abordados. Os alunos responderam de uma forma mais direta e simplicista, talvez por não estarem familiarizados com a minha presença e a do gravador, e por ser a primeira vez que eram entrevistados sobre aspetos relacionados com o seu percurso escolar e a escola.

Terminada esta fase da investigação, vai-se passar para outro tipo de trabalho de campo que consiste na gravação, em vídeo, da resolução, com a calculadora gráfica, de quatro tarefas, por cada um dos alunos, na sala de aulas. Durante a realização das tarefas tomaram-se notas de campo daquilo que se ouviu e viu, e daquilo que poderá ser relevante para uma reflexão, pois os dados, que são as provas e pistas, são os materiais em bruto que se recolheram e serão a base da análise.

Seguiu-se a análise dos dados, primeiro de uma forma descritiva, registando objetivamente os detalhes e depois de uma forma reflexiva, que conduziram ao produto final da investigação, nomeadamente, às possíveis conclusões, pois "os fatos são um meio para clarificar o pensamento e gerar ideias e não um fim em si mesmo" (Bogdan & Biklen, 1994, p. 218).

#### **4.2. As novas calculadoras**

As calculadoras para o ensino sofreram uma evolução rápida ao longo dos anos, atingindo um nível de sofisticação crescente. Neste estudo trabalhou-se particularmente com a *TI-Nspire*, da Texas, inovadora em vários aspetos. A possibilidade de se guardar os documentos em pastas, como num computador, é uma mais valia, sobretudo para o professor, pois pode preparar as suas aulas (tarefas, exercícios, exploração de conteúdos) que envolvam a utilização da calculadora. Cada documento pode ter várias páginas associadas a um mesmo trabalho (é possível trabalhar com a mesma variável nas diferentes páginas) e cada página corresponder a uma aplicação diferente (cálculo, gráficos, geometria, lista e folha de cálculo, dados estatísticos, notas). Esta ligação permite a apresentação de uma tarefa, fazendo conexões entre diferentes conteúdos.

A animação de pontos sobre objetos permite a resolução/visualização de exercícios, muito comuns nos nossos manuais e nos exames, associados a funções sobre áreas, volumes, perímetros.

Existe uma versão software para computador que permite que o professor apresente nas suas aulas (projetando) o que elaborou na sua calculadora. Acrescenta-se ainda a possibilidade da passar documentos da calculadora portátil para o computador e viceversa.

O aspeto elegante, a nitidez do ecrã através de um visor a cores retroiluminado e a navegação por *touchpad* melhorada, torna o manuseamento desta calculadora mais apetecível.

Atualmente é possível atualizar o software da calculadora pela net, fazer download de programas, utilizar uma bateria recarregável, ter ecrã a cores, fazer recolha de dados de vários sensores em simultâneo, visualizar gráficos a 3D, fazer várias representações ligadas dinamicamente no mesmo ecrã, gravar documentos e ainda criar, editar e guardar uma sequência de passos matemáticos num documento.

É "da natureza" dos jovens não se darem ao trabalho de ler as instruções de qualquer máquina, muito menos da calculadora. O que lhes facilita o uso das opções dos menus são as instruções que aparecem no canto superior esquerdo.

No menu inicial existe a opção *rascunho*, para abrir uma aplicação de calculadora ou gráfico sem efetuar o documento. Utiliza-se por exemplo, quando necessitamos de uma forma rápida de testar um cálculo antes de o adicionar a um documento. De seguida podemos eliminar o cálculo ou adicioná-lo a um documento. Também se utiliza a opção *rascunho* quando se pretende visualizar um gráfico sem pretender utilizá-lo noutras situações.

A calculadora possui uma tecla –*var*- que permite, a qualquer momento, ter acesso a uma função já utilizada no documento.

Estas calculadoras possuem um sistema de rede sem fios – TI-Nspire Navigator - que possibilita a professores e alunos trabalharem num ambiente comum e partilhado, permitindo assim acompanhar e avaliar melhor o progresso dos alunos. É possível visualizar no computador do professor os écrans das unidades portáteis dos alunos e verificar o desempenho de um aluno em particular ou da turma em geral, os alunos podem mostrar os seus trabalhos ou passos da resolução de um problema na máquina ou projetando para a turma. O professor pode guardar, no computador ou na calculadora, as respostas dos alunos, sob a forma de vídeos. É possível fazer uma avaliação dos conhecimentos dos alunos, em qualquer momento da aula, enviando para as calculadoras dos alunos perguntas de resposta livre ou de escolha múltipla. Estamos perante uma tecnologia avançada que poderá rentabilizar muito mais as aulas e melhorar a aprendizagem, mas, de momento, as escolas ainda não possuem este equipamento o que torna inviável a sua utilização.

Este sistema, sem fios, é formado por um software próprio que se instala num computador, um router e adaptadores que se encaixam nas calculadoras dos alunos. Utilizando a opção de gravação, foi possível gravar todos os procedimentos utilizados pelos alunos em estudo, durante a resolução das tarefas. A análise pormenorizada destes vídeos, foi a parte mais relevante desta investigação. Só é possível efetuar a gravação de uma calculadora de cada vez, o que tornou inviável este estudo para a turma toda, tendo-se optado pela escolha de três alunos.

# **5. CONTEXTUALIZAÇÃO**

Para Vygotsky o desenvolvimento dá-se de fora para dentro, devido às influências culturais, genéticas e sociais. Como neste trabalho pretendemos conhecer o processo de utilização de uma ferramenta, é pertinente conhecer o meio em que os intervenientes estão inseridos.

Segue-se uma caracterização da escola, da turma, do professor e, dos alunos envolvidos, indicando também os critérios de seleção dos intervenientes.

Passou-se para o contexto educativo, nomeadamente na descrição das diferentes fases do trabalho, ao longo do tempo.

No final do capítulo, procura-se ilustrar alguns dos aspectos mais marcantes do contexto de aprendizagem das aulas assistidas, de modo a conhecer a metodologia adotada pelo professor, assim como o trabalho e a atitude da turma.

#### **5.1. A escola**

O estudo foi realizado na única secundária do concelho de Almeirim – distrito de Santarém.

Este concelho mantém uma vocação agrícola e agroindustrial, apesar da concorrência externa ter provocado alguma crise agrícola. O setor dos serviços tem tido um desenvolvimento significativo, nomeadamente o setor da restauração, beneficiando das boas condições de acessibilidade e da qualidade da sua gastronomia. O poder de compra e os indicadores sociais registam valores superiores à media regional. Os níveis de qualificação profissional têm registado uma evolução positiva nos últimos anos e a percentagem de população com o ensino médio e superior aumentou.

A Escola Secundária Marquesa de Alorna foi criada em 1986. É constituída por 6 blocos, 33 salas de aulas, 4 laboratórios, 5 salas de Informática, 2 salas de Educação Visual e Tecnológica, Centro de Recursos com Biblioteca, um pavilhão gimnodesportivo e um recinto polivalente descoberto, refeitório, bar e um pequeno auditório. Este ano letivo acolheu cerca de 800 alunos. O estado de conservação dos vários edifícios e equipamentos é razoável. A escola está dotada de uma rede de acesso à *net*, e todas as salas têm um computador e um projetor. O corpo docente é estável e qualificado, sendo que a maior parte dos professores leciona há mais de 20 anos na escola, destes, 2/3 pertencem ao quadro de escola. Funciona um núcleo dos serviços de psicologia e orientação profissional que trabalha conjuntamente com dois professores do ensino especial.

É uma escola secundária com 3ºciclo, com os cursos científico-humanísticos de ciências e tecnologias e artes visuais. Complementarmente oferece cursos profissionais do ensino secundário, cursos de educação e formação de jovens (CEF) e cursos de formação e educação de adultos (EFA). Numa lógica de inclusão social, estendeu a sua oferta ao Programa Integrado de Educação e Formação (PIEF) de equivalência aos 2º e 3º ciclos do ensino básico.

A investigação ocorreu na Escola Secundária de Almeirim, pelo facto da investigadora leccionar nesta escola há vários anos, ser coordenadora de departamento, e como tal conhecer bem o meio, o tipo de alunos e o trabalho dos professores.

A Direção da escola apoiou esta investigação desde o início, vendo-a como uma mais-valia para a escola.

### **5.2. A turma**

Com vista a realizar uma investigação objetiva e rigorosa, optou-se por escolher uma turma de outro professor. A turma é de 10º ano, pois este nível de escolaridade reúne as condições ideais para se proceder a um estudo desta natureza. Estes alunos estão a iniciar a utilização da calculadora, no entanto já têm alguns conhecimentos que foram adquiridos sobretudo nos últimos dois meses, com o estudo das funções. Neste ano de escolaridade as influências exteriores em relação ao uso da calculadora talvez sejam mínimos, nomeadamente interferências sociais, antecedentes escolares, professores e manuais.

Foi escolhida a turma 10º A pelo fato de haver compatibilidade de horário, pelo menos uma vez por semana, com vista à realização da pesquisa na sala de aula. Para além disso, conhece-se de anos anteriores, o trabalho realizado pelo professor de Matemática desta turma, o que ajuda a conhecer a cultura de sala de aula, o que não seria possível apenas pela observação de algumas aulas.

### **5.3. O professor**

Na entrevista feita ao professor foi possível conhecer melhor o seu trabalho, a turma e o envolvimento deste com os alunos.

Leciona há 22 anos e mostra-se familiarizado com a utilização da calculadora gráfica. Tem vindo a fazer formação nesta área e preocupa-se por adquirir as versões atuais das calculadoras.

No ensino secundário considera-se exigente e rigoroso, procurando que os alunos adquiram uma base de fundamentos da Matemática que sirva para o prosseguimento de estudos. No básico, considera importante cativar os alunos no início e dar-lhes as ferramentas que lhes permitam trabalhar mais autonomamente possível.

Perante a questão da dificuldade em ser professor, referiu que essa dificuldade relaciona-se com a nossa capacidade de adaptação, dizendo que cada turma é um desafio, e os professores têm que "dar a volta por cima". Curiosamente contou que preparou com algum entusiasmo um exercício na calculadora gráfica, para apresentar na aula. Os alunos prestaram pouca atenção e até algum desinteresse, ou seja, nem sempre sabemos o que é melhor para captar a atenção dos alunos, dizendo que, por vezes temos a sensação de lhes estar a preparar uma boa aula, e nem sempre obtemos os resultados esperados.

Em relação à turma em causa, referiu que no início do ano os alunos tinham comportamentos muito infantis, eram agitados e não foi fácil discipliná-los. Considera importante haver uma adaptação mútua para que o comportamento melhore ao longo do secundário.

O aproveitamento da turma é heterogéneo: não há alunos brilhantes, alguns são medianos e trabalhadores e 2/3 apresentam muitas dificuldades apesar de se mostrarem interessados.

Em relação à calculadora gráfica, não prescinde deste instrumento desde que a sua utilização é obrigatória. Tenta mostrar aos alunos que com a calculadora é possível evitar muitos cálculos. Considera que os alunos evoluem pouco na utilização da calculadora ao longo do secundário, talvez pelo facto de os professores não os incentivarem para isso, e porque os conteúdos também se repetem, nomeadamente no capítulo das funções, nos três anos, são abordados os mesmos temas (domínios, contradomínios, zeros, interseções, extremos e limites) variando o tipo de funções. Acrescentou ainda que os professores são autodidatas, as formações nesta área surgem pontualmente, e consequentemente o que sabemos é fruto do nosso trabalho e da partilha com os colegas.

Concorda com a existência de questões de utilização obrigatória da calculadora gráfica nos momentos de avaliação. Acrescenta que estas dão outra visibilidade à Matemática, permitindo a resolução de problemas interessantíssimos, que sem a calculadora não seria possível.

Considera que cabe ao professor dosear o uso desta ferramenta, de modo a que os alunos não a utilizem em cálculos simples, e para tal, nas aulas, procura incentivar o cálculo mental.

Foi-lhe perguntado em que situações os alunos têm mais dificuldade em utilizar a calculadora., ao que referiu que a este nível as dificuldades maiores são na definição da janela de visualização, pois nos cálculos aprendem facilmente os procedimentos. Os alunos ainda não são autónomos na manipulação da calculadora, pois nas aulas continuam a solicitar com frequência a ajuda do professor. São pouco curiosos, não exploram os menus como fazem com outro tipo de tecnologias (por exemplo com os telemóveis).

#### **5.4. Os alunos participantes**

Como já foi referido a turma é de 10º ano, do curso científico-humanístico de ciências. É constituída por vinte e cinco alunos, e são quase todos de Almeirim, e como tal são provenientes da mesma escola, à exceção de quatro que vêm dos arredores.

As classificações no primeiro período à disciplina de Matemática foram: dez alunos obtiveram classificação de sete valores, cinco obtiveram oito ou nove, seis de dez a treze e apenas quatro obtiveram de catorze a dezasseis. Resumidamente, 60% dos alunos obteve classificação negativa a Matemática.

A diretora de turma mostrou-se preocupada com a turma, referindo que ainda têm comportamentos e atitudes de alunos de 3º ciclo, não tendo interiorizados hábitos e métodos de trabalho e revelando imaturidade.

Decidiu-se escolher três alunos da turma com características um pouco diferentes. Para tal, procedeu-se à observação de algumas aulas, onde se analisou a forma como o professor e os alunos utilizavam a calculadora gráfica. Com a ajuda do professor da turma, escolheu-se dois rapazes e uma rapariga para o estudo em causa, sendo que um aluno tem tido bom aproveitamento e os outros dois, aproveitamento suficiente; o Rui gosta de utilizar a calculadora e fá-lo bem, o Pedro não a utiliza da melhor forma e a Joana confia mais nos cálculos analíticos. São alunos empenhados, com vontade de aprender e demonstraram interesse na resolução das tarefas propostas.

De forma a manter o anonimato, foram alterados os nomes dos alunos escolhidos.

Por coincidência os alunos participantes vivem em Almeirim e vêm da mesma escola básica, no entanto cerca de metade dos alunos da escola residem nos arredores (meio mais rural) e deslocam-se de autocarro ou com o encarregado de educação.

Foi solicitada uma autorização aos Encarregados de Educação para se proceder a este estudo, à qual não houve nenhuma objeção (Anexo I).

Os três alunos pertencem a um estrato sócio-económico médio-baixo, predominando a atividade de serviços.

Observou-se estes alunos na sala de aula, efetuou-se uma entrevista informal e registaramse dados com vista a observar os intervenientes com objetividade e rigor.

### **5.4.1. A Joana**

No percurso escolar da Joana não se registam retenções e no 9º ano obteve classificação de quatro à disciplina de Matemática. Nos dois períodos do presente ano as classificações foram, no primeiro de quinze e no segundo de catorze e não teve negativa a nenhuma disciplina.

O professor da turma caracterizou-a como aluna trabalhadora, cumpridora das tarefas escolares, e sempre que tem dificuldade apresenta as suas dúvidas.

Afirma que a Matemática é uma disciplina importante, porque aprende com facilidade e porque entende que esta disciplina ajuda noutras coisas, como por exemplo, na Economia. Acha a disciplina difícil, o que faz com que a satisfação seja grande quando se obtém bons resultados. Para tornar a Matemática menos difícil faz muitos exercícios, faz os trabalhos de casa e os exercícios propostos na aula. Também gosta de resolver exercícios com os colegas, na aula e fora desta.

De tudo o que já aprendeu nesta disciplina gosta mais de resolver equações e não gosta de Geometria, nem gostou do Módulo Inicial. Este último faz parte do programa oficial da disciplina, e consiste na resolução de problemas que incluem conceitos essenciais e estruturantes, que deverão ser trabalhados durante cerca de três semanas, de modo a contornar o problema das transições entre ciclos. Para a aluna, *" O módulo inicial foi confuso... havia coisas que já tinha dado, outras não…"*

Está a gostar do capítulo das funções, sobretudo da resolução de problemas, por abordar assuntos do dia a dia.

Considera importante a utilização da calculadora gráfica, porque facilita o trabalho do aluno. Refere que a calculadora *"Faz um cálculo rapidamente e grava os cálculos anteriores, o que é bom, pois, em caso de dúvida, podemos ver os cálculos que já fizemos. Os gráficos feitos na calculadora também dão muito jeito."*

Desde o 7º ano de escolaridade que utiliza uma calculadora nas aulas e que nesses anos nunca lhe foi negado o seu uso. Perante este dado, foi-lhe perguntado se recorria à calculadora para efetuar pequenos cálculos.

Joana: Há cálculos que repetimos tantas vezes que acabamos por fixar o resultado, por exemplo, as raízes quadradas. Depois já não recorremos à calculadora, já as temos na cabeça.

Por enquanto não tem dificuldades em utilizar a calculadora, mas acha que ainda aprenderam pouco.

Quando comprou a calculadora tentou explorá-la sozinha mas não foi capaz. Agora faz o que o professor lhe ensina e considera isso suficiente.

Se houvesse uma formação extra-aula sobre calculadoras era capaz de a frequentar, desde que não coincidisse com um período de muitos testes.

Nas questões de escolha múltipla, utiliza a calculadora para verificar resultados, pois normalmente resolve estas questões na folha de rascunho.

Futuramente gostava de seguir Gestão, Psicologia ou Investigação Laboratorial.

### **5.4.2. O Pedro**

O Pedro tem dezasseis anos e vem do 9º ano com quatro a Matemática. Nestes dois períodos obteve as seguintes classificações a Matemática: oito no primeiro período e onze no segundo, não tendo negativa às restantes disciplinas.

O professor referiu que o Pedro, no primeiro período parecia um pouco perdido nas aulas e obteve classificação negativa. Entretanto empenhou-se mais e mostrou-se interessado, melhorando os resultados, sobretudo no estudo das funções. Domina bem a calculadora e parece gostar de a explorar.

O Pedro teve dificuldade em adaptar-se ao sistema de ensino no secundário, particularmente na disciplina de Matemática. No início achou o método do professor muito diferente do que estava habituado, referindo que este dava primeiro a matéria toda e só depois é que fazia exercícios. Como não estava habituado a este ritmo, a certa altura sentiu-se um pouco perdido e começou a estudar desde o início, o que não que é habitual, pois o seu estudo a esta disciplina limitava-se ao trabalho efetuado na aula, à resolução dos trabalhos de casa e a algum empenho um ou dois dias antes dos testes.

Considera a Matemática importante para tudo, dizendo ainda que sempre gostou desta disciplina, mas não sabe explicar porquê, talvez seja por não ser preciso memorizar.

Nunca gostou de Geometria, nem mesmo este ano. Gosta de resolver equações, inequações e da Estatística por abordar questões do dia a dia. *"Na Matemática gosto de coisas que no início são complexas, mas depois, quando as percebemos até são divertidas"*

Gosta de utilizar a calculadora e considera-a bastante útil. *"Dá para termos uma noção do que estamos a fazer, faz logo o gráfico sem termos que pensar muito. Ajuda nos cálculos e a ver certos problemas".*

Para efetuar cálculos simples *(7x6,* 25*; -5+8)* não utiliza a calculadora.

Gosta de explorar os menus da calculadora (até já foi ao site da Texas), apesar de no início ter tido algumas dificuldades, que com a explicação do professor, foram superadas. Não tem dificuldade em ajustar a janela de visualização dos gráficos pois o professor explicou os procedimentos necessários. Agora acha que já é possível explorar melhor a calculadora, até porque os menus estão bem identificados.

O Pedro diz que não é capaz de estudar muito tempo, referindo que tem falta de concentração e que é um pouco infantil, opinião partilhada pela diretora de turma.

Este aluno não tem ideia nenhuma do curso que gostaria de tirar, pois disse que Física, Química e Biologia eram áreas interessantes, mas também gostava de Matemática, no entanto não vê grande empregabilidade nesta área. Por outro lado referiu agradar-lhe a Informática, mas antes de pensar no curso vai tentar estudar mais e de uma forma mais metódica (até aqui tem estudado só na véspera dos testes), de forma a conseguir melhores resultados e assim não ter dificuldade em ingressar no curso que irá escolher.

#### **5.4.3. O Rui**

O Rui também nunca repetiu nenhum ano. Nos dois primeiros períodos obteve classificação de nove no primeiro e onze no segundo.

Segundo a diretora de turma, este aluno no início do ano teve um período de adaptação difícil, mostrando-se muito preocupado, reservado e por vezes ansioso.

Para o professor de Matemática, o Rui é um aluno que em aula promete muito, mas em situação de avaliação escrita desilude. É interessado e vem do 3º ciclo com bons resultados à disciplina.

Considera a Matemática uma disciplina importante, sobretudo porque é essencial para o ingresso em muitos cursos superiores. Gostava de tirar Fisioterapia, e tem noção da importância da Matemática para este curso.

De tudo o que já aprendeu na Matemática, gostou mais de Probabilidades, por ter sido fácil e interessante; e menos de Geometria, por ser complicado. O Módulo Inicial não lhe despertou qualquer interesse, ao contrário das Funções, onde espera vir a melhorar os resultados.

Gosta de aprender a utilizar a calculadora, e considera-a muito útil na resolução de problemas, nomeadamente com a visualização do gráfico. Acrescentou que não tem qualquer dificuldade em definir a janela adequada ao gráfico.

Quando adquiriu a calculadora tentou explorá-la mas teve muitas dificuldades, que rapidamente foram superadas nas aulas, pois o professor ensina o que é preciso.

Para o Rui uma formação sobre o uso da calculadora gráfica seria útil sobretudo para aqueles alunos que têm dificuldade em aprender só com as aulas.

Este aluno também referiu que no 3º ciclo sempre utilizou uma calculadora nas aulas de Matemática, sem qualquer restrição. Acrescentou que talvez por isso recorre à máquina para efetuar quase todos os cálculos. *" Quando não a tenho à mão não me desenrasco, esqueço-me como é que se faz à mão".*

#### **5.5. O contexto educativo**

De modo a tornar a abordagem objetiva, o professor explicou à turma a finalidade desta investigação para que estes não sentissem qualquer tipo de incómodo com a presença de outro professor.

Numa primeira fase, assistiu-se a algumas aulas, para que os alunos ficassem familiarizados com a presença do investigador, de modo a criar um ambiente natural na sala de aula. Por outro lado, ficou-se a conhecer melhor o contexto turma/escola. Ainda para uma melhor contextualização dos intervenientes, procedeu-se a entrevistas semiestruturadas ao professor da turma e aos alunos envolvidos. Começou-se com uma conversa banal, de modo a tornar a conversa informal, e procedeu-se a questões abertas, centradas em determinados tópicos, evitando perguntas de respostas curtas.

O trabalho de campo consistiu fundamentalmente na resolução de tarefas com utilização da calculadora gráfica e gravação dos procedimentos utilizando o sistema *TI-Navigator*. Atendendo aos objetivos deste estudo, pretendeu-se conhecer os esquemas instrumentais utilizados pelos alunos na resolução de exercícios, utilizando a calculadora gráfica. Posto isto, foram apresentadas quatro tarefas aos alunos, em momentos diferentes: duas no segundo período e as outras no início do terceiro período. Isto porque cada tarefa tinha objetivos diferentes e alguns destes só seriam possíveis de testar com conhecimentos adquiridos já no final do segundo período, nomeadamente as transformações de funções e o estudo da função módulo. Também porque, após a realização das duas primeiras tarefas, se tornou claro que os conhecimentos de utilização da calculadora gráfica eram mínimos. Este sistema, por dar acesso indireto ao modo de pensamento, permitiu uma melhor compreensão do processo de apropriação dos instrumentos, por parte dos alunos, tornando assim o investigador consciente dos diferentes passos do processo.

Fez-se uma descrição do trabalho de campo, de modo a dar mais relevância aos processos do que aos resultados. Tentou-se compreender os processos de utilização do instrumento, em conformidade com o contexto, e descrevê-los.

A análise dos dados teve como base os resultados da investigação, contextualizados nos novos resultados.

Os instrumentos utilizados foram as calculadoras, as fichas de trabalho e o *Navigator*.

Para terminar, tiraram-se conclusões, baseadas na análise dos dados e relacionadas com a revisão de literatura.

Segue-se um esquema, que permite expressar o trabalho desenvolvido ao longo do tempo.

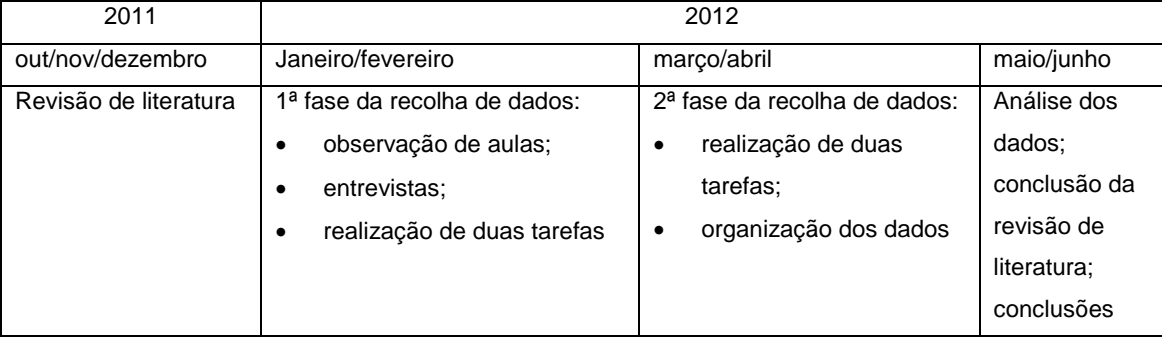

#### Tabela 5.1- Cronograma

### **5.6. Observação das aulas**

A observação de aulas começou em fevereiro. Por questões que se prendem com a necessária compatibilidade de horários da turma com o da observadora, a única aula que foi possível observar ocorria das 12h e 45m às 13h e 30m. Este é o último tempo da manhã, e como tal, os alunos encontram-se mais agitados, distraídos e cansados.

Inicialmente assistiu-se a três aulas para conhecer o funcionamento da turma, a relação professor-aluno, a forma como o professor abordava assuntos de resolução gráfica e a atitude dos três alunos envolvidos.

As aulas observadas incidiram no capítulo das funções, e as atividades envolviam a utilização da calculadora gráfica. Nestas aulas, os exercícios eram propostos aos alunos, era-lhes facultado algum tempo para a sua resolução e entretanto, o professor dava o apoio solicitado. Numa segunda parte da aula, o professor utilizava o quadro interativo, onde projetava as calculadoras virtuais TI-*Nspire* e TI-84. Resolvia os exercícios utilizando este quadro e esclarecia as dúvidas apresentadas pelos alunos.

A postura dos alunos era diversificada: alguns bastante atentos, outros distraídos (a conversar ou simplesmente desatentos), um grupo de quatro alunos muito calado e nada participativo, outro grupo de cinco interessados e participativos.

Em relação ao uso da calculadora, alguns alunos limitavam-se a observar o que o colega de carteira estava a fazer; outros só ligaram a calculadora e observaram a projeção do professor; alguns passavam tudo para o caderno e deram pouca importância ao que estava a ser feito na calculadora; cerca de 2/3 dos alunos estavam empenhados a resolver na calculadora o que era solicitado.

Foram feitas algumas observações pertinentes no decorrer das aulas. Num problema era necessário determinar o ponto de interseção de duas funções, e quando o professor o resolveu na calculadora virtual, um aluno referiu que já tinha encontrado o ponto utilizando a tabela. Esta foi uma boa deixa para o professor explicar à turma que nem sempre é possível achar interseções recorrendo à tabela.

Numa outra situação, os alunos estavam a resolver um problema sobre distâncias percorridas por dois automóveis, no arranque. Depois de resolverem as questões só utilizando a calculadora, alguns alunos comentaram os resultados com os colegas mais próximos:

Aluno X : Iam a 5 km/h !

Aluno Y: Fizeram 1,8km/s ! é boé !

Devido a alguma agitação na aula, o professor não se apercebeu destas observações, que poderiam ter sido aproveitadas para explorar melhor o problema, nomeadamente recordar como se faz este tipo de cálculo e analisá-lo em contexto real.

Numa fase seguinte, procedeu-se à observação de aulas estritamente destinadas à resolução das tarefas. Aqui o trabalho incidiu no acompanhamento da resolução das mesmas pelos três alunos envolvidos. As suas calculadoras eram ligadas ao sistema *TI-Navigator*, para se proceder à gravação, e por outro lado tiraram-se notas das observações orais dos alunos. Entretanto, o professor orientava individualmente os restantes alunos da turma.

# **6. ANÁLISE E DISCUSSÃO DOS DADOS**

É necessário conhecer-se bem as tarefas para se perceber o desempenho dos alunos, como tal fez-se uma caracterização de cada uma delas. Posteriormente, com base numa análise detalhada dos vídeos que permitiram visualizar todos os procedimentos utilizados pelos alunos, é feita uma descrição do desempenho de cada aluno na resolução das tarefas, que termina com um breve resumo que irá contribuir para as conclusões. Seguem-se considerações finais sobre alguns aspetos relevantes, comuns ou não aos três alunos.

### **6.1. As tarefas**

Relembrando os objetivos deste estudo pretende-se conhecer o uso que os alunos dão à calculadora, o processo de resolução escolhido, a forma como utilizam este instrumento, se melhoram a aprendizagem e se as apresentações dinâmicas facilitam a resolução de problemas. Posto isto, foram propostas aos alunos quatro tarefas de resolução gráfica, em que os enunciados eram de fácil interpretação, para que o aluno não tivessem dificuldade em percebe-los e consequentemente deixasse de resolver alguma questão.

Para a aplicação das tarefas foram escolhidas quatro aulas (uma para cada tarefa) só de resolução de exercícios. O professor da turma ia dando apoio individualizado aos alunos enquanto os alunos escolhidos para esta investigação se dirigiam, um de cada vez, para uma das mesas da sala, onde se encontrava o investigador, e aí resolvia a tarefa. Durante a aplicação das tarefas, foi necessário orientar os alunos nalgumas questões, de modo a que estes conseguissem ultrapassar algumas dificuldades, e decidir que uso dar à calculadora na resolução das questões. No final de cada aula houve uma conversa informal entre o investigador e o professor acerca do desempenho dos alunos.

Para que com a resolução das tarefas fosse possível responder aos objetivos deste trabalho, foi necessário elaborá-las nessa perspetiva, como tal, foram criadas apenas pelo investigador. Fez-se um trabalho documental, que consistiu numa seleção, organização de questões e adaptação do instrumento. Houve assim uma dinâmica de um conjunto de recursos associados a esquemas de utillização, em que o resultado desta atividade foram os documentos produzidos com um objetivo preciso. Não se pretendia sobrecarregar os alunos com tarefas semelhantes, que conduzissem ao mesmo objetivo. Então, tentou-se construí-las de modo que fosse possível conhecer procedimentos diferentes com a calculadora gráfica, perante questões também distintas. As tarefas foram propositadamente resolvidas em momentos diferentes, de acordo com as aprendizagens adquiridas pelos alunos. O quadro seguinte distingue cada uma das tarefas.

| <b>Tarefas</b>             | <b>Data</b> | <b>Objetivos</b>                                                      |
|----------------------------|-------------|-----------------------------------------------------------------------|
| 1-Gráfico em contexto real | 06-03-2012  | Resolver graficamente problemas de funções em contexto real           |
| 2-Escolha múltipla         | 13-03-2012  | Escolher em cada questão o modo de resolução (gráfica ou              |
|                            |             | analítica)                                                            |
| 3-Estudo da função módulo  | 24-04-2012  | Conhecer o efeito da variação de parâmetros, explorando uma           |
|                            |             | aplicação dinâmica                                                    |
| 4-Estudo de funções        | 08-05-2012  | vários conhecimentos<br>Mobilizar e<br>adquiridos<br>aplicar<br>sobre |
|                            |             | funções, explorando uma aplicação dinâmica                            |

Tabela 6.1- As tarefas realizadas pelos alunos

### **6.1.1 Tarefa 1**

Esta tarefa (Anexo IV) traduz uma situação problemática que representa um modelo matemático da evolução da temperatura de uma pessoa doente ao longo do tempo. A figura seguinte reproduz o texto principal.

A Rita está a faltar às aulas. Acordou às 5 horas e suspeitou que estava com febre, o que foi confirmado pela temperatura registada no termómetro.

A temperatura evoluiu nas quatro horas seguintes de acordo com o modelo matemático  $T(h) = -0.5(h^2 - 4h) + 38$ e só começou a baixar 20 minutos após a administração de um medicamento.

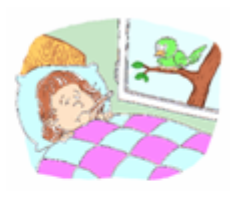

T - representa a temperatura observada, em graus Celsius, h horas após ter acordado;  $0 \le h \le 4$ .

Resolva, utilizando as capacidades gráficas da calculadora, visualizando o gráfico da função numajanela adequada.

#### Figura 6.1- Problema da tarefa 1

Seguem-se cinco questões contextualizadas com o modelo, que os alunos responderam utilizando as capacidades gráficas da calculadora, pretendendo-se assim analisar os processos que estes utilizaram.

Recorda-se que no momento da realização desta tarefa os alunos encontravam-se numa fase inicial do manuseamento da calculadora, pois iniciaram o capítulo das funções há pouco mais de um mês. Até final de janeiro o conteúdo abordado foi Geometria, e os alunos não utilizaram a calculadora.

### **6.1.2. Tarefa 2**

Esta tarefa (Anexo V) é constituída por seis questões de escolha múltipla, e tinha como objetivo analisar quando e como recorrem à calculadora. Nas entrevistas efetuadas aos alunos percebeu-se que estes sentem pouca segurança em relação à resolução gráfica, nomeadamente quando a questão lhes parece pouco clara e nestes casos recorrem frequentemente à resolução analítica.

Todas as questões apresentadas nesta tarefa podem ser resolvidas gráfica ou analiticamente (à exceção da segunda que era só de resolução gráfica), e como são de escolha múltipla, o aluno tem autonomia para as resolver pelo processo que lhe parece mais adequado. As questões envolvem equações simples, contradomínios, variação de parâmetros nas funções quadráticas, interseção de retas e inequações.

No momento da resolução desta tarefa o professor já tinha feito o estudo da função quadrática, incluindo equações, inequações e resolução de problemas. Tinham iniciado o estudo das transformações de funções.

#### **6.1.3 Tarefa 3**

Esta tarefa (Anexo VI) era sobre as transformações da função módulo. Passou-se para as calculadoras dos alunos um documento dinâmico que permitia conhecer, em páginas diferentes, os gráficos de três famílias de funções:  $f_1(x) = a |x|$ ,  $f_2(x) = a |x| + b$  e  $f_3(x) = |x + c| + b$ , como ilustra a figura abaixo. Com a ajuda de um cursor, podiam variar o valor dos parâmetros a fim de perceberem a sua influência na representação gráfica. O documento foi elaborado pelo investigador, com o software da calculadora.

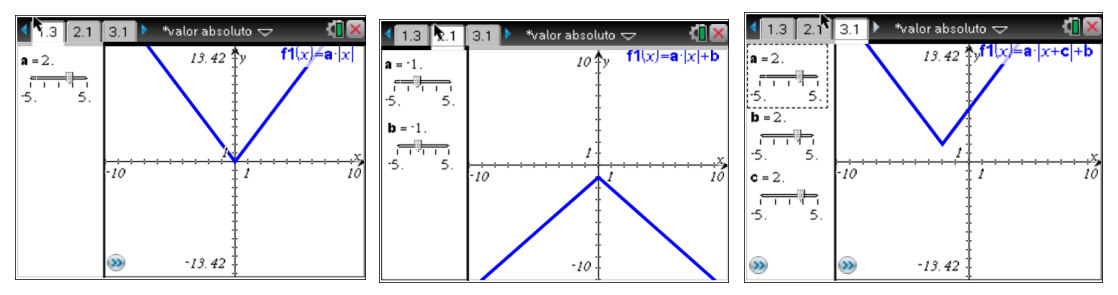

Figura 6.2- documento da tarefa 2

Numa primeira fase os alunos exploraram as páginas do documento e tiraram conclusões sobre a variação dos parâmetros, sendo que algumas destas conclusões já tinham sido abordadas em aula, aquando da lecionação das transformações da função módulo. Os alunos trabalharam no próprio documento: podiam criar páginas novas para efetuar cálculos ou para visualizar gráficos e em qualquer página podiam abrir a linha de entrada das funções e introduzir uma nova.

Dada a dificuldade que os alunos têm em lidar com parâmetros, parece pertinente que estes utilizassem um documento dinâmico a fim de associarem o parâmetro a diferentes valores reais. Pretende-se assim analisar situações associadas a esquemas utilizados na determinação de funções com módulos.

#### **6.1.4. Tarefa 4**

Esta foi a última tarefa (Anexo VII) que os alunos resolveram para este trabalho, por isso envolve questões diversas sobre funções, já abordadas ao longo do ano. Adaptou-se um problema apresentado pelo GAVE em 2010 (itens de preparação para o teste intermédio). A versão original (Anexo VIII) foi resolvida no ano letivo anterior, numa outra turma, na sala de aula, e os alunos

tiveram muitas dificuldades, podendo-se dizer que todos necessitaram da orientação do professor, 2/3 dos alunos tiveram que ser ajudados em todas as questões, e alguns limitaram-se a passar a resolução feita pelo professor, no quadro. O dado fundamental das questões era a abcissa *(a)* de um ponto dinâmico *(P),* daí a dificuldade dos alunos em trabalharem com uma variável no eixo das abcissas, agravando-se o fato de não ser o habitual *x*. Todas as questões tiveram que ser resolvidas no quadro, pausadamente e explicando cada passo. Perante isto, considerou-se que o problema era muito rico mas de grau de dificuldade elevado. Pensou-se em adaptá-lo de modo a torná-lo de possível resolução para a maioria dos alunos. Para tal decidiu-se criar um documento dinâmico para a calculadora (em substituição da figura da versão original) e aumentar o número de questões, direcionando o raciocínio para as de resolução mais difícil. Passou-se para as calculadoras dos alunos um documento onde visualizavam um referencial com os gráficos necessários para a resolução da tarefa. Todo o problema depende das coordenadas de um ponto móvel, então o aluno explora o documento movimentando o ponto para depois efetuar os cálculos utilizando a abcissa do ponto *P* indicada *(a).* Também este documento foi elaborado com o software da calculadora.

Pretende-se utilizar as potencialidades dos modelos mais recentes de calculadoras, para conhecer o modo como os alunos dão uso a esta ferramenta, e se assim o referido problema se torna de mais fácil resolução e compreensão.

A ficha impressa fornecida aos alunos contem uma imagem do documento das suas calculadoras gráficas, tal como se pode ver na figura.

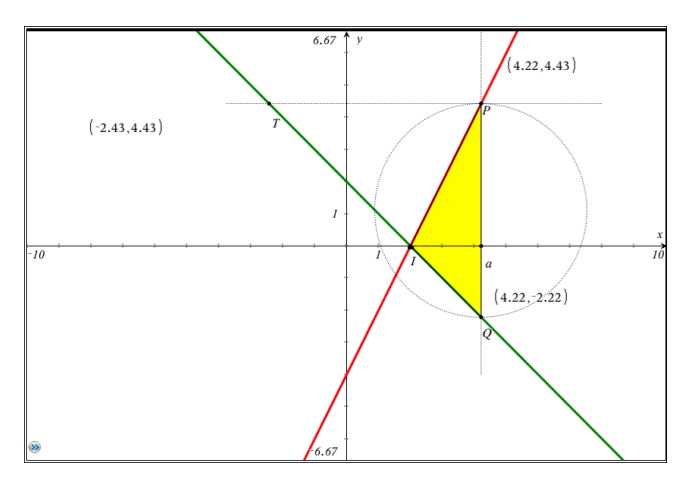

Figura 6.3- Imagem da tarefa 4

### **6.2. O desempenho dos alunos**

A análise dos dados foi feita por aluno, ao longo das quatro tarefas, atendendo à existência de alguma evolução nos esquemas criados por estes, que permitem dar resposta às questões de investigação inicialmente propostas.

Tal como já foi referido, as tarefas tinham objetivos diferentes e foram aplicadas em momentos diferentes, para que os alunos tivessem tempo para desenvolverem os seus esquemas de utilização da calculadora. Após a aplicação das duas primeiras tarefas (em março) verificou-se que os alunos ainda se encontravam numa primeira fase de instrumentação, mais concretamente, na descoberta de comandos e na utilização de esquemas de uso adquiridos nas aulas. Decidiu-se então, aplicar as restantes tarefas no início do 3º período, até porque estas eram mais exigentes, na medida em que os alunos tinham que criar novos esquemas instrumentais. Em todas as tarefas, depois de lerem a questão, tinham que escolher o método de resolução (gráfica ou analítica) e ainda, caso tivessem optado pela calculadora, decidir que esquemas traçar.

### **6.2.1. A Joana tarefa 1**

Nesta tarefa pretendia-se que o aluno representasse na calculadora o gráfico que traduzia a temperatura do doente ao longo do tempo. A aluna leu atentamente o enunciado, e apesar de se pretender uma resolução gráfica, pegou num lápis e numa folha.

Mostrou conhecer a diferença entre trabalhar no *modo rascunho* ou com os documentos, pois escolhia um ou outro consoante a utilização que ia fazer. Começou por editar a função no modo rascunho, mas quando se apercebeu que as alíneas eram todas sobre a mesma função, decidiu transcrevê-la para os documentos, criando um novo documento, pois o professor da turma já lhes tinha alertado para o fato de os menus dos documentos serem mais ricos. Depois de escrever a expressão da função, observou a representação gráfica na janela *standart*. Como estava pouco visível, decidiu alterar a janela, dando dois cliques nos valores dos extremos dos eixos do *X* e do *Y*, substituindo-os no próprio gráfico por 50 e 30, respetivamente, obtendo assim um gráfico aceitável logo à primeira tentativa, como se pode observar na figura.

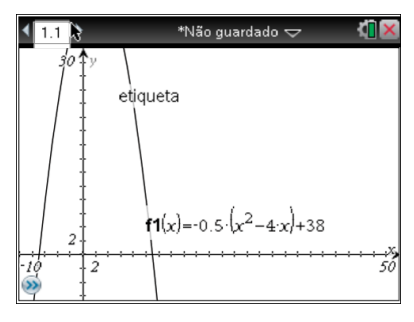

Figura 6.4 – Gráfico da tarefa 1

Na alínea a) pedia-se a temperatura no instante inicial (cinco horas). A aluna hesitou um pouco, ficando uns instantes sem realizar qualquer cálculo, até que decidiu achar os zeros da função manualmente.

I: Achas que os zeros te ajudam a responder à questão?

J: Pois é…..já sei !

Criou uma nova página e calculou  $f_1(0)$ , obtendo o resultado correto.

Na alínea b) (obtenção do máximo), primeiro voltou a alterar o máximo do eixo do y para 50 e depois não teve qualquer dificuldade em encontrar o valor pedido, recorrendo ao menu da calculadora (*menu-analisar gráfico–máximo*).

Na alínea c) (hora de administração do medicamento), de interpretação menos imediata, ficou um pouco indecisa sem saber o que fazer, pois dos esquemas que conhecia, teve dificuldade em escolher o mais adequado para resolver esta questão até que decidiu pedir ajuda.

I: Não seria melhor voltares a ler o enunciado?

- I: Repara que a temperatura começou a baixar vinte minutos após a administração do medicamento.
- J: Não estou a ver o que é para fazer (mas não tomou qualquer decisão)
- I: A que horas a temperatura começou a baixar?
- J: às 7 horas.
- I: Então, 20 minutos antes…

J: Eram 6h e 40 m.

Na questão em que se pretendia mostrar que entre as 6h e as 8h a temperatura se manteve superior a 39,5º, a aluna inicialmente não sabia o que fazer. Depois de alguma hesitação, às 6 horas associou  $h=1$  e às 8 horas  $h=3$ . Voltou à segunda página do documento e calculou  $f_1(1)$  e  $f_1(3)$ , verificando que o resultado era, nos dois casos, 39,5. Voltou ao gráfico e observou-o por uns instantes.

- J: Posso fazer uma reta horizontal para achar a interseção?
- I: Porquê?
- J: Para ter a certeza.

Editou uma nova função,  $f_2(x) = 39.5$ , achou os pontos de interseção com o gráfico, recorrendo ao *menu-interseção*. A aluna recorreu também a este processo, porque, na aula, foi o mais utilizado para determinar a(s) abcissa(s), conhecendo a ordenada A calculadora arredondou 39,5 para 40 o que dificultou o trabalho da aluna, situação que rapidamente foi resolvida com ajuda. Nesta questão, como a Joana estava pouco confiante e é uma aluna que prefere os processos de resolução mais seguros, decidiu resolvê-la pelos dois processos descritos, ambos utilizando a calculadora: por um lado calculando  $f_1(1)$  e  $f_1(3)$ , e por outro achando os pontos de interseção de  $f_1(x)$  com  $f_2(x)$ . Demonstrou alguma destreza nos dois processos, o que indica que conhece alguns procedimentos, no entanto o segundo processo deu-lhe mais confiança porque visualizou os gráficos, tornando a interpretação da resolução mais clara. No primeiro processo demonstrou saber criar páginas novas para calcular a imagem de um determinado valor, utilizando a tecla *var* que mostra as funções utilizadas.

A aluna resolveu a última alínea (determinar a expressão da temperatura para um termómetro que marcava menos um grau) sem qualquer dificuldade, pois escreveu no editor de funções a expressão da nova função, sem qualquer hesitação. Observou os dois gráficos concluindo que eram quase idênticos.

#### **tarefa 2**

Nesta tarefa de escolha múltipla, a Joana por vezes hesitou entre escolher uma resolução gráfica ou analítica nomeadamente, para determinar qual das equações  $x^2 + 3 = k$ , com  $k \in$  $\{1,2,3,4\}$  tinha duas soluções, optou por resolver analiticamente as equações  $x^2 + 3 = 1$  e  $x^2 +$  $3 = 2$ . Já não resolveu  $x^2 + 3 = 3$  e decidiu escolher a opção  $x^2 + 3 = 4$ .

Para determinar os sinais de *a* e de *b* de modo que as funções da família  $y = ax^2 + b$  não tenham zeros, a aluna inseriu a função  $f_1(x) = 1.x^2$  e, ponderando um pouco, concluiu o pretendido, ou seja, que tanto *a* como *b* tinham que ser positivos (opção A: *a* e *b* têm o mesmo sinal). A aluna não substituiu o parâmetro *b* por nenhum valor porque conhecia a influência deste no gráfico.

Curiosamente, face às questões sobre contradomínio, interseção de retas e vértice duma parábola, resolveu-as graficamente pelo seguinte processo: editou a(s) função(ões) e observando atentamente o gráfico, escolheu a opção correta por exclusão de partes, o que era possível atendendo ás opções existentes.

Para resolver a inequação  $-2x^2 + 40x > 140$  a Joana apagou as funções anteriores (utilizando a tecla *del*) e editou a nova função  $f_1(x) = -2x^2 + 40x$  . Vendo que o gráfico estava pouco legível, alterou na representação gráfica o valor máximo do y para 200 e depois para 300. Também alterou, pelo mesmo processo, o valor máximo do eixo do x para 100. Editou a função *constante*   $f_2(x) = 140$  e recorrendo ao menu analisar gráfico-interseção calculou a interseção das funções  $f_1(x) = -2x^2 + 40x$  e  $f_2(x) = 140$ . Observou os gráficos e respondeu acertadamente à questão.

#### **tarefa 3**

Nesta tarefa, estudo da família de funções do tipo  $f(x) = a|x + c| + b$ , a aluna já utilizou esquemas mentais de utilização da calculadora, criados por ela. Com o documento que lhe foi fornecido, percebeu rapidamente o comportamento do gráfico com a modificação dos parâmetros *a, b*  e *c*. Resolveu as questões mentalmente e confirmou os resultados dando valores aos parâmetros.

Na primeira questão (determinar a imagem de 1 e de 3 em  $f(x) = a|x|$ ) disse logo que *f(1)=1*. Chamou-se a atenção da aluna para observar bem a expressão da função e então a Joana mudou de opinião.

Joana: É preciso multiplicar por *a*?

I: Observa na calculadora os gráficos da família das funções  $f(x) = a|x|$ . O que acontece se alterares o parâmetro *a* ?

Joana: Os gráficos ficam diferentes, por isso é que *f(1)* e *f(3)* dependem de *a.* Então *f(1)* vai ser *a* vezes 1, e *f(3)* vai ser *a* vezes 3.

Na questão 2 (determinar *a* e *b*, em  $f(x) = a|x| + b$ , de modo a que (0,3) seja vértice e *f(1)=4*), a Joana olhou durante algum tempo para a questão e disse que b=3.

I: Porquê?

Recorrendo à página da calculadora onde estava  $f(x) = a|x| + b$ , foi alterando o valor de *b* até 3.

Joana: Mudando o valor de *b* o vértice sobe ou desce.

Como, por acaso, tinha *a=1*, a condição *f(1)=4* verificou-se sem qualquer esforço da aluna.

A questão 3.1., de translações de funções, resolveu-a sem a calculadora, apenas observando a expressão  $f(x) = a|x + c| + b$ . Disse logo que para se realizar uma translação horizontal de 2 unidades para a esquerda, o parâmetro *c* tinha que ser -2, e para a translação vertical para cima de 3 unidades, *b* teria que ser 3.

Apesar de se notar alguma evolução no uso que esta aluna faz da calculadora, por vezes ainda a utiliza para conhecer resultados básicos. Pois, para determinar o gráfico destas funções se a=0 a Joana foi aos rascunhos da calculadora e editou a função  $f_1(x) = 0|x|$ .

J: Não há gráfico!

I: Quando passaste o cursor pelo eixo do *x* apareceu "*gráfico f1"*, o que significa que existe aí um gráfico.

J: Pois é, coincide com o eixo porque o *a* dá a concavidade.

A aluna centra-se na resolução gráfica ou na analítica, tem algumas dificuldades em associar os esquemas instrumentais aos da compreensão algébrica, pois não associou  $f_1(x) = 0|x|$  à função definida por  $f(x) = 0$ .

Para determinar *a, b* e *c* de modo a que  $f(x) > 0 \le x \in [2,4]$ , precipitou-se e disse logo que a>0. Foi para o documento dado e abriu a página 3.1., onde atribuiu vários valores aos parâmetros da família  $f(x) = a|x + c| + b$  antes de obter o resultado correto. Atribuiu vários valores positivos para *a*, como não obtinha o que queria decidiu experimentar *a= -2*. Satisfeita com o valor encontrado, foi dando valores a *b* até chegar a *b=2*. Observou com atenção o gráfico e alterou o valor de *c* de -1 para -3, como se pode ver na figura

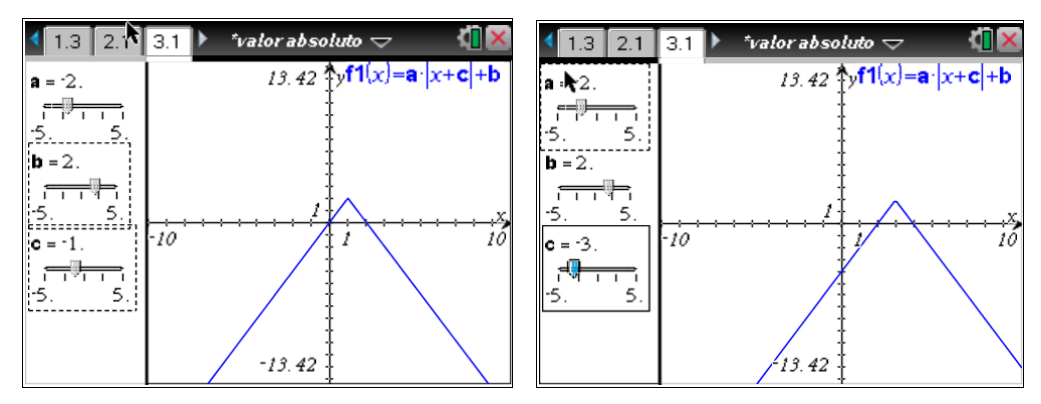

Figura 6.5 – Resolução da inequação *f(x)>0*

Utilizou aqui o processo de tentativa e erro, o que lhe facilitou a resolução do exercício, uma vez que ia visualizando os diferentes gráficos. Este é um processo relevante, desde de que associado a algum conhecimento.

Para estudar a função h, onde  $h(x) = g(-x)$ , sabendo que  $g(x) = |x - 2| + 3$ , nos rascunhos, editou a função g e depois editou uma nova função fazendo  $f_2(x) = f_1(-x)$  obtendo os gráficos da figura, e respondeu à questão.

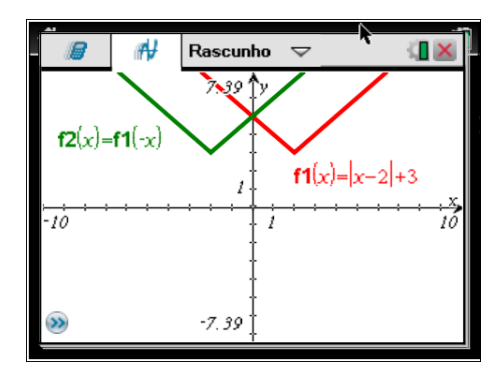

Figura 6.6 – Gráfico da função *h(x)*

Para resolver esta questão existem vários processos, mas a aluna conseguiu criar um esquema de utilização do artefacto, bastante simplificado.

Para obter o contradomínio de *h(x)* recorreu a *menu-analisar gráfico-mínimo*, e escreveu acertadamente a resposta [3,+∞ [. É claro que poderia responder a esta questão apenas observando o gráfico da referida função.

Utilizou o mesmo processo para estudar a função  $f(x) = -2|x + 3| - 1$ , nomeadamente para resolver as condições *f(x)=0, f(x)= -5* e *f(x)<8 .* Editou a função, observou o gráfico e disse que a função não tinha zeros, como ilustra a figura 6.7.

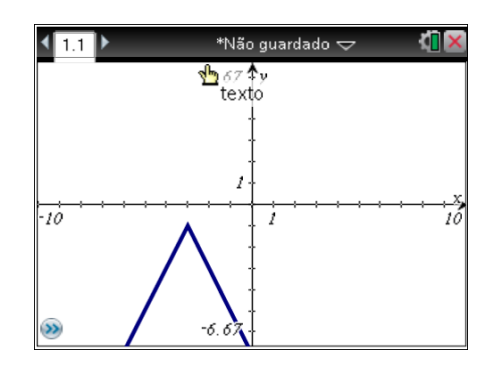

Figura 6.7 – Gráfico da função  $f(x) = -2|x+3| - 1$ 

Em relação à segunda condição, observou e disse:

- J: quando x=0
- I: Porquê?
- J: Não sei bem, o melhor é traçar a reta.

Editou a função constante igual a -5. De seguida recorreu a *menu-analisar gráfico-interseção,*  obtendo os valores *x= -1* e *x= -5.* Ficou um pouco confusa para resolver a condição *f(x)<8,* pois não eram equações como as anteriores.

I: Observa o gráfico

J: É sempre. A solução é IR.

Na questão em que se pedia para estudar o comportamento das funções  $f(x) = a|x + c| + b$ e  $f(x) = |ax + c| + b$ , variando os parâmetros, decidiu comparar algumas funções. Apercebeu-se que o único parâmetro que podia diferenciar as funções era o *a.* Foi aos rascunhos e editou as funções  $f_1(x) = 2|x| e f_2(x) = |2x|$ , verificando que os gráficos se sobrepunham. Depois alterou as expressões para  $f_1(x) = -2|x| e f_2(x) = |-2x|$  e também para  $f_1(x) = 0|x| e f_2(x) = |0x|$ .

J:Se a>0 não altera nada; Se a<0 e estiver fora inverte; se a<0 e estiver dentro, fica para cima; se a=0 fica horizontal.

A Joana criou esquemas instrumentais para resolver esta tarefa, o que permite inferir que o uso que dá à calculadora não é meramente técnico. Utiliza uma linguagem pouco científica e sincopada, mas permite compreender o seu raciocínio. Decidiu atribuir a *a*, nas duas famílias, primeiro um valor positivo, comparar e tirar conclusões, depois um negativo e finalmente o valor zero.

### **tarefa 4**

Para determinar as coordenadas de P e de Q considerando *a=4*, a Joana, com o cursor foi deslocando o ponto P até este ter abcissa 4, obtendo assim  $P(4,4)$  e  $Q(4,-2)$ . Para calcular  $\overline{PQ}$ , apenas observou o gráfico (figura), e disse logo que  $\overline{PO} = 6$ .

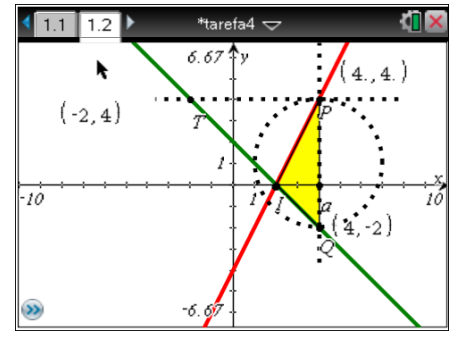

Figura 6.8 – Gráfico da tarefa 4 para *a=4*

A questão seguinte era idêntica à anterior, mas considerando *a* a abcissa de P. Aqui a Joana teve alguma dificuldade, mas rapidamente percebeu como superá-la.

J: A abcissa de P é *a*. Será também *a* o valor da ordenada?

I: Muda a abcissa de P e verifica se a abcissa é sempre igual à ordenada ou se foi só para o caso de a=4.

J: Pois é. O ponto está na reta, não é? Então substitui-se na reta.

J: O *x* é o *a,* não é?

Foi à equação da reta, *y=2x-4,* e substituiu o x por *a,* obtendo assim a ordenada de *P.* Com o mesmo raciocínio obteve as coordenadas de Q. Para determinar  $\overline{PQ}$  em função de a, como já sabia que  $P(a,2a-4)$  e que  $Q(a,-a+2)$  a Joana fez  $(-a+2)+(2a-4)$  e claro não obteve o resultado pretendido

I: Como é que para a=4 deduziste que  $\overline{PQ}$ =6? Que cálculos poderias fazer para obteres esse resultado?

J: 4+2

I: Ou seja, 4-(-2)

J: Então é *(2a –4)-(-a+2) ?*

I: Sim, mas como se trata de distâncias devemos utilizar o módulo.

Na questão 1.3 pedia-se para editar o gráfico da função que dava a distância de P a Q,  $d(a) = |3a - 6|$ , e explicar o significado do zero dessa função (figura).

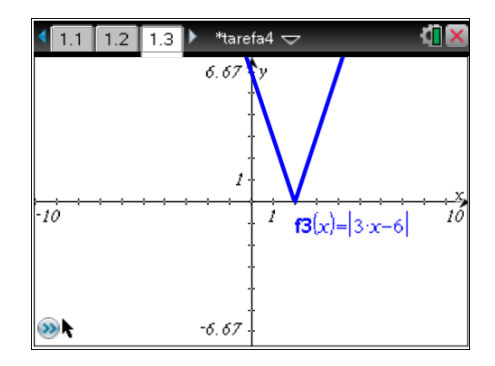

Figura 6.9 – Gráfico da função  $d(a) = |3a - 6|$ 

A Joana começou por editar a função e observou que a abcissa do zero era 2.

J: É o ponto em que as retas se intersectam. Quando a distância é zero P e Q ficam na interseção das retas.

Resolveu analiticamente as questões 1.4 (determinar *a* de modo que  $\overline{P0} = 3$ ), 1.5 (determinar a de modo a que o perímetro da circunferência seja 12 $\pi$ ) e 1.7 (determinar a expressão da área do triângulo). Na 1.4., resolveu a equação  $|3a - 6| = 3$  do seguinte modo:

$$
|3a - 6| = 3 \lt = > 3a - 6 = 3 \lt = > a = \frac{9}{3} \lt = > a = 3
$$

I: Observando o gráfico de  $d(a) = |3a - 6|$  parece-te que esta equação só tem uma solução?

J: Não, há outra mais à esquerda.

I: Então o que falhou na tua resolução?

J: Não estou a ver...

- I: Quais as soluções da equação  $|a| = 3$ , ou seja, que números têm módulo 3?
- J: *3* ou *-3.* Há pois é!

Resolveu novamente a equação no papel, obtendo as soluções corretas.

$$
|3a - 6| = 3 \lt = 3 \text{ and } 3a - 6 = 3 \text{ and } 3a - 6 = -3 \lt = > a = \frac{9}{3} \text{ and } a = 1 \lt = > a = 3 \text{ and } a = 1
$$

Na questão 1.5 começou por resolver o seguinte:

$$
P = 2\pi r = 12\pi \iff r = 6
$$

Voltou a ler a questão para ver se já a tinha concluído, quando se apercebeu que pedia-se os valores de *a.* Ficou sem saber bem o que fazer.

I: Recorda que a função  $d(a) = |3a - 6|$  dá a distância de P a Q em função de *a*.

J: Se o raio é 6 a distância de *P* a *Q* é 12.

Voltou para o papel e resolveu a equação  $|3a - 6| = 12$ , obtendo os valores corretos.

Na questão 1.7. escreveu na folha  $\frac{(a-2)\times(3a-6)}{2}$ .

I: Sabes que as distâncias são sempre positivas e *(a-2) e (3 a-6)* representam, distâncias, nomeadamente, a altura e a base de triângulo.

J: Só se colocar módulo nas duas e a expressão fica  $\frac{|a-2|\times|3a-6|}{2}$ .

Para determinar as coordenadas de *T* considerando *P(4,4)* , utilizou o cursor e rapidamente chegou ao resultado, uma vez que ia visualizando as coordenadas destes dois pontos.

Para exprimir as coordenadas de *T* em função de *a*, a aluna começou por concluir que a ordenada era igual à de *P* (apesar do enunciado já o referir). Olhou para a figura e disse que a abcissa de *T* era simétrica à de *Q*.

I: com o cursor, altera a posição do ponto *P* e verifica se tens razão.

Seguindo a sugestão dada apercebeu-se que não estava a ter um raciocínio correto, então observando os gráficos na calculadora foi escrevendo o seguinte:

$$
P(a, 2a-4)
$$
  
Q(a, -a + 2)

J: Se substituir na reta *y= -x+2* o *y* pela ordenada de *P* e achar o x tenho a abcissa de *T,* não é? I: Correto!

Com um ar de satisfação, voltou para o papel e escreveu

 $2a - 4 = -x + 2 \le x \le 2 - 2a + 4 \le x \le -2a + 6$ 

#### $T(-2a + 6, 2a - 4)$

Nesta tarefa soube aproveitar muito bem o documento que lhe foi fornecido, nomeadamente para determinar coordenadas de pontos e distâncias. Soube escolher com sensatez qual o processo, analítico ou gráfico, para resolver cada questão, o que não se verificou na primeira tarefa. Tudo isto não seria possível sem o documento que lhe foi fornecido para a calculadora. Com os conhecimentos que tem de Geometria e do estudo analítico de funções, não chegaria a estes resultados, mesmo tendo uma figura com os gráficos.

Analisando o desempenho da aluna ao longo das quatro tarefas, constata-se que nas primeiras demonstrou ter conhecimento dos procedimentos a utilizar na calculadora para resolver determinadas ações. Quando tinha pouca confiança nesses resultados, recorria a esquemas de compreensão algébrica. Facilmente abria páginas novas para efetuar cálculos e tinha facilidade em achar extremos e alterar os valores da janela de visualização. Por vezes utilizava a calculadora para confirmar resultados, mesmo alguns mais óbvios (para ver o gráfico de *f(x)=0|x|* ). Conhecia bem a influência dos parâmetros na translação dos gráficos. Na tarefa 4 que envolvia mais conhecimentos, tanto de funções como de geometria, demonstrou um bom raciocínio em todas as questões. Inclusivamente o professor da turma ao ver esta resolução da Joana, admirou-se, pois perante as características da aluna, não era previsível tal desempenho .

#### **6.2.2. O Pedro tarefa1**

O Pedro começou por escrever a função *T*, definida por  $T(h) = -0.5(h^2 - 4h) + 38$  no editor de funções. Inicialmente utilizou a letra *h,* na calculadora, para variável independente, mas depois corrigiu para *x*, dizendo que estava distraído*.* Observou o gráfico na janela *standard*, e como a representação gráfica não era a melhor, recorreu a *menu*-*janela*-*definições da janela* e alterou os valores máximos dos eixos para 40. Mais tarde, voltou a alterar o máximo do *x* (horas) para 20. Mostrou-se hesitante para calcular a temperatura no instante inicial, que correspondia às 5h.

P: Ela não podia ter zero graus de temperatura!... O tempo é cinco?

- I: Procura no enunciado o significado de *h*.
- P: Ah! O tempo é zero.

Abriu uma página nova e calculou  $f_1(0)$ , utilizando a tecla *var.* 

Em relação ao cálculo do máximo da função, começou por alterar o valor máximo do *y* para 43, recorrendo novamente às definições da janela, e com uma melhor visualização gráfica utilizou o *menu-analizar gráfico-máximo* para determinar o máximo.

Na alínea c) (hora da administração do medicamento) não sabia muito bem o que fazer, e então decidiu fazer um esboço do gráfico no papel e como não chegou a nenhuma conclusão, voltou a observar o gráfico na calculadora e alterou o valor máximo do eixo do *x* para 9. O Pedro neste momento sentiu-se perdido e pediu ajuda (não estava a perceber a questão).

I: Lê com atenção o enunciado e repara quando é que a temperatura começou a baixar

P: Começou a baixar 20 minutos após a administração do medicamento.

I: Repara que já sabes quando é que a temperatura foi máxima.

Observou o gráfico, ponderou e disse:

P: Ás 7 horas. Pronto já sei foi às 6h e 40 minutos.

Para resolver a questão da inequação (*f(x)>39,5)* , alínea d), voltou a observar o gráfico e optou por visualizar a tabela fazendo *menu-ações-mostrar tabela*. Percorreu alguns valores e observando que as imagens do 1 e do 3 eram ambas 39,5, percebendo então que a resposta era  $x \in$  11,3[.

O aluno fez várias tentativas, recorrendo a diferentes menus, para eliminar a tabela, mas como não conseguiu, desistiu e passou para a questão seguinte, referente à translação vertical. Alterou o termo independente na expressão da função, substituindo 38 por 37, para obter a função pedida. Neste momento foi-lhe explicado o processo de eliminação da tabela.

Nesta tarefa, o Pedro demonstrou conhecer algumas técnicas de uso da calculadora, nomeadamente, o ajuste da janela de visualização do gráfico, o cálculo dos extremos e o cálculo da imagem de um objeto abrindo uma página nova.

Evidenciou alguma precipitação nas respostas, o que se deve a alguma infantilidade e dificuldade em ponderar um pouco mais sobre as questões.

## **tarefa 2**

.

Para determinar o número de soluções da equação  $x^2 + 3 = k$ , com  $k \in \{1,2,3,4\}$ , o Pedro começou por editar as funções <sup>1</sup>  $f_2(x) = x^2 + 3$ ,  $f_2(x) = 1$ ,  $f_3(x) = 2$ ,  $f_4(x) = 3$  e  $f_5(x) = 4$ , observou os gráficos e escolheu a opção correta.

P: Quando vi a interseção do gráfico de *f<sup>1</sup>* com o de *f<sup>4</sup>* já sabia a resposta, mas quis confirmar vendo a interseção de *f<sup>1</sup>* com o gráfico e *f5.*

Quando passou para a questão seguinte (determinar o contradomínio da função  $f(x) = x^4 + x^3 7x^2 - x + 6$ , começou por apagar as funções anteriores, utilizando os procedimentos: *documentoslimpar rascunho* e editou a nova função, enganando-se num sinal, como se pode observar pela figura

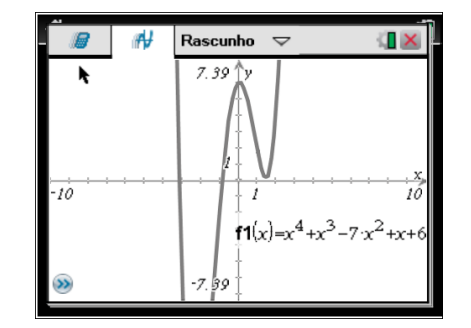

Figura 6.10 – Gráfico da função  $f(x) = x^4 + x^3 - 7x^2 + x + 6$ 

Alterou, no gráfico, o valor máximo do eixo do *x* para 100, o que não lhe permitiu ver o contradomínio, e então decidiu alterar este valor para 300 e depois para 20. Não contente com os resultados obtidos, decidiu ir às definições da janela e fazer as seguintes alterações: *y* mínimo -50 e *y* máximo 20, mas como não carregou na tecla *enter*, ficou tudo na mesma. Voltou ao gráfico, alterou o mínimo do *y* de -7,39 para -50 e fazendo *menu-analisar gráfico-mínimo*, determinou o valor mínimo (-2,3; -18). Depois de constatar que este resultado não estava em nenhuma das opções (as questões são de escolha múltipla), solicitou ajuda e foi-lhe identificado o erro na expressão da função. Foi ao editor de funções e corrigiu o sinal na própria função, aparecendo automaticamente o novo mínimo. Utilizou um esquema de uso adequado, mas, como é óbvio, o resultado não constava nas opções de resposta. Aqui o Pedro demonstrou falta de persistência pois, em vez de tentar descobrir o erro, solicitou logo ajuda. Esta característica do aluno revelou-se noutras situações que requeriam alguma atenção e concentração.

Quando leu a questão da determinação de *a* e de *b,* de modo que a função da família  $y = a x^2 + b$  não tenha zeros, o Pedro fez uma expressão de desagrado e disse:

P: Não me apetece fazer isto! Com letras é difícil.

Olhou para as opções e disse :

P: É a opção *b,* pois *a* e *b* têm que ter sinais diferentes.

I: Dá valores aos parâmetros para perceberes a influência destes no gráfico.

Voltou a eliminar as funções anteriores, pelo processo já utilizado: *documentos-limpar rascunho*, editou a função  $f_1(x) = a$ ... ,corrigiu e escreveu uma função dessa família,  $f_1(x) = x^2 - 3$ . Apercebendo-se então que a opção anteriormente escolhida estava errada, voltou à linha de entrada das funções e utilizando o *touchpad* premiu o rebordo externo superior (seta para cima) para obter a função  $f_1(x)$ , alterou o sinal menos para mais (ver figura).

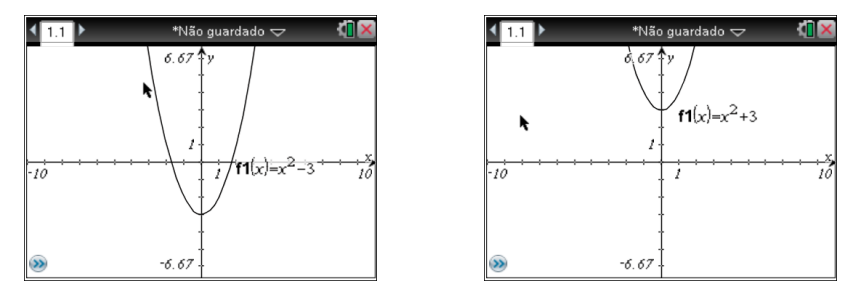

Figura 6.11 – Estudo dos zeros de  $y = ax^2 + b$ 

P: Com -3 a parábola desce 3 unidades, então para não ter zeros tem que subir e isso só acontece com *b* positivo. O *a* também é positivo.

As questões referentes à interseção de retas e à determinação das coordenadas do vértice de uma parábola, resolveu-as graficamente: editou as funções e recorreu a *menu-analisar gráfico*.

Para resolver a inequação  $h(x) > 140$ , sendo h do 2<sup>o</sup> grau, começou por calcular os zeros de *h(x)* no papel, mas apercebendo-se que não era esse o caminho, voltou para a calculadora. Editou a função e como o gráfico estava pouco legível, alterou a janela no gráfico, mudando o máximo do eixo do y para 140. Editou uma nova função  $f_2(x) = 140$  e voltou a mudar o valor máximo do y para 150 e o máximo do x para 50. Como já tinha uma boa visualização gráfica, foi ao *menu-analisar gráficointerseção* e achou os dois pontos. A partir daí indicou o intervalo correto.

Nesta tarefa, o Pedro tentou utilizar ao máximo a calculadora, pois é um aluno que sempre que pode, evita as resoluções analíticas, tenta observar o gráfico e apresentar logo uma solução.

### **tarefa 3**

Na primeira questão como se pedia a imagem de 1 e de 3 na família de funções do tipo  $f_1(x) = a|x|$ , o Pedro, no próprio documento desta família, começou por criar uma página nova e utilizando a tecla *var* calculou  $f_1(1)$  e  $f_1(3)$ , o que lhe deu zero ( isto porque tinha a=0 em  $f_1(x) = a |x|$ , como se pode constatar na figura).

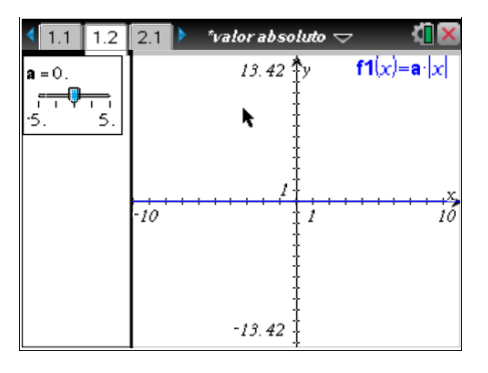

Figura 6.12 – Gráfico da função  $f_1(x) = a |x|$ , para *a=0* 

Duvidando do resultado disse que *f(1)=1 e f(3)=3.*

I: Repara bem na expressão da família das funções.

Abriu então um documento novo e escreveu no editor de funções *a|x|*, o que como era de esperar não obteve qualquer resultado, pois não definiu o que era o *a*

I: Observa com atenção a expressão  $f_1(x) = a |x|$ .

P: Pois é, *f(1)=1a e f(3)=3a.*

Na questão 2 (determinação de *a* e *b* em  $f_1(x) = a |x| + b$ , de modo a que o vértice tenha coordenadas (0,3) e *f(1)=4)* começou por mexer no cursor, variando os parâmetros aleatoriamente. De seguida fixou a=1 e variou *b* até obter b=3, observou o gráfico e constatou que a condição *f(1)=4*  também estava verificada (ver figura).

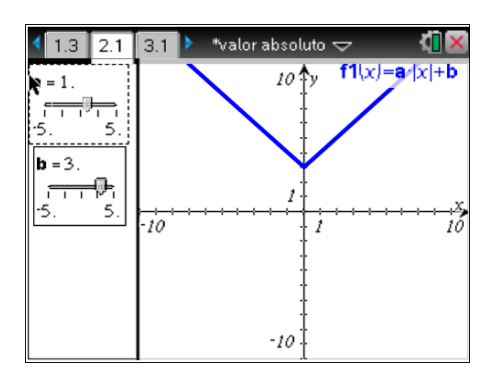

Figura 6.13 – Resolução gráfica da questão 2

Na determinação de *a* e de *b* através de translações pedidas de *f(x)=|x|,* o Pedro fê-lo sem calculadora e à primeira tentativa  $(f(x) = |x + 2| + 3)$ .

P: o professor deu isto à pouco tempo, ainda me lembro.

Na questão 3.2 (determinar o gráfico para a=0) o aluno não teve qualquer dificuldade, respondendo imediatamente, pois lembrou-se que quando explorava a variação de *a*, apercebeu-se que para *a=0* o gráfico era uma reta horizontal.

Para determinar *a*, *b* e *c* na expressão  $f(x) = a|x + c| + b$  de modo a que  $f(x) > 0 \le x \in [2,4]$ , teve alguma dificuldade em perceber que só para *a<0* era possível obter uma função nestas condições.

P: O *a* tem que ser positivo e o vértice tem que ficar no 3. O *a* também tem que ser maior que 5!

I: Atenção que entre 2 e 4 a função tem que ser positiva.

O Pedro utilizou a página 3.1 do documento e atribuiu aleatoriamente diferentes valores aos parâmetros, obtendo o gráfico da figura seguinte, e só neste momento é que se apercebeu que tinha que inverter o gráfico.

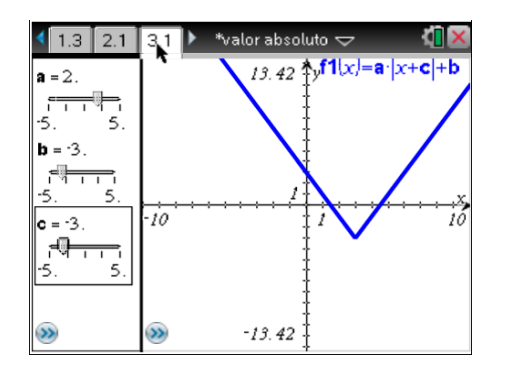

Figura 6.14 – Tentativa de resolução da inequação *f(x)>0*

Finalmente, depois de muitas tentativas, fez a= -5, b=5 e c= -3, obtendo o gráfico pedido

Para fazer o estudo da função  $h(x)=g(-x)$ , sabendo que  $g(x) = |x - 2| + 3$ , foi à página 3.1.

do documento e fez a=0, b=3 e c=-2, obtendo assim uma reta horizontal, *y=3.*

P: O que está aqui mal?

I: Substituindo *a* por zero em  $f(x) = a|x + c| + b$  o que obténs?

P: *f(x)=b.* Pois é, o valor de *a* é 1. Mas *g(-x)* roda no eixo do x, não é?

I: Se não tens a certeza visualiza o gráfico.

O Pedro criou um documento novo e editou a função  $g$ ,  $g(x) = |x - 2| + 3$ , depois alterou-a para  $h(x) = |-x - 2| + 3$ . Em relação a esta nova função, determinou os zeros, o contradomínio e os pontos de interseção com os eixos, apenas observando o gráfico de *h(x)* da figura.

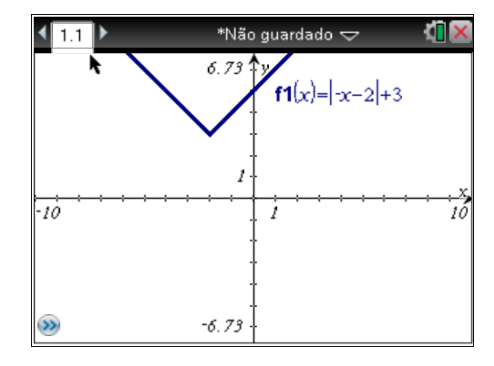

Figura 6.15 - Gráfico de  $h(x) = |-x - 2| + 3$ 

Para resolver as condições  $f(x)=0$ ,  $f(x)=5$  e  $f(x)<8$ , editou a função f, definida por  $f(x)$  =  $-2|x+3|-1$  abrindo um documento novo, observou o gráfico e respondeu às questões (ver figura).

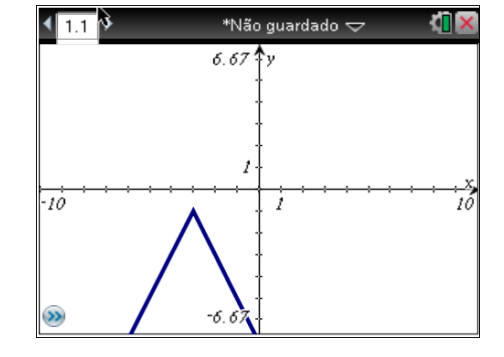

Figura 6.16 - Gráfico da função  $f(x) = -2|x+3| - 1$ 

I: Como é que tens a certeza que as soluções de f(x)=-5 são -1 e -5 ?

P: Dá para ver no gráfico, mas podia traçar uma reta y=-5 e achar os pontos de interseção.

Na questão aberta sobre as diferenças entre as funções do *tipo*  $f_1(x) = a|x + c| + b$  e  $f_2(x) = |ax + c| + b$ , mais uma vez escreveu-as no editor de funções, não obtendo nenhum gráfico. Demonstrando pouca vontade em prosseguir com a resolução do exercício, olhou para as expressões e disse:

P: Se a=1 são iguais.

Se a>1 altera o *x* e o *c* em *f1*, em *f<sup>2</sup>* só altera o *x*.

I: O que isso significa graficamente?

P: Não sei bem, só experimentando na calculadora.

Editou as seguintes funções:  $f_1(x) = 3|x + 1| + 2$  e  $f_2(x) = |3x + 1| + 2$ , observou os gráficos (ver figura).

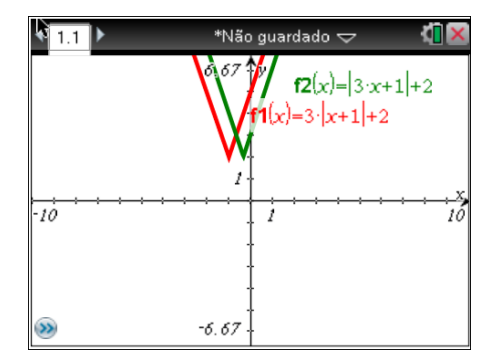

Figura 6.17 - Estudo das famílias das funções  $f_1(x) = a|x + c| + b$  e  $f_2(x) = |ax + c| + b$ 

P: Como o *a* é positivo estão voltadas para cima. Os gráficos são diferentes, mas têm o mesmo contradomínio por causa do 2. Se a<0 a função volta-se ao contrário.

I: Qual função?

P: As duas. Não, não, só a *f1* porque o *a* está fora do módulo.

A tarefa três foi muito do agrado deste aluno, pois como tinha na calculadora um documento que lhe permitia conhecer o gráfico de qualquer função da família  $y = a|x + c| + b$ , sem muito esforço mental variava (por vezes aleatoriamente) os valores dos parâmetros até obter o que pretendia. No entanto, enquanto variava um parâmetro ia tendo consciência da influência deste no gráfico, ficando assim a conhecer as transformações das funções deste tipo. O aluno explorou ao máximo as potencialidades do documento para resolver as questões.

#### **tarefa 4**

Quando começou a resolver a tarefa, o Pedro demonstrava algum cansaço (tinham tido teste na aula anterior), estava com pouca paciência para exercícios trabalhosos. Começou por arrastar o ponto móvel para observar as variações do gráfico.

Para determinar as coordenadas de *P* e de *Q* sabendo que *a=4*, arrastou *P* para conseguir fixá-lo na abcissa 4, mas não conseguiu. Decidiu então dar dois cliques na abcissa de *P* e alterá-la para 4, obtendo assim as coordenadas de *P* e de *Q*. Esta foi uma técnica para mudar as coordenadas de um ponto, ainda não utilizada por estes alunos.

O Pedro, tal como referiu na entrevista, gosta de explorar os menus da calculadora e sabia que existia uma opção de medição. Então, quando se pediu para determinar  $\overline{PQ}$ , para *a=4*, fez *menu-medição-comprimento* e obteve  $\overline{PQ}$ =6 (ver figura).Aqui demonstrou conhecer novos menus, mas que não estavam bem explorados.

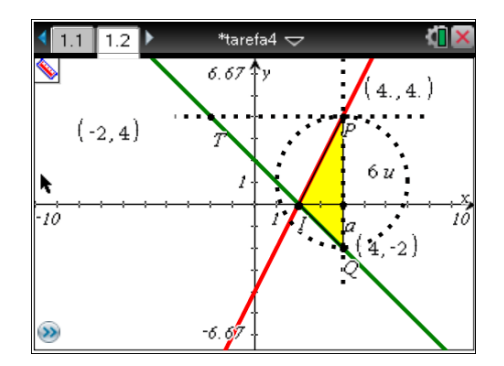

Figura 6.18 – Cálculo da distância de *P* a *Q*

Para determinar as coordenadas de *P* e de *Q* e a expressão da distância entre estes dois pontos, considerando *a* a abcissa de *P*, teve alguma dificuldade, mas observando a figura e com alguma ajuda chegou ao resultado analiticamente.

O Pedro resolveu quase todas as questões, observando os gráficos (sem lhes efetuar qualquer alteração) e quando necessário recorreu à resolução analítica. Determinou com facilidade as coordenadas de P e de Q, apenas observando o gráfico, pois escreveu logo no papel  $P(a, 2a -$ 4)  $e$   $0(a, -a + 2)$ . Para deduzir que a distância de P a Q era dada por  $d(a) = 3a - 6$  teve alguma dificuldade, pois, tal como a Joana, começou por escrever  $(2a - 4) + (-a + 2) = a - 2$  e não lhe deu o pretendido.

P: Não sei porque não dá certo!

I. Seguindo o teu raciocínio para determinar a distância de P a Q (que já sabemos que é 6) farias 4+(- 2)=2. O que está aqui errado?

P: Não pode ser mais, tem de ser menos para dar certo: 4-(-2)=6.

Corrigiu então o que tinha feito:  $(2a - 4) - (-a + 2) = 3a - 6$ .

Ao longo das tarefas demonstrou evolução nos esquemas mentais de utilização da calculadora, e como cada vez tinha mais confiança neste instrumento. Foi possível observar que a interação sujeito- instrumento evoluiu nas duas últimas tarefas, na medida em que o aluno resolveu quase todas as questões na calculadora, mas por vezes sem confiar demasiado, ou seja, ponderava para ver se o resultado fazia algum sentido.

Tenta utilizar o mais possível a calculadora, pois evita grandes esforços mentais, chegando até a utilizar processos adequados, que ainda não tinham sido trabalhados na sala de aula, nomeadamente a utilização da tabela e da ferramenta da medição.

Nas questões que envolviam o estudo de funções com parâmetros, não demonstrava vontade de as resolver, mas com a calculadora e o método de tentativa-erro, ia melhorando a qualidade das suas aprendizagens.

#### **6.2.3. O Rui tarefa 1**

O Rui, depois de ler calmamente o enunciado, escreveu a função no editor de funções, observou que o gráfico não estava com uma boa visualização e na representação gráfica alterou o valor máximo do eixo do x para 40. Observou e voltou a alterar para 45. Determinou a temperatura inicial calculando mentalmente (substituindo na expressão da função o *h* por zero).

Para determinar a temperatura máxima, o aluno recorreu às ferramentas da calculadora *menuanalisar gráfico- máximo.* Como viu que a expressão da função e as coordenadas do ponto (2,40) se sobrepunham, arrastou uma delas com o cursor.

Para saber a hora da administração do medicamento, não utilizou a calculadora, observou o gráfico, voltou a ler a questão e apresentou a resposta: 6h 40min.

I: Porquê 6h 40min ?

R: Então, já sabia que a temperatura máxima foi às 7h, tirando 20 minutos dá 6h e 40 min.

O aluno estava a trabalhar no modo rascunho, parte gráfica, mas para ver que a temperatura foi superior a 39,5º entre as 6h e as 8h, passou para os documentos. Aí abriu uma nova página e calculou  $f_1(1)$  e  $f_1(3)$  com a tecla "*var"*. Neste momento referiu que também podia resolver esta questão traçando uma reta horizontal e decidiu resolver por este processo. Voltou ao gráfico, escreveu a nova função  $f_2(x) = 39.5$  e recorrendo ao *menu- analisar gráfico*, obteve os pontos de interseção (1;39.5) e (3; 39.5). Mais uma vez arrastou as coordenadas destes pontos para que não ficassem sobrepostas. O fato de o aluno resolver esta questão por dois processos, revela alguma insegurança, mas também conhecimento de diferentes esquemas de utilização do artefacto e diferentes técnicas.

Para encontrar a expressão do novo modelo associado a uma translação, deu dois cliques na expressão da função que estava sobre o gráfico e substituiu o valor independente 38 por 39.

Logo na primeira tarefa, o Rui demonstrou conhecer os processos mínimos de apropriação da calculadora, para um aluno de 10º ano. Corrigiu a janela de visualização sem dificuldade e utilizou as ferramentas necessárias para determinar a temperatura máxima. Interpretou bem o gráfico do modelo apresentado, o que lhe permitiu resolver algumas questões sem efetuar cálculos ou recorrer a esquemas na calculadora. Pode-se inferir que sabe interpretar um gráfico numa situação real.

### **tarefa 2**

Para determinar qual das equações  $x^2 + 3 = k$ , com  $k \in \{1,2,3,4\}$  tem duas soluções, o Rui começou por abrir os rascunhos, escolher a opção gráficos e escreveu as cinco funções na linha de entrada:  $f_1(x) = x^2 + 3$ ,  $f_2(x) = 1$ ,  $f_3(x) = 2$ ,  $f_4(x) = 3$  e  $f_5(x) = 4$ . Observou os gráficos e escolheu a opção correta.

I: Porquê essa opção ?

R: Então é a única que interseta a parábola em dois pontos.

Fazendo *doc-limpar rascunho*, eliminou tudo e passou para a questão da determinação do contradomínio, onde utilizou o mesmo processo para obter o gráfico. Na representação gráfico alterou o mínimo do eixo do y de -10 para -20, arrastou a etiqueta da expressão da função com o cursor e fez *menu-analisar gráfico-mínimo.*

A questão da família de funções  $y = ax^2 + b$ , resolveu-a sem utilizar a calculadora, pois, ao contrário da maioria dos alunos da turma, disse logo que  $y = ax^2 + b$  não teria zeros se os parâmetros fossem ambos positivos.

À semelhança dos outros alunos da turma, resolveu a questão da interseção das retas começando por editar as duas funções e seguindo os procedimentos: *analisar gráfico-interseçãolimite inferior-limite superior-enter.* Este conjunto de procedimentos dá as coordenadas do ponto de interseção das funções, no intervalo considerado quando se define o limite inferior e superior.

Para determinar o vértice do gráfico da função  $f(x) = x^2 - 2x - 3$ , começou por abrir os rascunhos, escolheu a opção *calcular* e com o intuito de experimentar a opção que lhe pareceu mais óbvia (escolha múltipla) tentou calcular *f(-1)*, escrevendo  $-1^2 - 2 \times -1 - 3$ , o que lhe deu um resultado errado -2. Desistiu deste processo de resolução e calculou o mínimo pelo processo já utilizado anteriormente.

Na última questão (resolução da inequação  $h(x) > 140$ , editou as funções  $f_1(x) = -2x^2 +$  $40x$  $= f_2(x) = 140$  na linha de entrada, visualizou os gráficos e mudou o valor máximo de y para 150. Pelo processo já anteriormente referido, determinou o primeiro ponto de interseção, o que foi suficiente para escolher a opção correta.

Na tarefa dois confirmaram-se as constatações efetuadas na tarefa anterior, na medida em que existe uma boa relação entre as técnicas da calculadora e o pensamento matemático, mas devido à falta de confiança, o Rui não arrisca na sua intuição. Tem a nítida noção que resolver uma equação é o mesmo que determinar graficamente a interseção do gráfico de duas funções. Conhece bem a influência dos parâmetros no gráfico da família das funções do tipo  $y = ax^2 + b$ .

### **tarefa 3**

O Rui explorou durante algum tempo (cerca de 6 minutos) os gráficos obtidos na calculadora, variando os parâmetros.

No cálculo da imagem de 1 e de 3 na função  $f(x) = a|x|$ , tal como os colegas, começou por dizer que  $f(1)=1$  e  $f(3)=3$ , e depois escreveu no editor de funções  $f(x) = a|x|$ , não visualizando nenhum gráfico.

I: Analisando a família de funções definidas por  $f(x) = a|x|$  não te parece que  $f(1)$  depende de *a*? O Rui variou o *a* várias vezes até concluir o pretendido.

R: Depende, nem sempre é 1. Se a=1 dá 1, se a=2 dá 2.

I: Então, quanto é *f*(*1*) e *f(3),* em função de *a*?

R: *f(1)=a.1* e *f(3)=a.3*

Para determinar os parâmetros de modo a que  $f(x) = a|x| + b$  tenha vértice em (0,3) e *f(1)=4*, utilizou a página 2.1. do documento, onde é possível visualizar esta família de funções, e com o cursor atribuiu a *a* o valor 1, ficando assim com as funções do tipo  $f(x) = |x| + b$ .

R: Tenho que andar com o *b*.

Com o cursor foi procurando o valor de *b*, de modo a que as coordenadas do vértice fossem as pedidas, chegando assim ao valor 3.

Para calcular *a, c e b* na expressão  $f(x) = a|x + c| + b$  fazendo as translações pedidas à função  $f(x) = |x|$ , recorreu à página 3.1. do documento, onde poderia estudar esta família de funções. Pensou um pouco e com o cursor, fez *a=1, c=2 e b=3*.

I: Porquê o *a=1* ?

R: Se fosse outro valor também dava mas este é mais fácil.

Para indicar o gráfico destas famílias quando a=0, disse logo que o gráfico era uma reta horizontal, porque já tinha constatado isso quando, inicialmente, explorou as funções.

Na questão 3.3 (determinar *a, b* e *c* de modo que  $f(x) > 0 \le x \in [2,4]$ ) foi à página 3.1 do documento.

R: O vértice tem abcissa 3.

Observou a expressão  $f(x) = a|x + c| + b$  e fez c=3 (ver figura). Experimentou vários valores para *b*, mas como tinha  $a > 0$ , estava a ter alguma dificuldade em verificar a condição  $f(x) > 0 \le x \in [2,4]$ , levando algum tempo para perceber que tinha que mudar o sinal de *a* para inverter o gráfico.

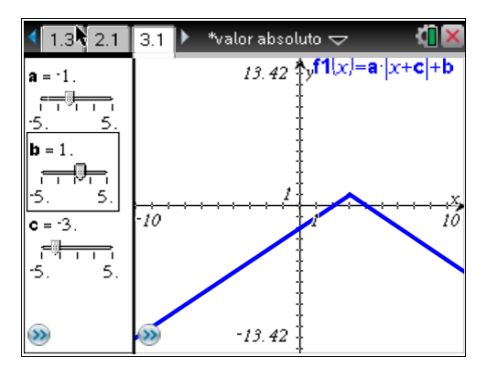

Figura 6.19 – Resolução gráfica da inequação *f(x)>0*

Para estudar a função  $h(x) = g(-x)$ , sabendo que  $g(x) = |x - 2| + 3$ , foi à página 3.1 do documento e com o cursor atribuiu a *a, b* e *c*, respetivamente, os valores 1, 3 e -2. Na expressão da família  $f(x) = a|x + c| + b$  colocou o sinal "-" antes do x. Procedeu de igual modo para estudar a função  $f(x) = -2|x+3| - 1$ .

Para comparar os gráficos das famílias  $f(x) = a|x+c| + b$  e  $f(2(x)) = |ax+c| + b$  o aluno recorreu mais uma vez à página 3.1. do documento e foi alterando os valores dos parâmetros, mas não conseguiu tirar qualquer conclusão. Decidiu então abrir uma nova página e editar as funções  $f(x) = 2|x + 2| + 3$  e  $f(2(x)) = |2x + 2| + 3$ , variando só o parâmetro *a*.

R: O gráfico andou para o lado.

Depois experimentou  $f_1(x) = -2|x+2| + 3$  e  $f_2(x) = |-2x+2| + 3$  obtendo os gráficos da figura.

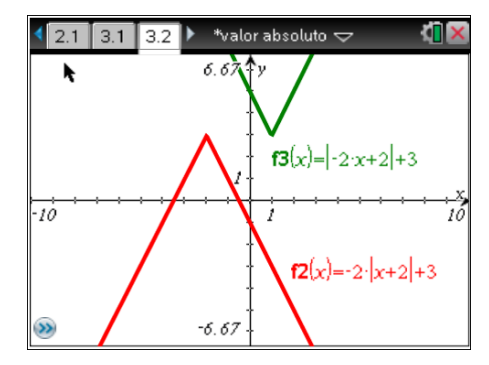

Figura 6.20 - Estudo das famílias das funções  $f1(x) = a|x + c| + b$  e  $f2(x) = |ax + c| + b$ 

R: Quando a<0 um dos gráficos fica invertido. O *b* e o *c* podem ser iguais.

I: E se forem diferentes?

R: As deslocações dos gráficos eram diferentes.

Já tinha alguns conhecimentos das transformações de funções, apesar de este assunto ter sido pouco trabalhado na função módulo. Com a exploração do documento que lhe foi fornecido, teve pouca dificuldade em responder às questões, na medida em que percebeu bem a influência dos parâmetros *a*, *b* e *c* no gráfico das funções da família  $f_1(x) = a|x + c| + b$ . Futuramente não terá grandes dificuldades em aplicar os conhecimentos adquiridos sobre transformações noutro tipo de funções.

#### **tarefa 4**

O Rui percebeu bem o documento fornecido, nomeadamente as mudanças do gráfico quando o ponto móvel *P* se deslocava, visto que, das onze questões, resolveu as questões 1.4 e 1.5 utilizando a calculadora, as questões 1.1.1, 1.2.1, 1.2.2, 1.7 e 1.8.2 resolveu-as analiticamente e as restantes foram resolvidas apenas por observação do gráfico, tal como se irá descrever.

Para determinar as coordenadas de *P* e de *Q*, sabendo que *a=4*, substituiu nas equações das retas o *x* por 4, obtendo *P*(4,4) e *Q*(4, -2).

Para provar que a distância de P a Q era dada, em função de a, por  $d(a) = |3a - 6|$ , há semelhança dos outros alunos, teve alguma dificuldade. Começou por somar as ordenadas desses pontos, fazendo  $(2a - 4) + (-a + 2) = a - 2$ , foi-lhe explicado a razão do erro e qual o processo correto.

Na questão 1.3. pedia-se para explicar, no contexto do problema, o significado do zero da função da distância,  $d(a) = |3a - 6|$ , ao que respondeu logo que era quando os pontos P e Q ficavam juntos.

Teve alguma dificuldade na questão 1.4 (determinação de *a* de modo a que  $\overline{PQ} = 3$ ).

Tinha traçado o gráfico da distância,  $d(a) = |3a - 6|$  para resolver a questão anterior, mas não estava a associá-lo à questão.

I: Repara que já tens o gráfico da distância na calculadora.

R: Pois é, faço uma reta a passar no 3.

Editou a nova função *y=3*, achou os pontos de interseção das duas funções, obtendo o resultado pedido.

Para determinar *a* de moda a que o perímetro da circunferência fosse igual a  $12\pi$ , utilizou um processo misto. Começou por escrever:

 $2\pi r = 12\pi \leq r \leq 6$ 

R: Logo o diâmetro é 12

Associando o diâmetro à distância de P a Q, recorreu à calculadora para determinar a interseção dos gráficos das funções  $f_1(x) = |3x - 6|e \quad f_2(x) = 12$ , obtendo assim o ponto (6,12) (ver figura).

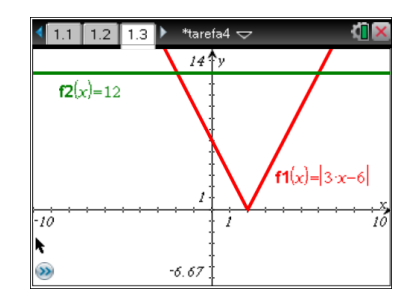

Figura 6.21 – Resolução gráfica da equação  $f_1(x) = |3x - 6| = 12$ 

A tarefa quatro era de um grau de dificuldade mais elevado, no entanto resolveu-a recorrendo muito pouco a ajuda. Mais uma vez começou por explorar/perceber bem o gráfico, o que lhe permitiu ter um bom desempenho. Teve mais dificuldade na questão da determinação da função que traduzia a distância de P a Q, pois, tal como os outros alunos, não estava a associar a distância a uma função módulo, ficando assim a perceber que um modelo matemático associado a uma função módulo pode traduzir distâncias, enriquecendo o seu conhecimento destas funções.

Ao contrário dos outros alunos da turma, percebeu muito bem a questão do perímetro da circunferência.

O Rui sabe observar bem os gráficos e reconhecer as circunstâncias em que o artefato é útil. Não exagera no uso da calculadora nem conhece muitas técnicas, mas quando precisa, cria
esquemas mentais adequados. Podendo utilizar a calculadora não recorre a processos algébricos mas opta por criar esquemas mentais que façam do artefacto um instrumento.

#### **6.3. Considerações finais**

Fazendo uma análise do trabalho desenvolvido pelos três alunos, pode-se dizer que, no que se refere à utilização da calculadora gráfica, interiorizaram esquemas instrumentais associados a procedimentos rotineiros de sala de aula, como, escolher a janela de visualização, determinar extremos e pontos de interseção e resolver inequações. Estes processos foram bastante explorados pelo professor, associados a problemas diversificados de resolução gráfica. A utilização da projeção da calculadora gráfica no quadro interativo foi fundamental para os alunos, pois, rapidamente compreenderam os procedimentos acima referidos. Na minha perspetiva, esta metodologia apresenta uma desvantagem: os alunos só têm oportunidade de conhecer a resolução do professor, e não é possível mostrar à turma o que um determinado aluno fez na sua calculadora. Este procedimento é possível utilizando o sistema *TI-Navigator.*

O papel do professor foi essencial no processo de instrumentação, na medida em que fez uma exploração didática adequada. Utilizou com muita frequência a calculadora virtual, em situações diferentes e utilizou processos variados. A articulação entre os processos utilizados pelo professor e pelos alunos, ajudou a estabelecer uma relação entre os esquemas instrumentais e os de resolução algébrica.

Notou-se que os alunos utilizavam processos diferentes de resolução gráfica para o mesmo exercício, e por vezes até, o mesmo aluno resolvia um exercício de duas maneiras diferentes. Isto deve-se ao fato de o professor desenvolver também esta metodologia nas aulas, em casos como alteração da janela e determinação da imagem de um ponto.

Os alunos de 10º ano estão muito habituados a que seja o professor a dizer se um determinado exercício é para ser resolvido gráfica ou analiticamente, tendo dificuldade em decidir qual das duas vias é a mais propícia. A articulação entre o trabalho da calculadora e o papel e lápis, processo bastante estudado por Guin e Trouche (2005), foi melhorando ao longo do ano, à medida que os alunos lidavam melhor com a calculadora e aperfeiçoavam os esquemas de compreensão algébrica.

Constatou-se que os alunos com a calculadora tiravam conclusões sobre o estudo das funções, de que ainda não se tinham apercebido, nomeadamente associadas à variação dos parâmetros.

As duas últimas tarefas foram bastante facilitadas pela apresentação dos documentos dinâmicos. Foi a primeira vez que os alunos resolveram tarefas com a ajuda de uma aplicação dinâmica nas suas calculadoras. Não resolveriam alguns dos exercícios sem a calculadora gráfica, como por exemplo, a determinação de *a*, *b* e *c* de modo a que  $a|x + b| + c > 0 \le x \in ]2,4[$ . A utilização do documento em que era possível conhecer o gráfico de  $y = a|x + b| + c$ variando os parâmetros, foi suficiente para o aluno obter o resultado pedido.

Foi interessante constatar que os alunos aperceberam-se de que a última tarefa não era de fácil resolução, no entanto foram resolvendo as alíneas e, quando terminaram sentiram satisfação e entusiasmo. O Rui pediu para levar a ficha para casa e a Joana quando resolveu a última questão disse "Oh, já acabou? Posso ficar com o documento na calculadora?". O Pedro quando chegou ao fim disse: "Achava que não ia conseguir resolver esta ficha." Perante estes fatos, partilha-se a opinião de Stein & Smith (1998) quando referem que as tarefas apresentadas para estimular o pensamento dos alunos em níveis elevados de exigência cognitiva mudam drasticamente de natureza quando os alunos trabalham realmente sobre elas.

Nesta última tarefa, os alunos tiveram oportunidade de trabalhar num nível cognitivo elevado, de uma forma incentivadora, que se traduziu em ganhos substanciais de aprendizagem.

Os alunos foram unânimes em afirmar que não gostaram do capítulo da Geometria. Nesta unidade o professor não utilizou a calculadora nem outros recursos tecnológicos, como por exemplo o *Geogebra*. Seria interessante verificar de que forma o uso destas ferramentas poderia mudar as conceções dos alunos.

## **7. CONCLUSÕES**

Neste trabalho pretendeu-se investigar, em diferentes situações de aprendizagem, no estudo das funções, os seguintes aspetos:

como lidam os alunos com as potencialidades da calculadora gráfica e que uso lhe dão;

quais os esquemas de acção instrumentada criados pelo aluno com vista a executar uma tarefa;

qual a qualidade das aprendizagens realizadas; como é que utilizam as representações algébrica e gráfica.

Com vista a responder a estas questões, utilizou-se o processo da génese instrumental, como suporte explicativo dos processos desenvolvidos pelos alunos.

Os alunos conhecem as técnicas básicas de manuseamento da calculadora gráfica, e utilizam-nas com frequência. Neste ano de escolaridade os alunos ainda não sabem quando é que a calculadora lhes é útil, ou seja, por vezes utilizam-na desnecessariamente e noutras situações esquecem-se que se a utilizassem, tudo ficaria mais fácil. Mesmo nas questões de escolha múltipla, em que poderia ajudar a resolução gráfica, ainda recorrem ao processo tradicional que é o de resolução analítica. Deste modo, mais facilmente erram e despendem mais tempo. Cada aluno envolvido neste estudo utiliza processos diferentes de resolução gráfica, para a mesma questão, o que se deve sobretudo ao fato de o professor utilizar habitualmente a calculadora virtual para resolver exercícios, e utilizar diferentes modos de resolução. Por vezes até utilizam corretamente processos não explorados pelo professor. Para alunos que utilizam a calculadora gráfica apenas à cerca de quatro meses, pode-se considerar que lhe dão o uso adequado. Os nossos jovens lidam com tecnologias desde a infância, e como tal, não têm grande dificuldade em manusear estes instrumentos. A calculadora gráfica faz parte destas tecnologias, só é preciso que os alunos percebam a lógica do seu funcionamento e as técnicas básicas, para a utilizarem de forma adequada, aproveitando as suas potencialidades.

No momento da realização das duas primeiras tarefas, os alunos, no processo da génese instrumental, encontram-se no início da instrumentação, pois utilizam os esquemas desenvolvidos na sala de aula, para integrar o artefacto na sua atividade, dominando bem as técnicas básicas. Nas últimas tarefas os alunos já refinavam as técnicas e estratégias que utilizavam, estando assim numa segunda fase do processo de instrumentação (Trouche, 2004). Aquando da utilização dinâmica de documentos na calculadora gráfica, desenvolvem esquemas de utilização do artefato bem estruturados, associados a esquemas mentais. No entanto, demonstram pouca confiança nos seus esquemas instrumentais, o que os leva a verificarem os resultados por outro processo, gráfico ou não.

A análise da qualidade da aprendizagem que os alunos adquirem com a calculadora gráfica é complexa ao longo de apenas um ano de escolaridade. No entanto, foi possível constatar que o processo da génese instrumental vai-se desenvolvendo à medida que os alunos se deparam com novas situações, pois vão adaptando os esquemas instrumentais já conhecidos. Este processo contribui para a consolidação de esquemas de compreensão algébrica, e deste modo identificam melhor o modo de resolução analítica, pois conseguem fazer conexões entre as diferentes representações e desta forma compreendem melhor as tarefas que lhe são propostas. A calculadora é uma ferramenta que ajuda a pensar, e consequentemente contribui para uma aprendizagem mais consolidada. Em todas as tarefas utilizam esquemas instrumentais e de compreensão algébrica. Curiosamente variam mais nas instrumentais, ou seja, a utilização das técnicas varia de aluno para aluno. Na última tarefa, fizeram uma boa articulação entre os esquemas algébricos e instrumentais, podendo-se concluir que melhoraram a compreensão das funções. Os alunos ficam assim, melhor preparados até para a resolução analítica de questões. Não esqueçamos que grande parte da avaliação escrita baseia-se em procedimentos analíticos.

Nestas tarefas, os documentos dinâmicos fornecidos aos alunos foram artefactos usados de forma integrada para potenciar a aprendizagem – sistemas de artefactos (Rabardel,1995). Esta metodologia implementada de uma forma mais sistemática e diversificada, na sala de aula, a interação entre o aluno e o instrumento seria mais rica, aproveitavam melhor as potencialidades da calculadora e tudo isto dava origem a uma aprendizagem mais profunda, aperfeiçoando os esquemas de compreensão algébrica. Se a tarefa for bem conduzida e com um bom documento de apoio gráfico, o aluno vai melhorando o conhecimento matemático, para além do esperado, desenvolvendo um sentimento de satisfação pessoal e confiança nas suas capacidades.

É fundamental referir o papel do professor, pois, ao longo da investigação percebeu-se que a resposta a alguns problemas abordados na revisão de literatura, estão centrados na atividade docente. Recorda-se a subutilização da calculadora, o mau aproveitamento das suas potencialidades, os constrangimentos de alguns professores. Todas estas dificuldades se minimizavam se os professores, para além do que já fazem, facultassem aos alunos documentos dinâmicos para serem explorados nas suas calculadoras. Não é uma tarefa difícil, na medida em que existem formações e estão disponíveis em vários sites documentos já elaborados e funcionais. Se os alunos estivessem familiarizados com estes instrumentos, desenvolviam o processo de instrumentação da calculadora e melhoravam a aprendizagem. A calculadora por si só não desenvolve aprendizagem, mas sim a forma como é utilizada.

A génese instrumental é influenciada pelos aspetos externos, sobretudo pela atividade exercida pelo professor na aula e são estas práticas que irão influenciar toda a atividade do aluno. Tal como dizia Vigotsky, a turma pode ser a mesma, o professor também, mas os alunos apresentarem desenvolvimentos de aprendizagem diferentes. Foi exatamente isto que se constatou com estes três alunos, pois para o mesmo exercício utilizavam processos diferentes na calculadora, mas todos estes tinham sido utilizados pelo professor. O aluno não é um ser passivo, age de acordo com o ambiente na realização da situação de aprendizagem que promoverá desenvolvimento (Oliveira, 1993).

Os dados recolhidos estão em sintonia com a posição expressa por Vigotsky, em relação á importância da utilização dos sinais, mais concretamente da linguagem. Como se teve oportunidade de estar com os alunos durante a realização de cada tarefa, percebeu-se que, falando, têm mais facilidade em construir pensamento, mesmo quando não havia interação com o professor. Pequenos comentários, exclamações ou questões eram suficientes para conduzirem à aprendizagem. Infelizmente, em situação de sala de aula, nem sempre temos oportunidade de sentir estes sinais e explorá-los de forma conveniente.

O trabalho com a calculadora gráfica faz-se ao longo dos três anos do ensino secundário, como tal, faria sentido continuar este estudo por mais dois anos, acompanhando os mesmos alunos. Pela minha experiência, e tal como referiu, na entrevista, o professor da turma em estudo, os alunos desenvolvem pouco o uso da calculadora gráfica no 11º e no 12º anos de escolaridade, limitando-se a aplicar os conhecimentos adquiridos no 10º ano. Também aqui o professor tem uma função crucial, pois poderia continuar a resolver questões variadas recorrendo à calculadora, projetando para a turma a calculadora virtual, assim como utilizar este valioso instrumento como recurso para lecionar as suas aulas.

#### **8. Referências Biográficas**

- Abrantes, P. (1987). Associação de professores de Matemática: Esperança e Desafio. *Educação e Matemática nº1* , p. 3.
- APM. (1998). *Matemática 2001:Diagnóstico e recomendações para o ensino da Matemática.* Lisboa: APM.
- Bartolini, M. &. (2008). *Semiotic mediation in the mathematics classroom: artifacts and signs after a Vygotskian perspective.* NJ.
- Bogdan, R. &. (1994). *Investigação qualitativa em investigação.* Porto: Porto Editora.
- Brocardo, J. (2001). *As investigações na aula de Matemática: um projeto curricular no 8ºano.* Tese de Doutoramento. Lisboa: Universidade de Lisboa.
- Burril, A. (2002). Obtido em 5 de Dezembro de 2011, de Texas: http://education.ti.com
- Bussi, M. M. (2008). Semiotic mediation in the mathematics classroom: artifacts and signs after a Vygotskian perspective. In M. o. English, *Handbook of international research in mathematics education.* New York: Routledge.
- Canavarro, A. (2011). Ensino exploratório da Matemática: práticas e desafios. *Educação Matemática 115* , pp. 11-17.
- Carvalho, C. (2006). *A calculadora gráfica na trigonometria do 10ºano. Uma análise dos manuais escolares de Matemática.* Tese de mestrado. Lisboa: Universidade de Lisboa.
- Consciência, M. (2003). Calculadoras gráficas: algumas limitações. *Gazeta da Matemática,nº145* .
- Costa, B. &. (2010). *Novo espaço-Parte II- 10ºano.* Porto: Porto Editora.
- DES. (1997). *Didáctica da Matemática.* Lisboa: ME.
- DES. (1997). *Funções.* Lisboa: ME.
- Domingos, A. (2011). A utilização de materiais electrónicos e os manuais escolares. *Educação e Matemática nº114* .
- Domingos, A. o. (2008). Aprendizagem da matemática com recurso a materiais tecnológicos. In *Investigation en educación matemática XII.* Badajoz: SIEM.
- Domingos.A. (1994). A aprendizagem de funções num ambiente computacional com recurso a diferentes representações. Tese de mestrado. Monte da Caparica: Universidade Nova de Lisboa.
- Engeström, Y. &. (1999). Perspectives on activity theory. New York: Cambridge University Press.
- Fernandes, J. (1998). Tecnologia gráfica no estudo de classes de funções. *Educação e Matemática nº46* .
- GAVE. (2012). Resultados dos exames nacionais por escola e por item. Lisboa: Ministério da Educação.
- Gueudet, G. B. (2012). *From Text to "Lived" resources: Mathematics Curriculum Materiais and Teacher Development.* London: Springer.
- Guin. D., R. K. (2005). *The Didactical Challenge of Symbolic Calculators, Turning a Computational Device into a Mathemetical Instrument.* Boston: Springer.
- Guzman, M. &. (1993). *Ensenãnza de las ciencias y la matematica.Tendencias e innovaciones .* Editorial Popular.
- Hoyles, C. &. (2010). Mathematics Education and Technology-Rethinking the Terrain. London: Springer.
- Marques, A. (2008). *A utilização da calculadora gráfica. Um estudo no 12ºano de escolaridade.* Lisboa: Tese de mestrado.UA.
- Matos, J. (2000). *Investigação em Educação Matemática-perspetivas e problemas.* Lisboa: APM.
- Ministério da Educação. (2001). Organização curricular e programas: Ensino Secundário. Lisboa: Imprensa nacional.Casa da Moeda.
- NCTM. (2007). *Princípios e Normas para a Matemática Escolar.* Lisboa: APM. (Original publicado em 2000).
- Oliveira, M. (1993). *Vygotsky.Aprendizado e desenvolvimento. Um processo sóciohistórico.* São Paulo: Scipione.
- Ponte, J. (2002). Investigar a nossa própria prática. In APM. Lisboa.
- Ponte, J. (1994). O estudo de caso na investigação em educação matemática. *Quadrante, 3(1)* .
- Precatada, A. &. (1998). *Matemática 2001: Diagnóstico e recomendações para o ensino e aprendizagem da Matemática.* Lisboa: APM. IIE.
- Rabardel, P. (1995). *Les Hommes et les Technologies: une approche cognitive des instruments contemporains.* Paris: Armand Colin.
- Rocha, H. (2011). A calculadora gráfica e a utilização que dela fazemos. *Educação e Matemática, nº112* , pp. 41,42.
- Rosa, V. (2004). As maravilhas da calculadora gráfica. *Educação e Matemática nº76* .

SIEM. (2008). *Investigación en educación Matemática XII.* Badajoz: SEIEM.

- Silva, J. (1977). *Guia para a utilização do Compêndio de Matemática (vol. 2 e 3).* Lisboa: GEP.
- Silva, J. (1977). *Guia para a utilização do compêndio de Matemática (vol.1).* Lisboa: GEP.
- Stein,M & Smith,M. (1998). Tarefas matemáticas como quadro para a reflexão. *Educação e Matemática 105* , pp. 22-28.
- Veloso, E. &. (1991). Alguns "sim", "mas" e "talvez", a propósito do ensino das funções começo de um desafio? *Educação e Matemática nº16* , pp. 13-15.
- Waits, B. &. *Calculators in mathemetics tesching and learning: Past, present and future 2000.* Reston: NCTM.
- Yin, R. (2001). *Estudo de caso, planejamento e métodos.* São Paulo: Bookman.

# **ANEXOS**

- Anexo I Autorização do Encarregado de Educação
- Anexo II Guião da entrevista ao professor da turma
- Anexo III Guião da entrevista aos alunos
- Anexo IV Tarefa 1
- Anexo V Tarefa 2
- Anexo VI Tarefa 3
- Anexo VII Item do GAVE que serviu de base à tarefa 4
- Anexo VIII Tarefa 4

# **ANEXO I**

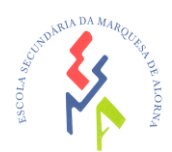

## **Autorização do Encarregado de Educação**

Exmo. Encarregado de Educação Do(a) aluno(a):\_\_\_\_\_\_\_\_\_\_\_\_\_\_\_\_\_\_\_\_\_\_\_\_\_\_\_\_\_\_\_\_\_\_,nº\_\_\_\_\_do 10º ano, turma\_\_\_\_\_\_

Com o objetivo de melhorar o ensino e a aprendizagem, vai ser desenvolvido um trabalho de investigação com os alunos desta turma, nas aulas de Matemática. Pretende-se analisar o modo como os alunos utilizam a calculadora gráfica, na realização de tarefas sobre funções.

Para tal, solicito a sua autorização para permitir a participação do seu educando, sendo observado o trabalho deste nalgumas aulas e podendo ser solicitado a realizar um conjunto de tarefas específicas relacionadas com os conteúdos ensinados.

Informa-se que os dados recolhidos para a investigação não servirão para avaliar o seu educando, e será preservado o anonimato do mesmo.

Note-se que o resultado deste estudo é fundamental para divulgar esta experiência e, assim, contribuir para uma melhoria do ensino da Matemática.

Desde já os meus agradecimentos.

Com os melhores cumprimentos Almeirim, \_\_\_\_de Fevereiro de 2012

(Vanda Pereira Rosa, professora do quadro da Esc. Sec. Marquesa de Alorna)

\_\_\_\_\_\_\_\_\_\_\_\_\_\_\_\_\_\_\_\_\_\_\_\_\_\_\_\_\_\_\_\_\_\_\_\_\_\_\_\_\_\_\_\_

------------------------------------------------------------------------------------------------------------------

Declaro que autorizo a entrevista e a recolha de dados referentes às tarefas realizadas nalgumas aulas de Matemática pelo meu educando \_\_\_\_\_\_\_\_\_\_\_\_\_\_\_\_\_\_\_\_\_\_\_\_\_\_\_\_\_\_\_\_, no âmbito de uma investigação sobre a utilização das calculadoras gráficas.

Data  $/$  /

Assinatura do Encarregado de Educação\_\_\_\_\_\_\_\_\_\_\_\_\_\_\_\_\_\_\_\_\_\_\_\_\_\_\_\_\_\_\_\_\_\_\_\_\_\_

ANEXO II

# **Guião da entrevista ao professor da turma**

Data: $\frac{1}{2}$ 

- 1. Há quantos anos és professor?
- 2. Como te descreves enquanto professor?
- 3. É fácil, nos dias que correm, ser professor?
- 4. Como caracterizas a turma? E cada um dos alunos escolhidos?
- 5. Qual a tua opinião sobre a utilização da calculadora gráfica no secundário?

6. Qual a tua opinião sobre a existência de uma questão, nos testes e exames, de utilização obrigatória da calculadora?

- 7. Nesses exercícios, aonde é que os alunos mais erram?
- 8. Consideras que tens conhecimentos suficientes desta tecnologia?
- 9. Em que aspetos os alunos evoluem no uso da calculadora, nos três anos do secundário?
- 10. Consideras que os alunos fazem um uso adequado da calculadora?

## **ANEXO III**

### **Guião da entrevista aos alunos**

### **Aplicação**

Esta entrevista decorreu num momento combinado com o aluno e teve a duração se cerca de 20 minutos. No momento da sua realização, o aluno já conhecia o trabalho que estava a ser desenvolvido pelo entrevistador, e também já se encontrava familiarizado com este das aulas a que o mesmo participou.

## **Identificação**

Data------------------------

## **Questões orientadas**

1. A Matemática é importante para ti?

2. Achas que é uma disciplina difícil?

3. Refere um assunto que gostaste de aprender neste disciplina. E um que não tenhas gostado.

4. O que estás a aprender agora na disciplina de Matemática?

5. Do que já aprendeste nesta unidade o que achaste mais interessante? E menos?

6. Achas que é importante usar a calculadora gráfica para aprender Matemática? Em quê que ela te ajuda?

7. Quais as maiores dificuldades que sentes ao utilizar a calculadora gráfica?

8. Costumas tentar aprofundar a utilização da calculadora gráfica, ou limitas-te a aprender o que o professor ensina?

9. O que achas que poderia ser feito para trabalhares melhor com a calculadora?

10. O que achas que poderia ser feito para trabalhares melhor com a calculadora?

# **ANEXO IV**

**Tarefa 1**

### **MINISTÉRIO DA EDUCAÇÃO Escola Secundária da Marquesa de Alorna de Almeirim –402175 Tarefa 1 - Matemática A –10 º A**  Março de 2012

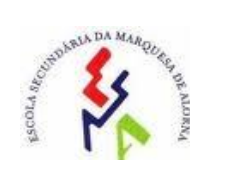

1 A Rita está a faltar às aulas. Acordou às **5 horas** e suspeitou que estava com febre, o que foi confirmado pela temperatura registada no termómetro.

A temperatura evoluiu nas **quatro horas** seguintes de acordo com o modelo matemático  $T(h) = -0.5(h^2 - 4h) + 38$  e só começou a baixar **20 minutos** após a administração de um medicamento.

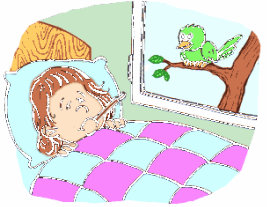

T – representa a temperatura observada, em graus Celsius, *h* horas após ter acordado;  $0 \leq h \leq 4$ .

Resolva, utilizando as capacidades gráficas da calculadora, visualizando o gráfico da função numa janela adequada.

- a) Qual foi a temperatura observada às 5h ?
- b) Qual foi a temperatura máxima observada no período de observação ?
- c) A que horas foi administrado o medicamento ?
- d) Mostre que a temperatura, entre as 6h e as 8h, se manteve superior a 39,5**°**C.
- e) Utilizando um novo termómetro, a Rita apercebeu-se que este marcava menos um grau do que o primeiro. Determine a expressão do novo modelo matemático e esboce na calculadora o respetivo gráfico.

Adaptado do manual "Espaço 10"-Porto Editora Vanda Rosa

**MINISTÉRIO DA EDUCAÇÃO Escola Secundária da Marquesa de Alorna de Almeirim –402175 Tarefa 2 - Matemática A –10 º A**  Março de 2012

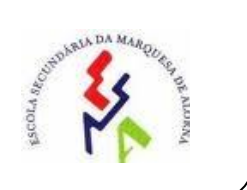

1 *As seguintes questões são de escolha múltipla. Escreva apenas o número do item e a letra correspondente.*

1. Considere a função g, de domínio IR, definida por  $g(x) = x^2 + 3$ . Qual das equações seguintes tem duas soluções distintas?

(A) *g(x)=1* (B) *g(x)=2* (C) *g(x)=3* (D) *g(x)=4*

2. Seja f a função, de domínio IR, definida por  $f(x) = x^4 + x^3 - 7x^2 - x + 6$  O contradomínio de f é um intervalo da forma  $[a, +\infty]$ . Determine o valor de *a*, arredondado às décimas

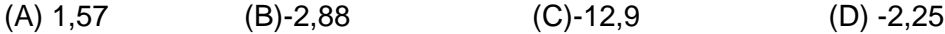

TI: 5-05-2010

- 3. Que condições têm que satisfazer os parâmetros *a* e *b*, de forma a que as funções da família  $y = ax^2 + b$ , (a e  $b \in IR$ ) não tenham zeros?
- (A) *a* e *b* têm o mesmo sinal
- (B) *a* e *b* têm sinais diferentes
- (C) *a* é positivo e *b* nulo
- (D) *a* é negativo e *b* nulo

4. O ponto de interseção da retas  $y = 2x - 4$   $e$   $y = -x + 2$  é: (A)  $(0,1)$  (B)  $(2,0)$  (C)  $(0,2)$  (D)  $(1,0)$ 

- 5.As coordenadas do vértice da função  $f(x) = x^2 2x 3$  são: (A)  $(1,-4)$  (B)  $(1,4)$  (C)  $(-1,3)$  (D)  $(-1,4)$
- 6. Considera a função *h* definida por  $h(x) = -2x^2 + 40x$ . O conjunto solução da inequação  $h(x) > 140$  é um intervalo do tipo ]a,b[. Os valores de *a* e de *b* arredondados às décimas são:
	- (A) a=4,52 e b= 15,5
	- (B) a=4,5 e b= 15,5
	- (C) a=5 e b= 15
	- (D)  $a=15.5$  e b= 4.5

Vanda Rosa

### **MINISTÉRIO DA EDUCAÇÃO Escola Secundária da Marquesa de Alorna de Almeirim –402175 Tarefa 3 - Matemática A –10 º A**  Abril de 2012

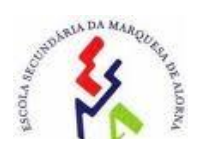

# **Função módulo**

Visualize o documento Função módulo da sua calculadora. Consulte as páginas 1.3, 2.1 e 3.1 do documento, utilize o cursor que se encontra à esquerda da página para variar os valores dos parâmetros, e observe o efeito nos gráficos.

Resolva as questões que lhe são apresentadas, trabalhando no referido documento. Pode criar páginas novas para efetuar cálculos ou para visualizar gráficos (  $[ctrl]$   $[+naae]$ ); pode também visualizar gráficos de outras funções, abrindo a linha de entrada das funções  $([ctrl] [G])$ .

1. Considera a família das funções do tipo  $f(x) = a|x|$ . Qual a imagem de 1? E de 3?

2. Na família das funções do tipo  $f(x) = a|x| + b$ , determine *a* e *b* de modo a que o vértice tenha coordenadas (0,3) e *f(1)=4.*

3. Considere a família das funções do tipo  $f(x) = a|x + c| + b$ .

3.1. Determine a, b, e c de modo a ter uma função que se obtenha de  $f(x)=|x|$ , através de duas translações: uma horizontal de 2 unidades para a esquerda e outra vertical de 3 unidades para cima.

3.2.Qual o aspeto gráfico da função se a=0 ? justifique.

3.3. Determine a,b e c de modo a obter uma função tal que  $f(x) > 0 \leq x \in ]2,4[$ .

3.4 . Seja *g* a função definida por  $g(x) = |x - 2| + 3$ . Em relação à função  $h(x)=q(-x)$ , indique: 3.4.1. os zeros

3.4.2. o contradomínio

3.4.3. os pontos de interseção com os eixos

3.5. Observando o gráfico da função  $f(x) = -2|x + 3| - 1$ , resolva as seguintes condições:

3.5.1. *f(x)=0* 3.5.2. *f(x)= -5* 3.5.3. *f(x)<8*

3.6. Considere agora as famílias das seguintes funções  $f1(x) = a|x + c| + b;$   $f2(x) = |ax + c| + b;$ Em que circunstâncias serão estes gráficos iguais? e diferentes ? como estão relacionados? O que acontece se a<0?

 $\mathbb{Z}^{\times}$  ,

 $1.$ Na figura 1, estão representadas, num referencial o.n.  $xOy$ , as rectas  $r \text{ e } s$ , de equações  $y = 2x - 4$  e  $y = -x + 2$ , respectivamente.

Estas duas rectas intersectam-se no ponto  $I$ 

Um ponto  $P$  desloca-se sobre a recta  $r$  e um ponto  $Q$  desloca-se sobre a recta  $s$ , acompanhando o movimento do ponto  $P$ , de forma que  $P$  e  $Q$  tenham sempre abcissas iguais.

Designemos por  $\alpha$  a abcissa do ponto  $P$ 

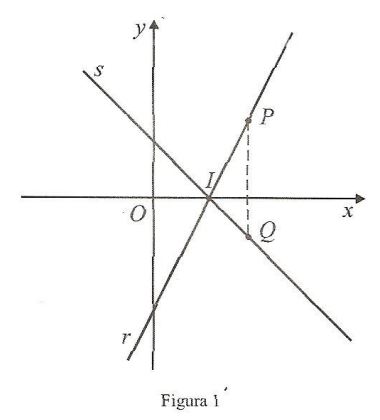

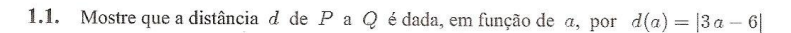

**1.2.** Determine as coordenadas dos pontos  $P \text{ e } Q$  para os quais se tem  $\overline{PQ} = 3$ 

1.3. Determine os valores de  $a$  para os quais o comprimento da circunferência de diâmetro  $[PQ]$ é superior a  $12\pi$ 

1.4. Verifique que a área A do triângulo [PQI] é dada, em função de a, por

$$
A(a) = \frac{3}{2}(a-2)^2 \quad (a \neq 2)
$$

1.5. Considere que um outro ponto,  $T$ , se desloca sobre a recta  $s$ , acompanhando também o movimento do ponto  $P$ , de forma que  $P$  e  $T$  tenham sempre ordenadas iguais.

1.5.1. Exprima as coordenadas do ponto  $T$ , em função de  $\alpha$ 

1.5.2. Mostre que, para cada valor de a, diferente de 2, a área do triângulo [PQT] é tripla da área do triângulo [PQI]

Matemática A - 10.º Ano de Escolaridade - Página 2

## **ANEXO VIII**

Tarefa 4

#### **MINISTÉRIO DA EDUCAÇÃO Escola Secundária da Marquesa de Alorna de Almeirim –402175 Tarefa 4 - Matemática A –10 º A**  Abril de 2012

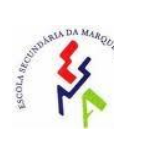

## **Estudo de Funções**

Na figura, estão representadas, num referencial o.n. *xOy*, as retas de equações  $y = 2x - 4$ e  $y = -x + 2$ . Estas duas retas intersetam-se no ponto I.

Um ponto P desloca-se sobre a reta *r* e um ponto Q desloca-se sobre a reta *s*, acompanhando o movimento do ponto P, de forma que P e Q tenham sempre abcissas iguais.

Designemos por *a* a abcissa do ponto P.

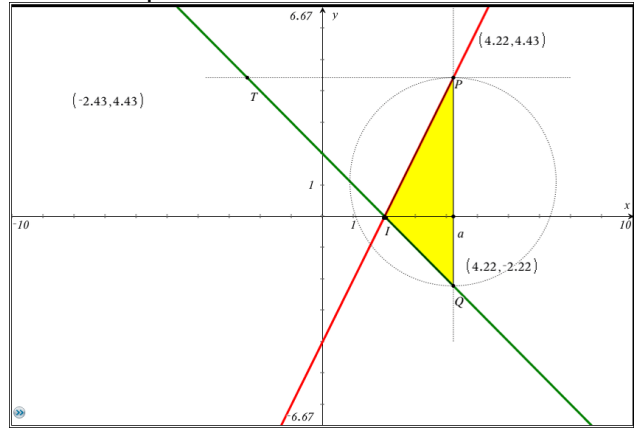

- 1.1. Para *a*=4, determine:
- 1.1.1. As coordenadas de P e de Q.
- 1.1.2. A distância de P a Q.
- 1.2. Considere *a* a abcissa de P.
- 1.2.1. Determine, em, função de *a*, as coordenadas de P e de Q.
- 1.2.2. Mostre que a distância de P a Q é dada, em função de *a*, por  $d(a) = |3a 6|$ .
- 1.3. Criando uma nova página na calculadora, represente graficamente a função *d* e explique o significado do seu zero no contexto do problema.
- 1.4. Determine os valores de *a*, para o qual se tem  $\overline{PQ} = 3$ .
- 1.5. Determine os valores de *a* para os quais o perímetro da circunferência de diâmetro [PQ] é igual a 12 $\pi$ .
- 1.6. Determine as coordenadas do ponto I.
- 1.7. Determine uma expressão que defina a área A do triângulo  $[PQI]$ , em função de *a*,  $(a > 2)$ .
- 1.8. Considere um outro ponto, T, que se desloca sobre a reta *s,* acompanhando também o movimento do ponto P, de forma que P e T tenham sempre ordenadas iguais.
- 1.8.1. Se as coordenadas de P forem (4,4), quais serão as coordenadas de T?
- 1.8.2. Exprima as coordenadas do ponto T, em função de *a.*

Adaptado de "Matemática A-Itens-10º ano de escolaridade GAVE-2010

Vanda Rosa